## PCLinuxOS magazine The Volume 83 December 2013

*Happy Holidays*

PCLINUXOS MAGAZINE PAGE 1999 NASA PAGE 1999 NASA PAGE 1999 NASA PAGE 1999 NASA PAGE 1999 NASA PAGE 1999 NASA P

## Wech Ri Frqwhqw

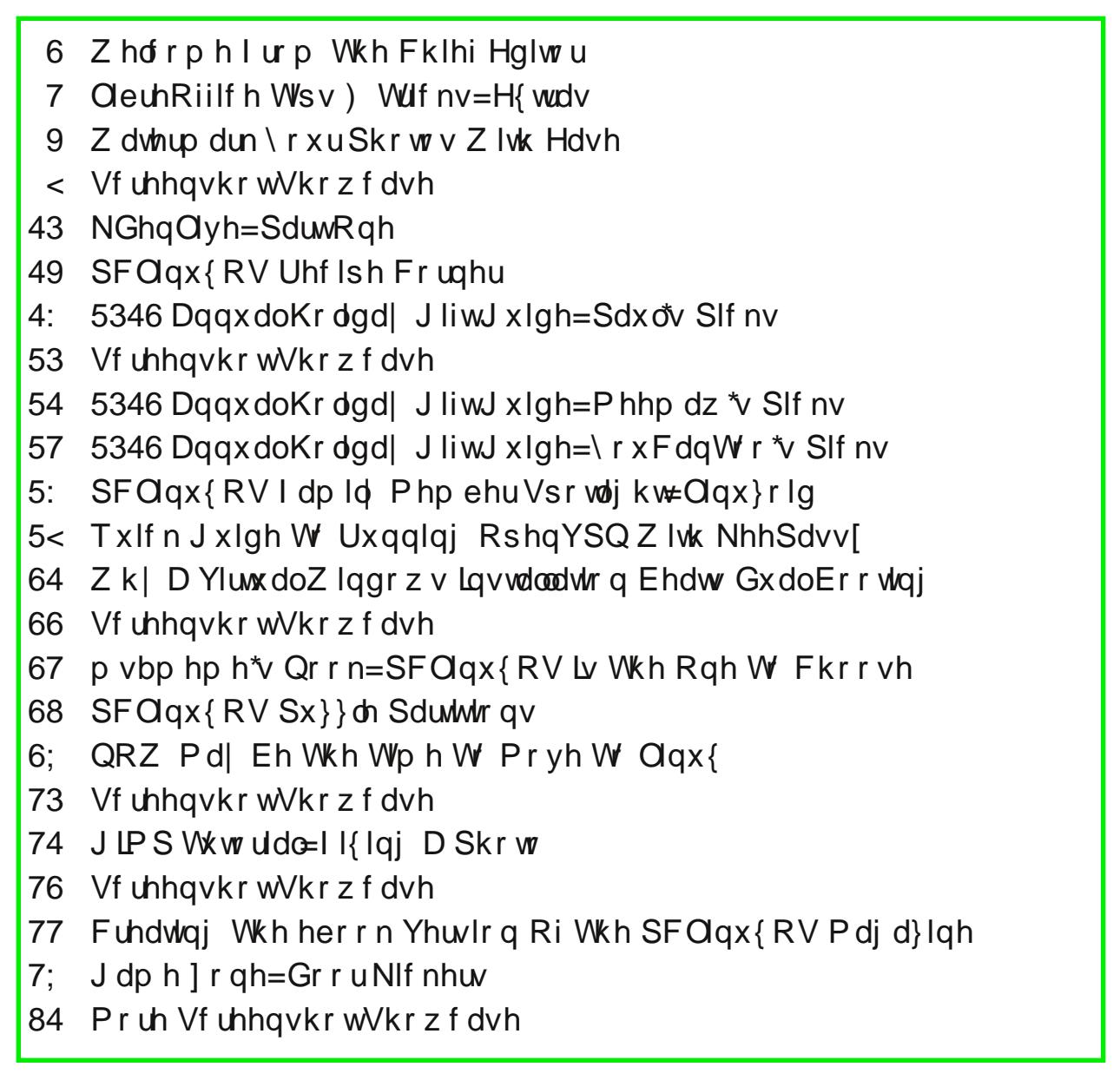

## Zhofrphlurp Wkh Fklhi Hglwu

Qr p dwhuz kdw uholi Irq | rx sudf with rue holhy h Iq h ruhvhalilrx duhanwd uholilrxy shuvra dwdoch lwn hdv| wr j hwyzh swxs gxulqj wkh krologol| vhdvrq z lwk wich krotadl vsluwt Xaotnh dwdal rwichu wich riwich Indu shrsoh vhhp w eh pruh wrohudqw d obwoh elw nigghu pruh j hqhurxv/dqq d ehwhu kxpdq ehiqj ryhudood Prvwshrsoh dfwwkh zd| | rx zlvk wkh| z r xog wkur xj kr xwwkh uhvwr i wkh | hdul

Lum dovr hdv| w xqqhuvwdqg zk| vr pdq| shrsoh ylhz with krologoll v zlwk glvgollq1 Ody h/sxvkl furzgv

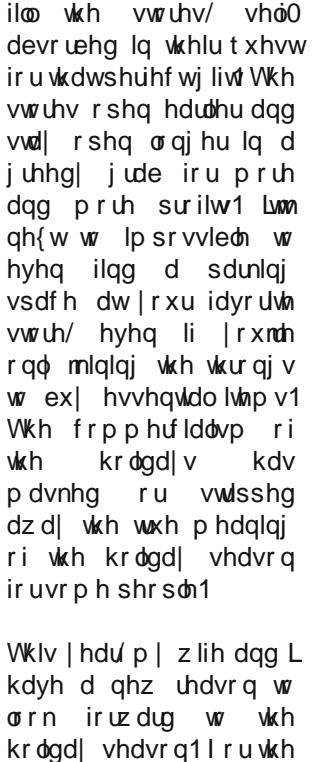

Xv +z lwk U dq lq wrz / z kr vohswwkurxj krxwp rvwri wich vkrsslaiwish dv oraid v khz dv prvlaila wich vkrsslqj fduw w sxufkdvh wkh Vdqwd jliw iruklp 1 Zhmyh orrnhairuzdua wrehlai deoh wr ar wkly iru vxfk dorqi yip h/dqqzhzhungmwxuhzhmghyhujhw wkh f kdaf h1

Pdg| shrsoh zloo why wij wkdwfkloguhg fkdgjh | rxu dih 1 lqghhg/ kdylqi fkloguhq pdnhv | rx uhduudqi h wkh suruwhy lq | rxudih 1 Lwj lyhy | rx d gliihuhqwz ruog ylhz 1 Lwp dnhv | r x p r uh f or vho| h { dp lqh dqg vshqg

> pruh wiph widenlej rxw wkh frqvhtxhqfhv ri | r xu df wr qv1 Lw j lyhv  $\vert$ rx d qhz dssuhfldwirq iru wklqiv | rx pljkw kdyh suhylrxvol wdnhq iru judqwhg1  $\wedge$  hv/ kdylgi fkloguhg grhv fkdaih Irxu dih/ iru wkh ehwau1

> Lfdgrgolkrshwkdwzh fdg dookdgj rg wr wkdw pkrolod vsluwon z hoolow wkh qhz | hdu1 L krsh wkdwzh fda doo nhhs rxu suruwhv vwdljkw dag Iq ehwhu rughul L krsh wkdwzh fdq doo ehdu z lwahvv w wkh lggrfhgfh ri d fklog/ dgg p duyholg lw

Xqwlo qh{wp r qwk/ Lelg hdfk dag hyhu rah ri | r x shdf h/ kdsslghvv/ vhungly dag su vshuw1 Kdss| Krdgd|v\$

Fr s| uj kwŠ 53461

With SFO gx{RV gdp h/orjr dgg froruv duh with wudghp dun ri Vth{ vvolu1 With SFOlgx{RV Pdjd}lgh lv d prgwikol rgdigh sxedifdwirg frqwdlglgi SFOgx{RVQhodwhg pdwhuldov1 Lw lv sxeolykhg sup duo iru php ehuv ri wkh SFOqx{RV frpp xqlw|1 Wkh pdjd}lqh vwdii lv frpsulvhg ri yroxqwhhuv iurp wkh SFOgx{RVfrppxglwt1 Ylvlw.xvrqdqhdwkws=22zzz1sforvpdj1frp Willy uhdndyh z dv p dgh sr vyledne  $|$  with ir or z lgi yr  $\alpha$  gwh huv= Fklhi Hglwru=SdxoDugrwh +sdugrwh, DvvlvwdqwHqlwru=Phhpdz Dunz r un=Vsurjj | / Wip hwk/p vbp hp h/ Phhp dz P di d}l ah Odl r x v⊭SdxoDuar vh/ P hhp dz / p v bp hp h KWPOOd|rxw=\rxFdqWr  $V$ wdi i = p ybp hp h P dun V } r udal Sdwlf n Kr unhnhu GduhoM kqvwq Phhp dz Daguhz Kxii J dul Ol Udvoli/ Vul Shwh Nhob GdglhoPhl¿ OZ lokhop Dawalv Nr p Iv Dagu hro gdldvkl \rxFdqWr vp lohe  $F$ r awlexwr  $w =$  $R$  $QJ$   $x$ **oxgri** With SFO qx{RV Pdjd}lqh lv uhdndvhg xqghu with Fuhdwlyh Frpprqv Dwulexwirq0QrqFrpphufldo0Vkduh0Dolnh 613 Xgsr ung of hqvh1Vr p h uj kw duh uhvhuyhg1

iluyww.br/zhihwwrsodl Vdawd Fodxv/ vlgfh wkh

dulvdo ri Ulda1 Zh

 $\Delta$  the have  $\Delta$  z havor  $W$   $\vee$  U

## $O$ euh Riilfh Wsv) Wulfnv=H{wudv

e| Phhp dz

La vkly odvwlaywdoo hawri QeyhRiilfh Wsy) Wufny/L zloolgf oxgh navwd ihz wklgj v wkdwzh uhgmwlg hduahu  $d$ u $df$   $dv$  $v$ 1

Lp sr uwSGI v

\rx fdg rshq d SGI lq QeuhRiilf h/exwlwz loor shq lq CRGudz 1 Vrp hwp hv/ ghshqqlqj rq wkh frp soh{lw ri wkh SGI/pdl arwrshafruhfwol1 Krzhyhu/lilrx kdyh d SGI wkdwz dv fundwha el vr p hr an hovh/dag | rx ihhowkh qhhq wr shq lwwr fruuhfwd judppduru vshoodj huru | rx fdq gr lwlq QeuhRiilfh Gudz 1 Qrwifh wkdwzkhq | rx folfn rqwkh huru | rx zdqwwr fruhfw CRGudz wholw hyhul digh dv d vhsdudwh wh {w iudp h1

### H{ whqvlr qv

**CR H**{ when y du vhsdudwh lwhp v widwheled of h with surjudp 1 Wkhvh lqfoxgh folsduw frochfwlrgy/h{wud alf wraduhy dag p dal p r uh 1 L kdyh r ah f downa pH{sruwDv lp dj hv/qz klfk zlooh{sruwhdfk sdj h rid suhvhqudulr q dv d msj / sqj / j li/ ep s r u uli lp dj h1

\rx vkrxog jr wr wkh vlwh dqg eurzyh wr ilqg

 $SFOQX$ { $RVP$  did} $Q$ h

vrphuklqjukdwlrxfdqxvh1Lkdyhirxqgdfddnqqdu h{ whay Ir g/ d edu f gh h{ whay Ir g/ dgg p dgl gliihuhaw odgi xdi h glf wir gduhy dgg vshoof khf nhw 1

With fdohagdu h{whayirg doorzy | rx wr rshq d fdonggduiurp zlwklg QeuhRiilfh e| folfnlgj Wrov A Dgg0 qv A Fddnggdu' ru suhvvlgj ?FWUOA. ?VkliwA. I 51 Klj kolj kwigj d fhoodga arxeoh of of nilaj d gdwh z lwk lgyhuwwkdwgdwh lgwr wkh yhohfwhg fhool

### Whp sodwhv

Oleuh Riilfh kdv d gxp ehu ri whp sodwh vlgf oxghq el ghidxow/exw|rxfdqgrzqordgwhpsodwhviurpwkh OethRiilfh viva1 Li | rx | r w wkh p dlg OethRiilfh vlvla/ | rx vkrxog folfn rg d hdwsuhvgwrilgg d olan wr Whpsodwhv1 lurp wkhuh/ | rx duh gluhfwhg wr wkh vhsdudwh whpsodwh fhqwhu'zkhuh | rx fdq fkrrvh iurp dydlodeon whp sodwhy wr grzgordg1Wkh gluhfwolgn Iv  $kws = 20$  hp sod why to be the iil f h t i  $2 \ \text{rx}$  vkr xog vhh exgihw zrunvkhhw/ id{ fryhw/ suhvhqwdwrq edf ni u xggy dgg p dgl p r uh 1

Dqrwkhu vlwh/ Yhuwh 75/ kdv d kxjh qxpehu ri arfxphawdag vsuhdavkhhwwhpsodwhy | rx fdq arz gorda1 Hyha wkrxjk wkh vlwh dayhuwly pH{fho Who sodway of prywriwkhp duh Iq Rshq Riilfh irup dw dv z hoody PV Riilf h ir up dvi Wkhuh duh layr lf hv ir u f donggdw/ wp hvkhhw/ lgyr lf hv/ ilgdgf ldowdeonv dgg p dql p r uh1

Qrz/ Ip di Iqh | rx kdyh ghvli qhg d ir up / vsuhdqvkhhwru hyhq mavwd dhwhukhdq wkdwlrx xvh doowkh wiph1Lwplikweh glfh wr vdyhlwdyd whpsodwh1 Lkdyh da dffr xaw sdl ded ysundavkhhwkdwLykduh zlwk p | erdug1 Dgrwkhu vhfuhwdu iulhgg ri plgh dvnhg z kdwLxvhg/vr Lvdyhg lwdv d whp sodwh +z lwk doop | frp sdq| lqirup dwirq uhp ryhg, dqg vhqwkhu wkh whpsodwh1

Vlp so ghvlj q | r xu vsuhdgvkhhwr u gr f xp hawz luk wich edvlf ghvlig1 Pdnh vxuh dgl dxwpdwlf fdofxodwirgy duh lgfoxghg1 Lg plgh/wkhuh duh wzr of dwf av wkdwkdyh v xp v wrehfdof xodwhat Z kha Irx duh vdwilha/ fofin I loh A Vdyh Dv Who sodwhith ru folfn ? VkliwA. I 441 Wkh who sodwhy zlągrz zloprshą/doorzląj | rx wr ghvljądwh wkh of dwigzkhuh | rxzdqwlwdyhq1Zkhq | rxfolfnrq wkh orfdwirg/ | rx zloo eh dvnhg wr qdph | rxu whp sodwhind Jlyh lwd phological ixo who bigg folfn RN1 Qrz/zkhq | rx folfn rq Rshq Whp sodwhy/lwzloo eh wkhuh1

### Grfn) Xqgrfn Wroedw

Lohh p | doo wroedu k h pehgaha la wikh surjudp zlggrz 1 Vrph shrsoh olnh wkhlw vhsdudwh iurp wkhlu zrun zlqgrz1 Zkloh | rx suredeo kdyh | rxu z runvsdf h vhwxs mavwokh z d| | r x olnh lw Lompilyh | r x d frxsoh rivkruwtxw wr fkdqjh lwnavwlq fdvh | rx hyhuzdqwwr gr vr1Rgh zd|/rifrxwh/lvwrjude | rx z dqwlwlWkh rwkhuzd| lvwr srvlwlrg | rxup rxvh ryhuwkh kdagoh dag/kroalaj grz q wkh ?FWUOA nhl/ grxed of of n rg wkh wroedu kdggdn1 Wkh wroedu vkrxog srsuljkwrxwriwkh grfnhg srvlwirg lgwr | rxu z runysdfh z khuh lrx fda i ude wkh www.hodu +maywounh dq| rwkhuzlqgrz, dqg pryh lwzkhuh | rx zdqwlwl Uhshdwigj with vdp h su f hgxuh +?FWUOA. Gr xedn0 Folfn, rq wkh who beduriwkh xqqrfnhq wroeduvkrxog

srs lwulj kwedfn lqwr wkh sodfh lwzdv ehir uh  $rx$ p r yhg lw

Pdf ur v

D p df ur lv d uhfruglqj ri nh| vwur nhv dqg p r xvh df wir qv1 Pdf urv duh ghvlj qhg wr vdyh | r x wlp h1 Udwkhu wkdq kdylqj wr uhshdw wkh vdp h wdvn uhshdwhgo|/ | rx r qo| kdyh wr gr lwr qf h dqg wkh p df ur z lo wkhq uhshdwlwir u | r x 1 Vxssr vh L kdyh vhyhudovsuhdqvkhhw ir u d suhvhqvdwr q dqq z dqw wkh whow ir up dwhag wkh vdp h r q hyhu| vsuhdgvkhhw/ vr lworrn vxqlir up 1 L gr qmwz dqwwr gr wkh vdp h ir up dwlqj r yhu dqg r yhu1 Vr / Lmp j r lqj wr gr d p df ur ir uwkdwir up dwlqj 1Wkdwz d| Lf dq eh vxuh wkh whow duh ir up dwhag with vdp h hyhu| wip h1Lsxwlq with www. ri r qh vsuhdgvkhhwdqg p huj hg vhyhudof how ehir uh Lvwduwhg p | uhf r uglqj 1

41 Pdnh vxuh p df ur uhfruglqj lv hqdeohg lq | r xu frs| ri OleuhRiilfh1 Jr wr Wrov A Rswlrqv A OleuhRiilf h A Dgydqf hg dqg hqdeoh lwe| f khf nlqj wkh er { wkdwvd| v pHqdeoh p df ur uhf r uglqj q1

51Rshq xs d eodqn gr f xp hqwr u wkh gr f xp hqw| r x qhhg wr ir up dw1

61Folf n r q Wr r ov A Pdf ur v A Uhf r ug qhz p df ur 1D vp doper { z lopsrs xs wholigi | r x wkdwuhf r uglqj lv r q/ z lwk dq duhd wr folfn z khq | r x z dqw wr pVwrs uhf r uglqj q1

71 Surfhha z lwk | r xu uhfrualqi 1 L z loo uhfrua wkh ir  $\omega$  z lqj ir up dwlqj = I r qw0D ) V Vshhgz d|/ VI}h 0 57/ Froru 0 Eodf n/ Edf nj ur xqq 0 Eoxh441 Wkdwm doo L z dqwwr gr / vr Lz loof of n wkh vwrs exwrq1

81Dv vr r q dv | r x vwr s wkh vf ulswl | r x duh suhvhqwhg z lwk d z lqgrz wkdw v krz v wkh r ujdql}dwir q r i wkh p df ur v/ dqg dvnhg z kdwqdp h | r x z dqwwr j lyh | r xu p df ur 1 L f kr vh pWlwohI r up dwq dqg vdyhg lw lq P| Pdf ur v A Vwdqgdug 1\r x qhhg wr f kr r vh vr p hwklqi where  $\mathsf{w}_i$  will we have let us in the interval  $\mathsf{w}_i$  and  $\mathsf{w}_i$  are  $\mathsf{w}_i$  and  $\mathsf{w}_i$  are  $\mathsf{w}_i$  and  $\mathsf{w}_i$  are  $\mathsf{w}_i$  are  $\mathsf{w}_i$  and  $\mathsf{w}_i$  are  $\mathsf{w}_i$  are  $\mathsf{w}_i$  and  $\mathsf{w}_i$  are lwdj dlq1Li lwlv p r uh wkdq r qh z r ug/ eh vxuh wr vdyh lwz lwk ar vsdf hy ehwz hha wkh z r ugy1Folf n Vdyh1

## $O(\text{C} \cdot \text{C} \cdot \text$

 $Qr$  with widw  $rxu$  art xp haw adph iv obvolage languarhood with r uj dql}dwlr qdovwuxf wxuh1\ r x f dq vwr uh | r xup df ur lq r q i r qh qr f xp hqwli | r x z lvk1 l r u d vsuhdqvkhhw wkdwxvhv d f huwdlq f dof xodwir q/ wkh p df ur f dq eh vshf lilf wr wkdwgr f xp hqwe| ehlqj vdyhg wkhuh1

Lz loodgp lwwkdw Lgr qmw x vh p df ur v wr p xf k/dqg qhyhukdyh uhf r ughg r qh xqwlowklv r qh1Kr z hyhu/ lw z r unha uhdool z hoo\$ Lkr sh wkdwwklv f dq j lyh | r x dq lghd rikrz wr uhfrug d p dfur 1 Lq doowkh duwlf ohv L uhdg/ wkh dxwkr uxuj hv | r x wr kdyh wkh vwhsv | r x duh  $j$  r lqj wr uhf r ug ilup  $\phi$  lq  $r$  r xup lqq/ r unnwwkhp gr z q vr p hz khuh ehir uh | r x vwduw| r xuuhf r uglqj 1

Lkr sh wkdw rx kdyh slf nhg xs d ihz sr lgwhuv lg wklv vhulhv1 L ngrz L kdyh1 Ngrzlgi p r uh der xw Oleuh Riilf h lv vxuh wr p dnh  $\vert$ r x ehwhudwxvlqj lw1

91 Sod| edf n wkh p df ur 1 Z lwk dqr wkhu who iloohg lq/ j r wr Wrov A Pdfurv A Uxq p dfur dqq fkrrvh WhohI r up dwiur p wkhfkr lf hv1

## Z dwhup dun \rxu Skrw v Z lwk Hdvh

el Sdx o Dugr wh + sdugr wh,

Lip djlgh wkdwlrx maywuhwsughg iurp ydfdwlrg ru krolod|1\rx vkrworw riskrwrv1\rx zrxog olnh wr vkduh wkrvh skrwrv zlwk iulhagy dag idplot/dag srvvled hyhq srvw wkhp wr | rxu idyrulwh skrwr vkdulgi vlwh1 Exw ehiruh srvwlgi | rxuskrwrv wrwkh skrw vkdulqj vlwh/ | rx pljkw zdqwwr dgg d frsluikwzdwhuodun wr Irxu skrwt y 1 Lwzloodoorz hyhulrgh w ngrz zkr wkh skrw ehorgiv w/zkr vkrwlw dqg pd| khos suhyhqwohvv fdsdeoh xvhuv jurp vwhddailrxuzrun1Wkhfrsluikwywdwhphawly dovr dsshaaha w with Hiliadwal rin ASJ ildny1

I ru prqwky/lmyh ehhq uhdglqj +dqg uh0uhdglqj, d froxp q rq wkh Olqx{ dqg Olih eorj wkdww.krz v krz w dgg d wdgysduhgwzdwhupdun w skrwty1 Wkh rgol surednp z dv ukdwiwnt xlung d idludprxqwripdqxdo pdglsxodwig/dgglwrgol zrunhgrgrghskrwrdwd wiph1Dvd uhvxowlwzdvqmwyhu hiilflhqwli rx kdyhd or wriskrww wkdwlrxzdqwwrdssold zdwhupdunwr1L wkrxjkwwk.huh rxjkwwr eh d z dl wr dxwrp dwh wk.h hquich surfhvv/ vr L fundwing dedvk vfulswwr gr h{dfwolwkdwt

With vfulsw uht xluhv wildw | rx kdyh lpdj hPdj lfn/ mkhdg dqg ] hqlw lqvwdoong rq | rxu v| vwhp 1\rx zloo ghha w laywdo wkhp iurp Vladswlf/lilrx aramw doundal kdyh wkhp lqvwdoong1

Ehirch zh jr dql ixuwkhu/ ohwmn wodnh dorrn dwwkh vf uswill whaghg xs qr wehlgi yhu or qi rullayr oy hg 1 \rx fdq w|sh lq wkh vfulsw/frs| dqq sdvwh lw/ru arz gorda lwiurp Wkh SF Qgx{RV P di d}lgh z hevlwh1 Li|rxfkrrvhwrgrzqordgwkhvfulsw/ehvxuhwrvwuls with pulvogilon h{whaylrgiurp with ilon adph/dagpdun wkh ild ndv h{hfxwdedn1\rx zloozdqwwr sodfh wkh vfulswig digithfwru, widwiv ig i rxusdwk ywdwhp hawt

41 &\$2el a2edvk 51 61 & Frs|uljkw Š 5346/ Sdxo Duqrwh1 Doo Uljkww Uhvhuyhg1 71 & Dy rulilgdool sxeolykhg Iq Wkh SFO gx{RV Pdid}Igh/ Qryhpehu 53461 81 & Uhohdvhg xqghu wkh JSOy5 olfhqvh1 91 & :1 & \rx duh juhh wr dowhu/ fkdaih ru alywulexwh wkly zrun/ surylaha ;1 & |rx gr vr zkloh uhwdlqlqj wklv qrwlfh/dqg vr orqj dv |rxu ghulydwlyh <1 & zrun Iv dovr uhohdvhg wr wkh sxeolf xgghu dg| ri wkh JSO olfhgyhv1 Dg| 431 & alvwulexwlra ri wklv zrun pxvw dovr frpsol zlwk wkh whupv ri wkh JSOv5 441 & olfhqyh/ dag ar fkduih pd| eh pdah iru wkly zrun/zkdwyrhyhu1 451 461 \hdu@c}hqlw| 00wlwoh@%Zdwhupdun%00hqwu| 00wh{w@%Hqwhu wkh lpdjh |hdu +h1j1 5346,=%c 471  $1i$   $\wedge$   $B$   $0004$   $>$  wkhq 481  $h\{l$  w 491 i I  $4:1$ 4;1 Skrwrj@c}hqlw|00wlwoh@%Zdwhupdun%00hqwu|00wh{w@%Hqwhu skrwrjudskhu qdph=%c  $1i$   $\wedge$   $B$   $0004$   $>$  wkhq  $4<1$ 531  $h$ {  $\mid w$ 541 iΙ 551 561 Wh{w@%Frs|uljkw Š '~\hdu€/ '~Skrwrj€1 Doo Uljkwv Uhvhuyhg1% 571 581 frpsdvv@+}hqlw| 00olvw 00udglrolvw 00froxpq@%/hohfw%00froxpq@^Dfwlrq%00 wlwoh@2Zdwhupdun%00zlgwk@53300khljkw@68300wh{w@2Vhohfw wkh srvlwlrqri |rxu\_qzdwhupdun wh{w=% WUXH VrxwkHdvw IDOVH QruwkZhvw IDOVH Qruwk IDOVH QruwkHdvw IDOVH Zhvw IDOVH Fhqwhu DOVH Holyw IDOVH VrxwkZhyw IDOVH Vrxwk.  $1i$   $\wedge$   $B$   $0004$   $>$  wkhq 591  $5:1$  $h\{l$  w  $5; 1$  $-11$  $5<1$ 631 a@4 641 651 iru iloh lq ' C> gr 661 zlgwk4@clghqwli| Oirupdw (z 'ilohc 671 khljkw4@clghqwli| Oirupdw (k 'ilohc 681 H W  $\Phi$  + hf kr % ~ i l oh & & - 1 €% 691  $qdph@ + hfkr$  'iloh • fxw 0i4 0q1, r xwqdph@~qdph€%0zp1% HJW  $6:1$ frqyhuw 0vl } h % zl gwk4%{% khl j kw4% {f=wudqvsduhqw 0j udyl w| 'frpsdvv 0irqw 6; 1 2xvu2vkduh2irqwv2VWV 2olehudwlrq2QehudwlrqVhuli0EroqLwdolf1wwi0srlqwvl}h580iloo \hoorz 0gudz %wh{w 3/3 \* 'Wh{w\*% • 2wps2r yhuod| 1sqj frpsrvl wh 0gl vvroyh 83( 0t xdol w| 433 . 2wps2rvhuodl 1sqi 'iloh 'rxwadph  $65 - 1$ II ^ 'HIW @ @ \*msi\* ` ∙• ^ 'HIW @ @ \*MSJ\* ` •• ^ 'HIW @ @ \*mshi\* ` •• ^ 'HIW @ @ 731  $*$  MSHJ $*$   $>$  wkhq 741 mkhdg Of o % ~ Wh{  $w \in \%$  'r xwgdph Fr gwlgxhg r g gh{ wsdj h

### **Watermark Your Photos With Ease**

```
42. fi
       43. echo $(($n * 100 / $#))
44. echo "# Processing file: $namewm.$EXT"
       45. let "n = n+1"
46. done | (zenity progress title "Adding Watermark To Image..." percentage=0 
auto-close --auto-kill)
47. 48. rm f ~/tmp/overlay.png
49. exit 0
```
If you are typing the script in a text editor, or if you are copy and pasting it, be sure to delete the line numbers that I placed below to help you follow along in the script. Commands that span multiple lines are intended to be typed/entered on one long, contiguous line in the plain text editor.

### **Running The Script**

Running the script, which I've named watermark.sh, is actually quite easy. Open a terminal session and enter the following at the command line:

#### **watermark.sh /path/to/your/image/folder/\*.jpg**

The script will work with any graphic file format that ImageMagick recognizes (which is just about any graphic format you can throw at it). I only used \*.jpg files as an example, since that is the format that most digital cameras use to save their images.

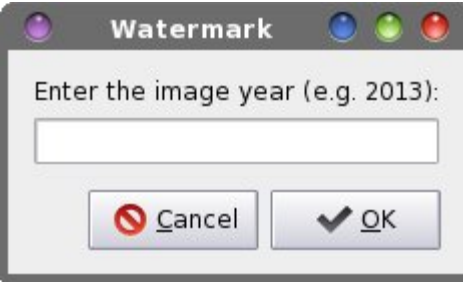

Using the defaults of the script, you will first be prompted for the year of the image.

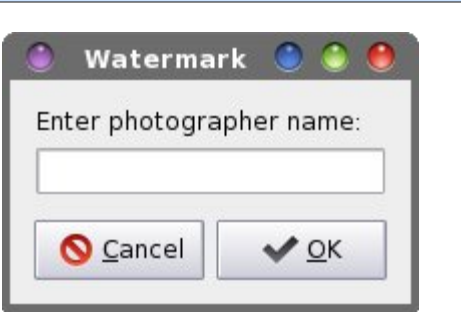

You will next be prompted to enter the name of the photographer. This information is used to "assemble" a proper copyright statement to display as your watermark.

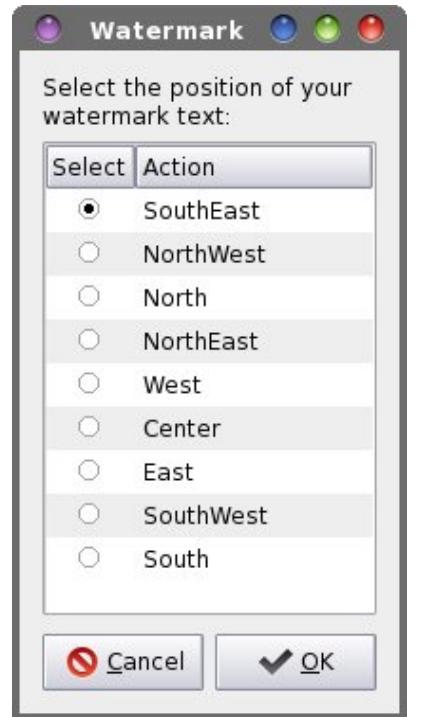

Next, you will need to specify where you want your watermark to be placed. The script uses the ImageMagick **gravity** command line parameter, which itself takes on a compass point style of parameter to help determine the placement of the watermark text. The following graphic will give you an idea of where your watermark text will be placed, with all nine possibilities listed:

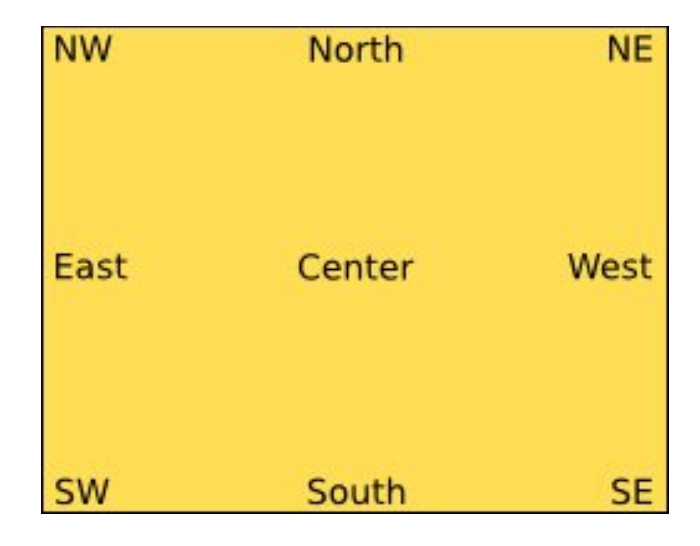

"SouthEast" is the default value, placing the watermark text in the lower right corner of the photos.

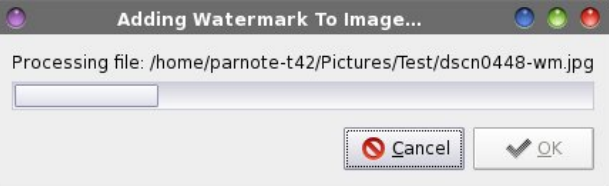

Once you've determined where on your photo you want to place your watermark, select the OK button. A Zenity progress bar dialog box will be displayed to keep you informed of the progress through the job. Also, each image is renamed with "-wm" appended to the original filename, to differentiate it from the original, to identify the image as possessing a watermark, and – most importantly – to prevent your original photo from being overwritten.

#### Krz LwZ runv

Dv wkh vfulswozdon vqwkurxjk dzkroh gluh fwrul ixoo ri Ip djhv/wkh frs|uljkwwwdwlaphqwlv frqvwuxfwhgiurp with lair up dwir a hawnung la with iluvwor ] halw aldori er { hv1 Wkhq/ dv hdf k lp dj h lv su f hvvhq/ wkh z lqwk dqg khlj kwri hdfk lp dj h lv uhdg lqw ydudednv1D SQJ ildn z lwk d wdgysduhqwedfnjurxqg lv fuhdwhg/ dgg with what wiz ulwuhay la | hoorz/ 58 srlaw Olehud wira Vhuli Erog Lwdolf wh{w/dwwk.horfdwlrq vshflilhge| wk.h Lo di hP di lf n i udvlw sdudphwhu wkdwlrx vshflilha1 Wildwwdgysduhgw SQJ ildn Iv wilha odlaryhu with r uj lqdolp dj h/dqg d qhz lp dj h lv f uhdwhg iur p wkh wzr/fuhdwigj wikh wudqvsduhqwwhfwtWkh vfulswdovr f khf nv w yhh li wkh r xwsxwilda ly d MSJ ilda/dgg li lw lv/ dsshqqv wkh wh{w lqirupdwlrq +rxu frs|uljkw vwdwhphqwwrwkhhqqriwkhMSJH{liqdwd1Diwhudoo wich Ip dj hv kdyh ehhq surfhvvhg/ wich whp srudul wdqvsduhqwSQJ iloh +www.uhglq | rxu • 2wp s ir oghudv ryhuod sqi, ly ghohwing may we hir uh vf ulswh { lw 1

### Fxvwpl}lqj Wkh Vfulsw

Z kdwli | r x q r q mw th dow z d q w d f r s | u j k w v w dw b n q w z dwhup dunhar q | r x u skr wrvB Z kdwli/ lqvwhdg/ | r x zdgw | rxu hp dlo dgguhvv dgg2 u | rxu zhevlwh dgguhvv w vhuyh dv wich z dwhup dunB Lq widwf dvh + u dq rwkhu fdvh zkhuh | rx zdqw gliihuhqw wh {w glvsod|hg rwkhu wkdq wkh ghidxow frs|uljkw vudulap hquy downu dqh 56 ri ukh vfulswzluk ukh ulafw | r x gr z dqwglvsod| hg 1 Li | r x gr qmwz dqwr u ghhg wkh aldori er{hv w surpsw|rx irulasxw|rx fda frpphawkhp rxw/vlpsolel suhshandig p&pw with ehj lqqlqj ri hdfk dqh | rx zdqwwr suhyhqwiurp ehlgi h{hf xwhq1

Z kdwli | rx z dqwwr xvh d gliihuhqwfroru iru wkh z dwhup dun wh { wB Wkdw r ghm hdv | hqrxjk1 Wkh ghidxow frorulv | hoorz +zklfk kdsshqv wr eh p| idyruluh froru,1 \rx fdq fkrrvh dq| froru ukdw Lip dih Pdilfn uhfrigt hv Ig dight 6; ri wich vfulsword Ulj kw diwhu wkh Oloo sdudp hwhu'uh sodfh \hoorz zlwk z kdwhyhur wkhufrorul rx z dawwr xyh1\rx fdailaad frp sohwholowrifroruv wkdwulp dih P dilfn uhfriql}hv

## $Z$  dwhup dun \r x u Sk r wr v  $Z$  lwk Hdv h

 $khuh1\$ rx fdq xvh wkh frorugdph/wkh UJE ydoxhv/ ruwkh kh{ ydxhv1Prvwxvhw zlooilgg lwvlp sohvwwr xvh wkh froru gdp h1 Lwm ehvwwr dyrlg xvlgi froruv wkdw duh wur ohjkw/ wur euljkw/ ru wur gdun 1 L uhfrpphag wilgi d ghz froru fkrifh rg d ihz glijhungwskr wiv week vid lwz r unv z hoodgo iv vivled rq d yduhw riedfnj u xqgv1

Z kdwli | r x z dqww xvh d qliihuhqwir qwir u | r xu zdwhupdun wh{wB Vlpsol fkdgih wkh sdwk dgg ilohado h la olah 6: ri wkh vfulswwr uhiohfwwkhilohado h ri wkh irgwlrx zdgwwr xvh1 Qehudwirg Vhuli Erog Luddof Iv wikh ghidxow/ dqg Iv orfdwlag Iq 2xvu2vkduh2rqw2/WV2dehudwrq2 gluhfwyd1 Zkloh |rxndndwlwl|rxfdqdovrfkdqjhwkhvl}hriwkhwh{w e| fkdqjlqj wkh Osrlqwl}h 58 hqwd rq olqh 6; wr z kdwhyhu ir qwsrlqwvl}h | rx z dqwl Lzrxog fdxwlrq Ir x wr grwp dnh lwwrr yp dool krzhyhul Lwzrxog eh dg htxdool edg ighd w p dnh lww.r ody h/ viqfh wkh z dwhup dun wh { wp d| ghwudf wiurp | rxuskrw +v, lilwm wor oduih1

### pDgydgf hgg Xvhv

Kdylgi maywfrpsohwhg wkh [ifh Srzhu Xvhu Wsv/ Wilf nv ) Wz hdnv duwf oh vhulhv/ wklv vf ulsw lv | hw dqrwkhuwrowkdwfdq hdvlot eh wauqhg lqwrd Wkxqdu Fxvwrp Dfwirq1 Vlpsol vhw wich frppdqg dv zdwhupdun1vk (I ru zdwhupdun1vk (Q1 \rx fdq gdp h lwz kdwhyhu | r x dnh/exwLzrxog uhfrpphgg  $pZ$  dwhup dun Lp di hvq dv wikh qdp h1 Xqqhu wikh pDssholudgfh Frgglwig vawde/vhwwkhild nsdwhuaw -/ dag sodfh d fkhfn pdun la jurgwril pdjhllohv 1

\rx fdq dovr fundwhd fxvwrp NGH frqwh{wvhuylfh p hqx1Hqvxulqi wkdwwkh vfulswiv vwrung lq d gluhfwru lq | rxusdwk/ | rx fdq fundwh d fxvwrp NGH Vhuylfh Phax hawd widwan dydlodeoh Ia Grosklam ru Nr qt xhư ưm uj kwf df n fr quh { wp hq x 1 \ r x f dq uhihu wor wikh duwlfob Iq wikh Rfwrehu 5345 Ivvxh ri Wikh SF Ogx{RV P di d}lgh irupruh lgirupdwirg der xw fundwigi d ghz NGH Vhuylfh Phgx1 Ehorz Iv p yxi i hyw'r a ir uwkh 1ahynwrs ilon wkdwfuhdwhy wkh NGH Vhuylf h P hax ir uxvlai wkh z dwhup dun to k vf uswt

With was lpdjh lv with ruljlgdolpdjh1 With vhfrgg Ip dih Iv diwhu dssolf dwig ri with z dwhup dun 1 I ru with z dwhup dun/ Lxvhg 5339 dv wich | hdu widwwich skrw z dv vkrw/dorgj z lwk p | gdp h 1 Wkh z dwhup dun lv fundwing dag dssoling wor wich lpdjh/lq | hoorz wh{w xvlqj wkh Olehudwirq Vhuli Erog Lwdolf irqwlq 58 srlqw vl}h/dwwkherworpujkwfrughuriwkhlpdjh1

^ Gh v n wr s Hq wu| ` W|sh@Vhuylfh Qdph@Zdwhupdun Hqfrglqj@XWl0; VhuylfhW|shv@NrqtSrsxsPhqx2Soxjlq/lpdjh2-Df wl r qv@Zdwhupdun> PlphW|sh@pli>SQP>sjp>ssp>eps>udv>MS5>MSF>ms j > ms h j > s q j Lfrq@pdjh0{0dssol{0judsklfv [ONGHOVxephqx@Zdwhupdun

^Ghvnwrs Dfwlrq Zdwhupdun` Qdph@Dsso| Zdwhupdun Wr Vhohfwhg Skrwrv H{hf@zdwhupdun1vk (I Lfrq@pdjh0{0dssol{0judsklfv

Eh vxuh wr uxq wkh frppdqg ngh70frqilj 00sdwk vhuylfhv dwolfrppdqg olqh surpswlq Nrqvroh wo ilqg r xwz khuh wr vwr uh wkh 1ghvnwr s iloh ir u| r xuqhz NGH Vhuylf h Phqx1 Li | r x z dqw| r xu qhz vhuylf h p hqx wr qo eh dydlodeoh wr | r x/ f kr r vh wr vwr uh | r xu 1ghvnwr s iloh lq wkh or f dwlr q lqglf dwhg lq | r xu  $2$ kr p h gluhf wr u| 1 Li | r x z dqw| r xu q hz vhuylf h p hqx wr eh dydlodeoh wr hyhu| xvhu r q | r xu f r p sxwhu f kr r vh wr vwr uh | r x u 1ghvnwr s iloh lq wkh or f dwlr q lqglf dwhg lq | r xu 2xvu gluhf wr u| 1 Uhp hp ehu wkdwwkh odwhuf dq r qo| eh z ulwhq2sodf hg wkhuh z lwk ur r wxvhu suvlohj hv1

### Vxp p du|

 $Qr z / z$  lwk with z dwhup dun to k vf ulsw lwwn hdvlhu widd hyhuehir uh wr z dwhup dun | r xuskr wr v1Lwp d| wdnh d dwoh elwr i wlp h wr gr d oduj h gxp ehur i lp dj hv/ exw I r x f dq vwduwwkh sur f hvv dqg vlp sol door z lwwr uxq lq wkh edf nj ur xqg z kloh | r x shuir up r wkhu wdvnv1 I xukhup r uh/ wkdany wr wkh vf ulsw uhadp lai wkh r xwsxwiloh/ | r x f dq uhvwdvvxuhg wkdw| r xusuhf lr xv r ulj lqdoskr wr v duh qr wr yhuz ulwhq1Vwloo/ lwm doz d| v d  $j$  r r g dqg suxghqwsudf with wr r q $\phi$  HYHU p dnh hglw wr fr slhv r i  $\int$ r xu lp dj hv/z lwk wkh r uj lqdov vdiho vwr uhg hovhz khuh1

### **by loudog**

There are many video editing software choices on the market today, from simple free home movie makers to fully developed professional editors costing hundreds of dollars. Having used the simple ones and paying dearly for a professional version in the past, I have concluded that Kdenlive is in a class of it's own. It has improved dramatically in the four years since I discovered it. The program provides a video editor that's fairly easy to use, all the professional tools necessary for eve-pleasing polished videos, and plenty of effects. Want to fly?

Dance with the stars? Kdenlive provides the tools to do just that … in the movies, of course. To top this off, it's open source and absolutely free. Like most open source projects, donations are gladly accepted.

In this first article we will be making a simple video from some short video clips we shot with our camera, phone, tablet etc. So first things first, let's start the program and get acquainted with the GUI. As you can see, it's pretty barren looking and not very intuitive. That's OK, because we all crawled before we could walk. So let's crawl up to the "new" icon in the upper left corner and select that. *Tip:*

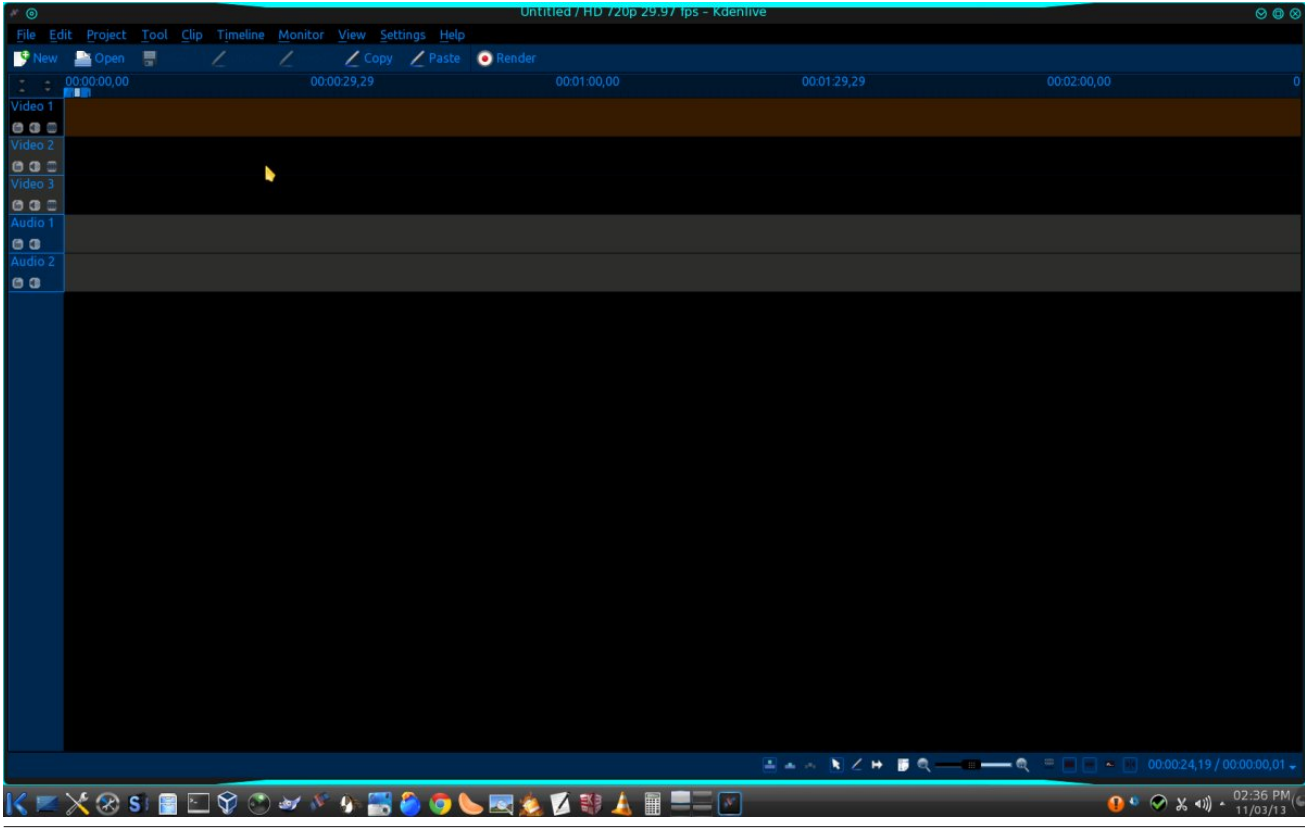

*Kdenlive has the undo and redo options.* The menu that we are presented with is the project's initial parameters.

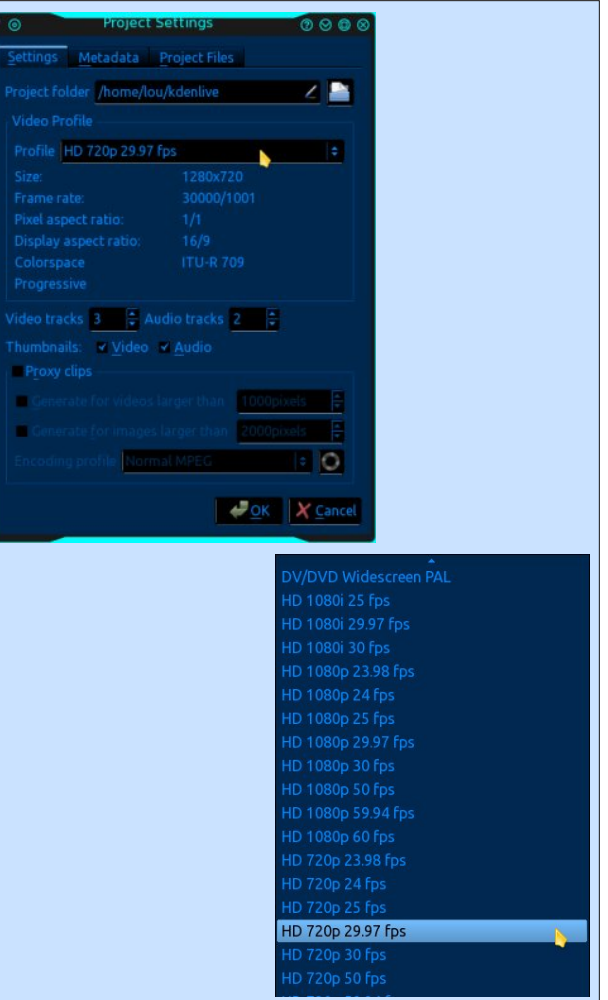

Select the video quality your videos are formatted in from the menu. If you don't know, Kdenlive will select it for you when the first clip is played. I will be

PCLinuxOS Magazine **Page 10** 

using the example in the image (HD 720p 29.97 fps), as this is the set format for my video camera. Notice also that you have audio/video track options. You can add or subtract the amount of tracks you want.

We will leave this on the default settings, as that will serve our needs for this particular project. Click ok. Next, we want to select our monitors. To do that, we will go up to the top and click the view tab. From the menu, select clip monitor, project monitor and then project tree. You will see the project tree window on the left, the video monitor in the middle and the timeline window at the bottom. Your version may have them already checked and open by default.

I like to increase the size of my video monitor. You may do what is most comfortable for you. To do this, grab the top of the timeline window and shrink it down until the video monitor almost touches the project tree window.

Then, drag the bottom of the project tree window down until it fits properly.

Now we are ready to add some video clips to the project tree. In the project tree window, click the little blue arrow in the upper right corner, and select the add clip option from the menu.

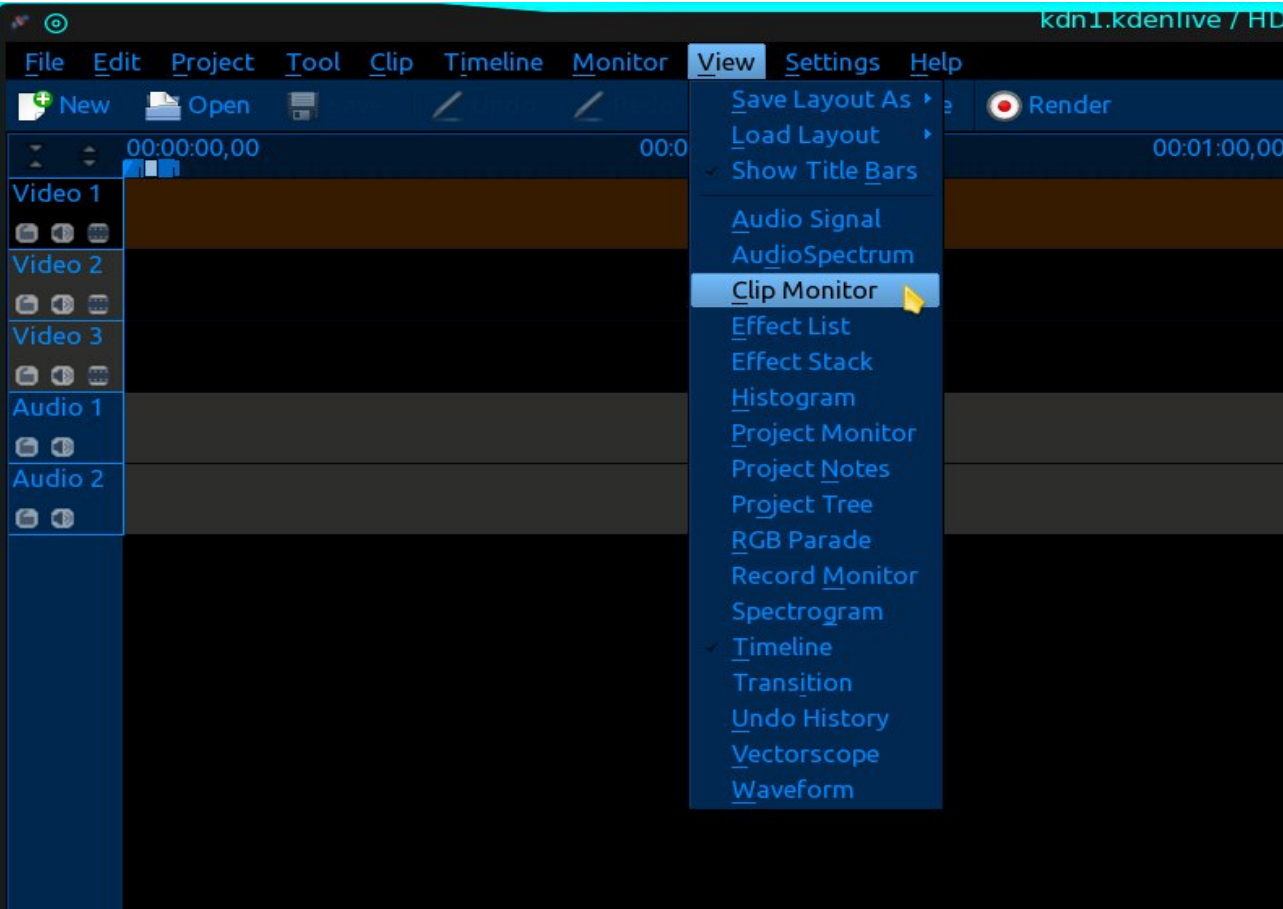

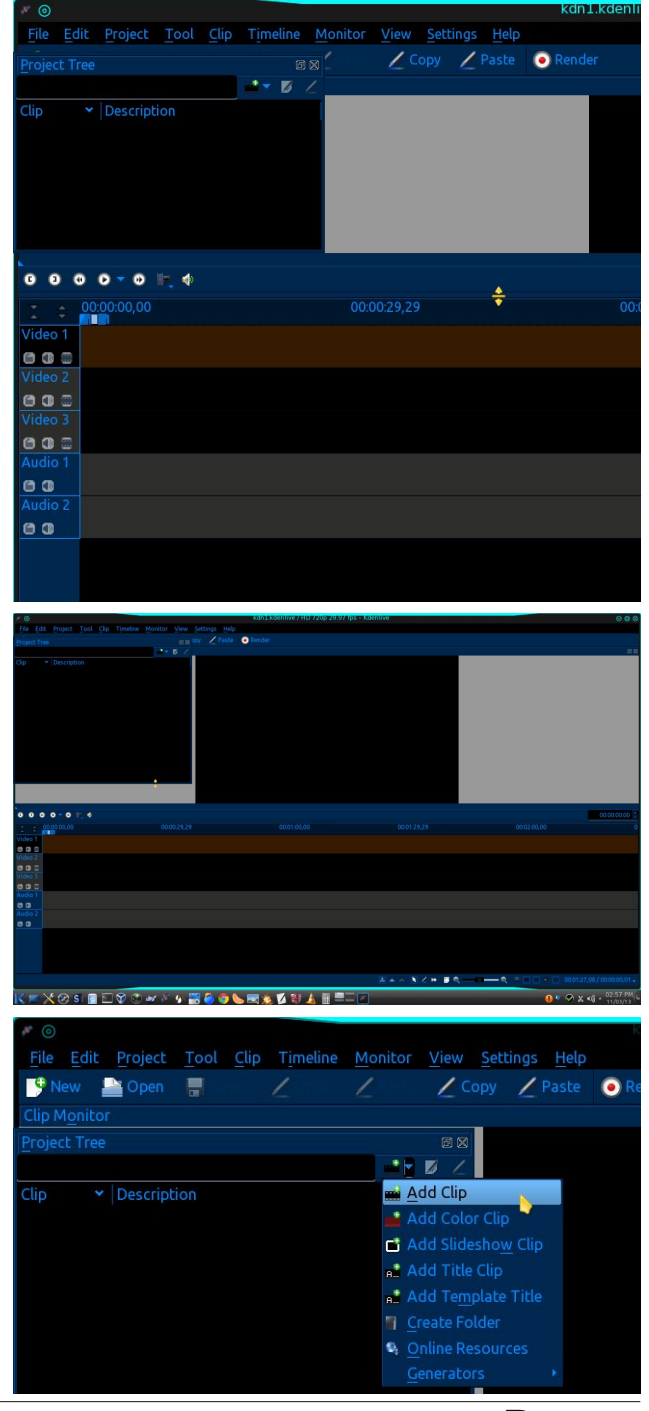

This will open a window that allows you to navigate to your video files. I will be using the "chocolate cream stout" folder, which contains a number of clips that will be used to assemble a video tutorial on the brewing of a chocolate cream stout beer. You can open your folder with the files you want to use and select/open them individually or, as in my case, I know all the clips in the folder will be used so I highlight them all and click open.

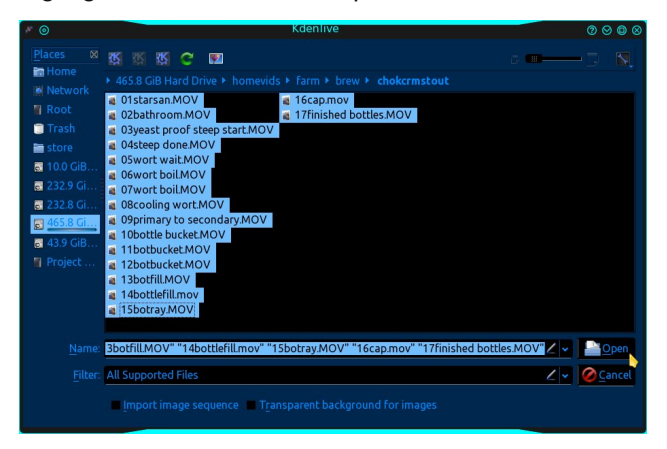

It may take a minute or two for them to be imported into the project tree. And voila, there they are in the tree with one already queued into the clip monitor.

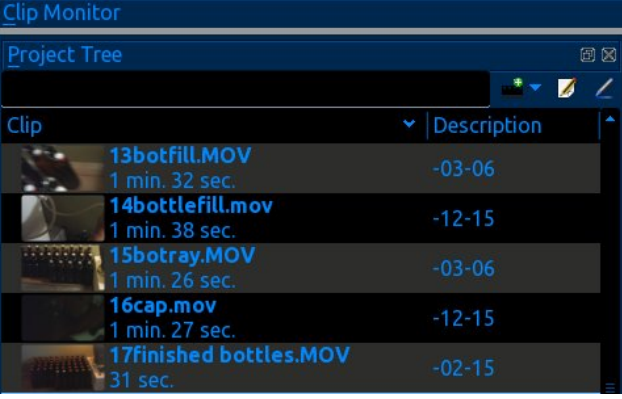

Now is a good time to save the project (called a document) with an appropriate name. Unfortunately, Kdenlive does not auto save your progress, so

occasionally hitting the save icon is a good idea. I learned this the hard way. However, remember that once the save button is hit, you cannot undo from that point on (I learned this the hard way, too). Go ahead and click the play button to watch the particular clip in que. Cue a different clip on the project tree by clicking on it. If you are having a difficult time choosing the proper clip by name, you can watch it in the viewer, then right click on it in the tree and rename it for easier reference.

Before we get started on actually putting the video together, I have found that an introduction looks nice. I prefer to use .png files. You can use almost any picture format you want, but it's important that the size is as large or larger than our anticipated output pixel size. Output size is chosen during the rendering process at the end. I will choose 720p at the end, so the standard for that format is 1080x720 pixels. An image size of 1024 x 768 will work alright, but if you can enlarge it slightly, then crop it into a 16:9 aspect ratio (1080x720), it would be better, as there will be no noticeable squishing and/or stretching of the image in the final render. Gimp is an exceptional image manipulating program that can do this, but for a quick, no nonsense resize and/or crop edit, Gwenview is my personal choice. Go to the project tree, add clip button and add your image. If you don't have one, you can skip this part. I have selected a recent wallpaper I created in Gimp, since it was handy, and I still enjoy its straightforward lighthearted message.

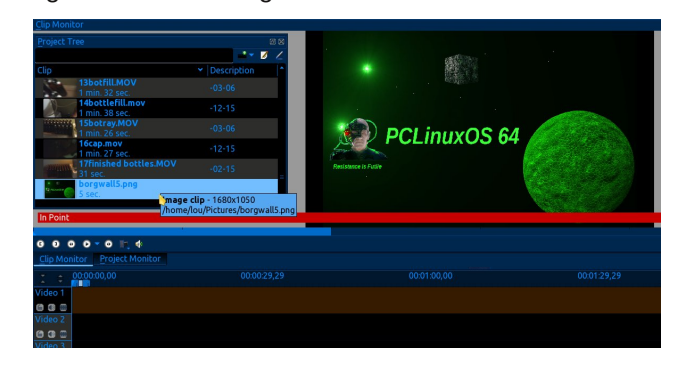

Place your mouse on the image file in the project tree and drag and drop the file into the first video track. This lower area is called the timeline.

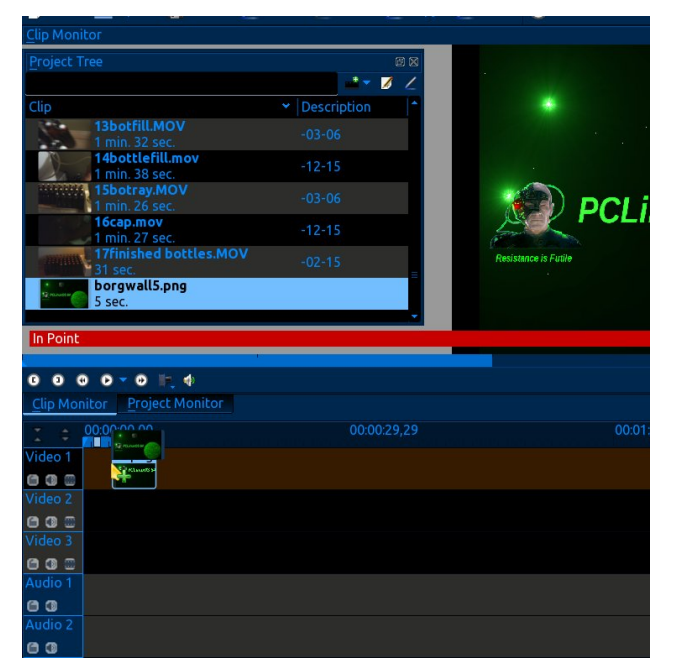

Make sure you have it moved all the way to the beginning of the track, you will see the snap to timeline movement when it is set. You may have noticed that when you placed the file there, the monitor tab changed to project view (the tabs below the project tree window). Go ahead and play the image, I believe the default is 5 seconds. Rewind the player. You will also notice a long line that hangs down from an arrow, that moves across the timeline while the video plays. This is called the timeline marker. You can move this marker at any time with the mouse by dragging the red triangle back and forth. If you select another clip in the project tree, the monitor will revert back to clip monitor.

No intro is complete without sound, so we are going to import an audio file from the open source fair use library. All of the files in the library are free to use in your projects, Kdenlive or otherwise. It just so happens Kdenlive has the library embedded into the

program. (Just gotta love open source!) At the top of the window, click the project tab, then the online resources option.

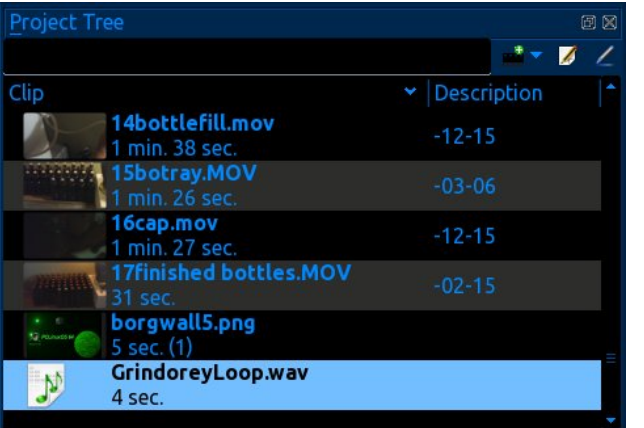

This will open a window that lets you choose from three different main categories, then you can do a search for a particular style/genre. When your

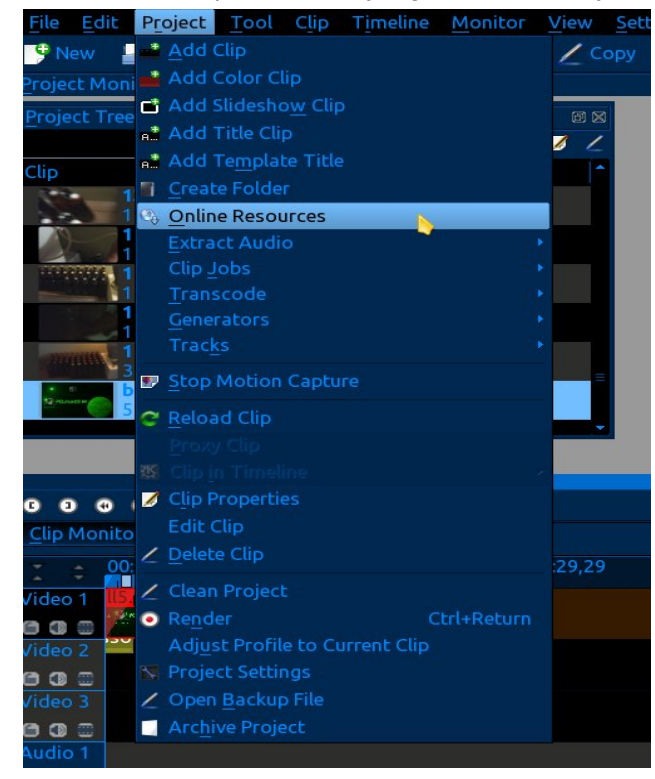

search results are displayed you can choose a file and preview it before downloading it to the project. I have done a search for heavy metal, and, after previewing a few, settled on a rather shrieking guitar grunge.

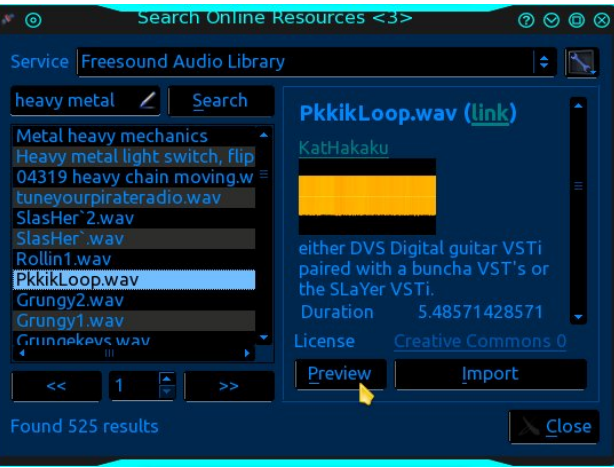

When the sound clip is imported, it is automatically loaded into the project tree. Now drag and drop this sound file into the first audio track timeline, (fourth track down), making sure its at the beginning of the track. Go ahead and play this in the monitor.

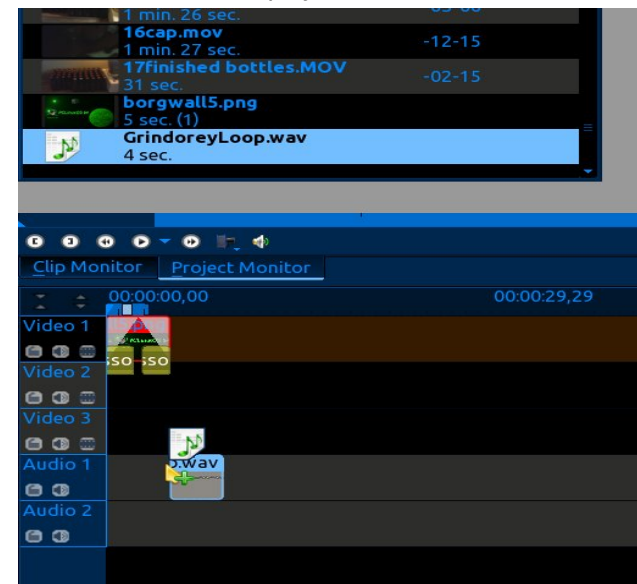

Now let's add some effects so as to polish it up a little. Place your mouse at either the beginning bottom corner or the end bottom corner of the little video intro clip in the timeline. You will see a small green triangle blinking. Right click this and from the menu select add effect, fade, fade from black if at the beginning or fade to black if at the end.

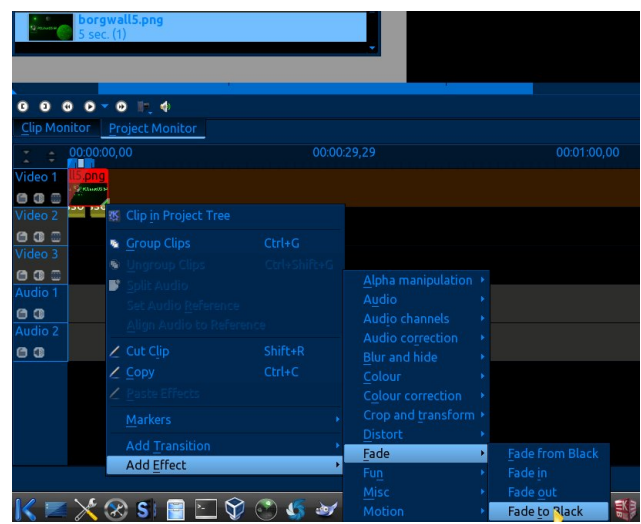

The image shows my selecting the tail end of the clip, so fade to black is the proper choice. You will now see some new things on the clip, such as a yellow bar hanging down on the ends, and a triangle in the upper corners after the effects are added. Now do the same thing with the sound clip, except choose fade in for the beginning and fade out for the end. Play the intro. Not too bad, eh? If you are satisfied with the intro, a quick save would be in order at this point.

Next we will add the first video clip from the project tree. Drag and drop your clip into the second video track on the timeline. Align the beginning of this clip with the end of the intro clip, looking for the telltale snap to timeline movement. Staggering the clips between two video tracks makes them easier to work with when you have more editing work to do on them.

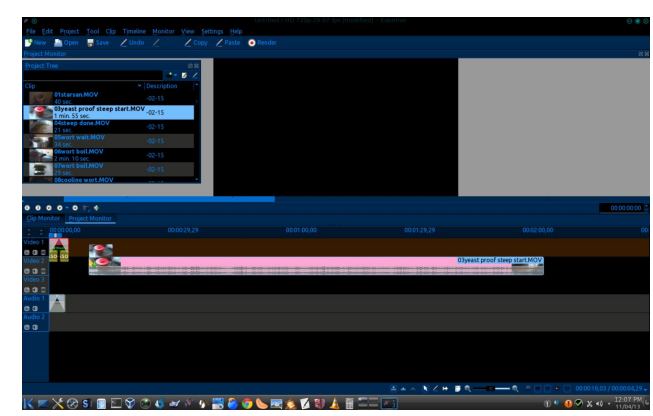

As you can see in the image, I am dragging the clip over to match up with the end of the intro clip. You may have also noticed this clip is much longer in the timeline than the intro. Add your standard fade from black and fade to black effects to the ends of the clip. For the next clip, just drag and drop it on the first video track timeline.

Align the clips and add the effects. Continue the same way, alternating the clips from video track one and video track two, adding your effects as you go. When the tracks move out of the viewable timeline. and they often do, go to the bottom of the screen and adjust the magnifier. Play with this a little and you will understand; it will show individual images from the video on a frame by frame basis. This is how professionals get the cuts perfect.

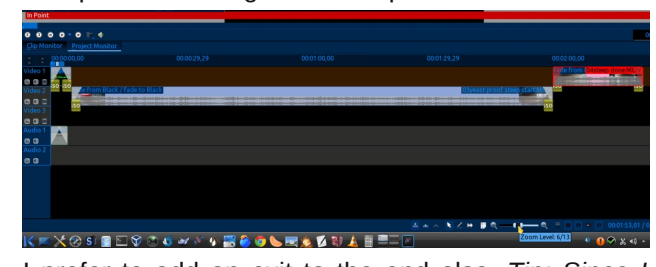

I prefer to add an exit to the end also. *Tip: Since I have some experience with this I have the intro clip we created at the beginning in a separate video file already rendered and ready to use. I just add it to the beginning and end of the current project I am working on without having to do all the effects, etc; again.*

Now that you have all the clips you want in the project, and the tracks are ready for rendering to a single file, let's get Kdenlive ready to utilize your hardware potential. Rendering video is very processor intensive and very, very time consuming, so we want to do a couple of changes from the default setup. Click on the settings tab at the top of the window. From the menu, choose Configure Kdenlive > Environment.

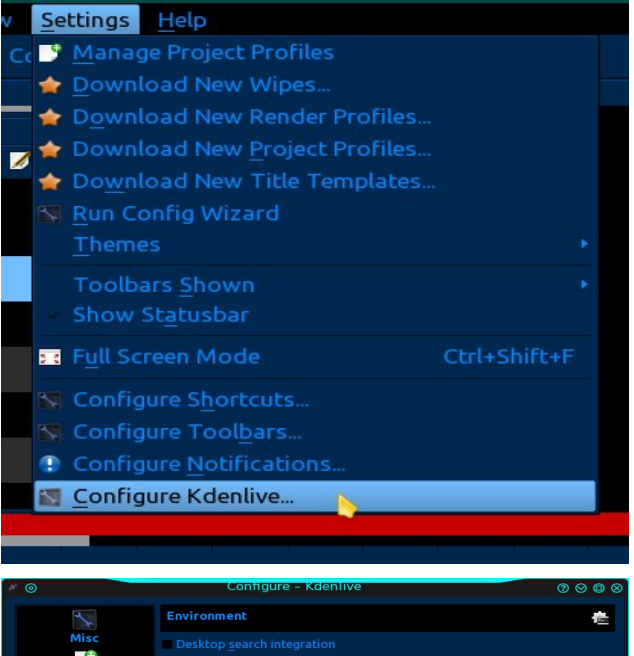

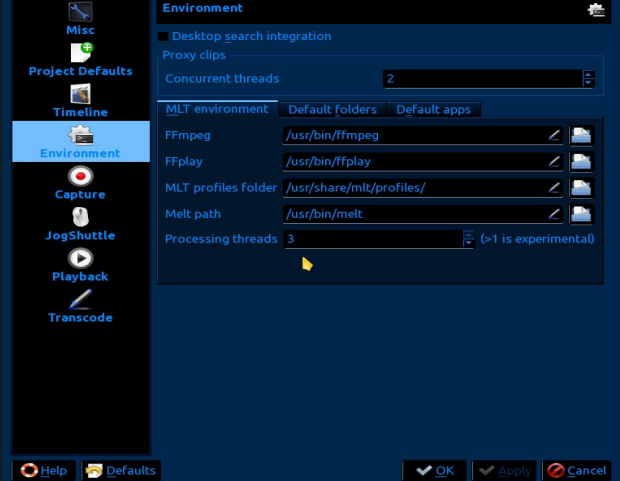

In the processing threads option, choose two for a dual core, and three for a quad core or more. If you are doing this on a single core processor leave it at the default setting. This is still in the experimental stage, so be aware. I have had no issues with it set at 3 for my quad core and getting a 35% reduction in rendering time completion. Close out the window and select the render button at the top.

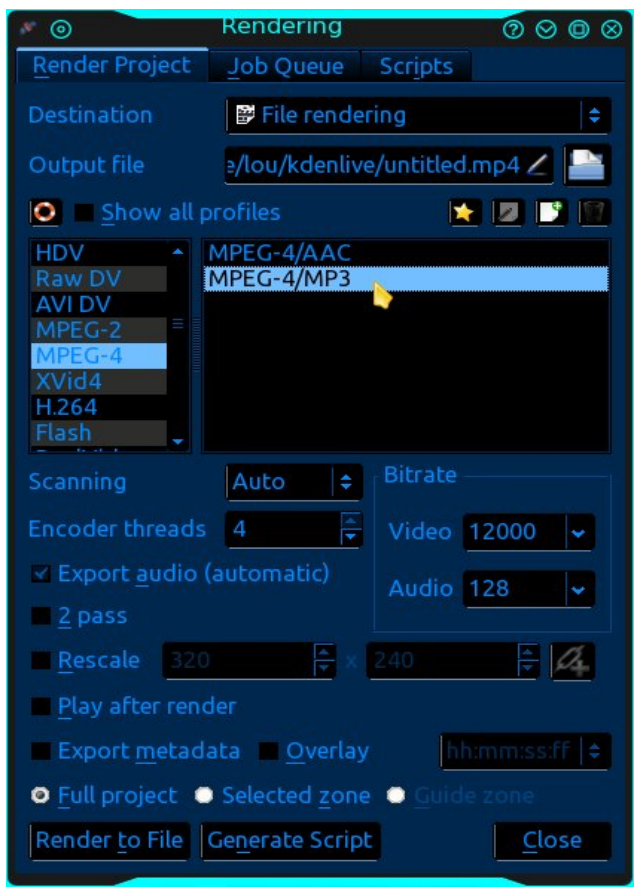

This will open the rendering options. Name your file in the output box. Otherwise, it will show as untitled in the destination folder. You will see that I made this mistake (again) in the rendering progress image. Choose the output format you want. I will choose MPEG4 because almost any digital device around will play it. Choose the amount of threads you want

## NGhqQyh=SdwRqh

w xvh1 Lkdyh kdg qr sureolp v zlwk rqh wkuhdg shu sur f hvvr u exw r xukdugz duh p d vxssr uxp r uh1

Dxglr dag yighr elwdwiv duh ilgh dwghidxow dowkrxj k li | rx lp sruma klj khu txddwy fdsv/dnwwkh vhwliqj v thigh f wwkdwl Qrz dzrug der xwozr sdvv hafralaj 1Li Irx sodq rq vkrzlqj Irxu frp sohwhg yighr rq d ody h 43; 3s iodwyfunho dog fkryh w ungghu lww 43; 3s/ wkh wzr sdvv hqfrglqj lv wkh ehvwfkrlfh1 Vztr sdvv hqfrglqj wdnhv wzlfh dv orqj/exwlv vw.qqlqj lq ghwdlol Li | rx duh j rlqj wr z dwfk wkhp rq Irxu frpsxwhu prqlwru vlqjon sdvv Iv ilqh1 Uhj dugohvv/ L dozd|v xvh 5 sdvv ehfdxvh wkh Ip sur yhg ilon t x dowl Iv z r wik with z dlwl Vhohf wungghu w ildy i ude d uniunvklaj en y hudi h/ dag z dlw

Frqjudwsodwlrqviulhqgv\$\rxfdqqrzjrwkurxjk doo wkrvhylghr folsv | rx kdyhdqg frp sloh wkhp lqwrixoo yighr v1 Lehdhyh lwn wp h w khdg w wkh fhoodudgg hqm dkrphpdghehyhudjhrip rzq1

Qh{wprqwk/zhoopwdnhdorndwwkh vhfrqgduwlfoh der xwNghqdyh1 Sduwxr zlopeh der xwz runiqj zluk vlgi oh folsv dag pruh prylh pdj lf zlwk hiihfw dag wdgvlwr gv1

## **PCLinuxOS Recipe Corner**

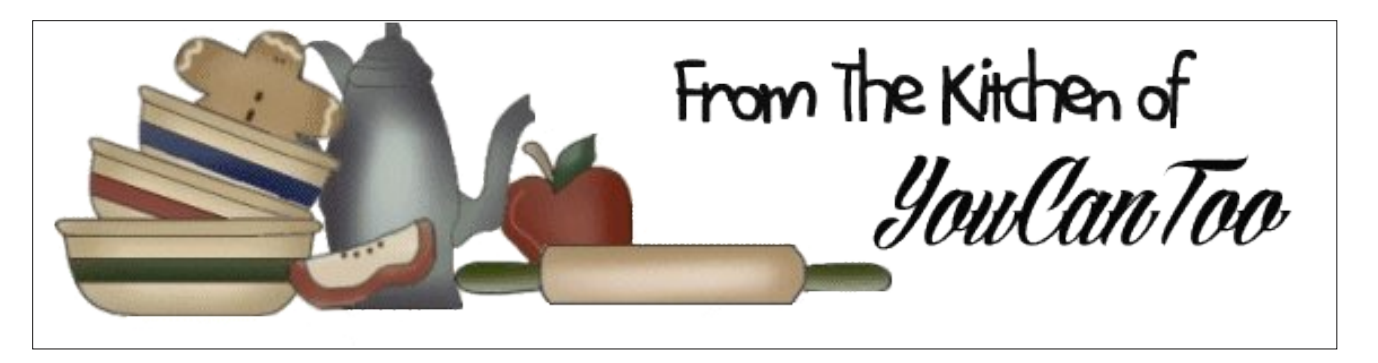

### *Grilled Barbecued BaconChicken Skewers*

#### **Ingredients:**

 bamboo skewers (6 inch) large boneless skinless chicken breasts (about 1 lb) large green onions strips of cooked bacon cut into thirds (15 pieces) 1/2 cup of your favorite barbecue sauce

### **Cooking Instructions:**

1. Soak skewers in water at least 30 minutes to prevent burning. Meanwhile, cut each chicken breast in half lengthwise, then cut crosswise to make 10 (about 1-inch) pieces. Cut onions into 2-inch pieces (30 pieces total).

2. Heat gas or charcoal grill. Push 1 skewer through end of 1 bacon piece, then through middle of 1 chicken piece and back through other end of bacon piece; add 2 onion pieces, then repeat with another bacon piece and chicken piece. Place on large plate or tray. Repeat to make remaining kabobs.

3. Place kabobs on grill over medium heat. Cover grill; cook 5 minutes. Turn kabobs; brush with half of the barbecue sauce. Cover; cook 5 minutes. Turn kabobs; brush with remaining sauce. Cover; cook about 1 minute longer or until chicken is no longer pink in center. If desired, serve with additional barbecue sauce for dipping.

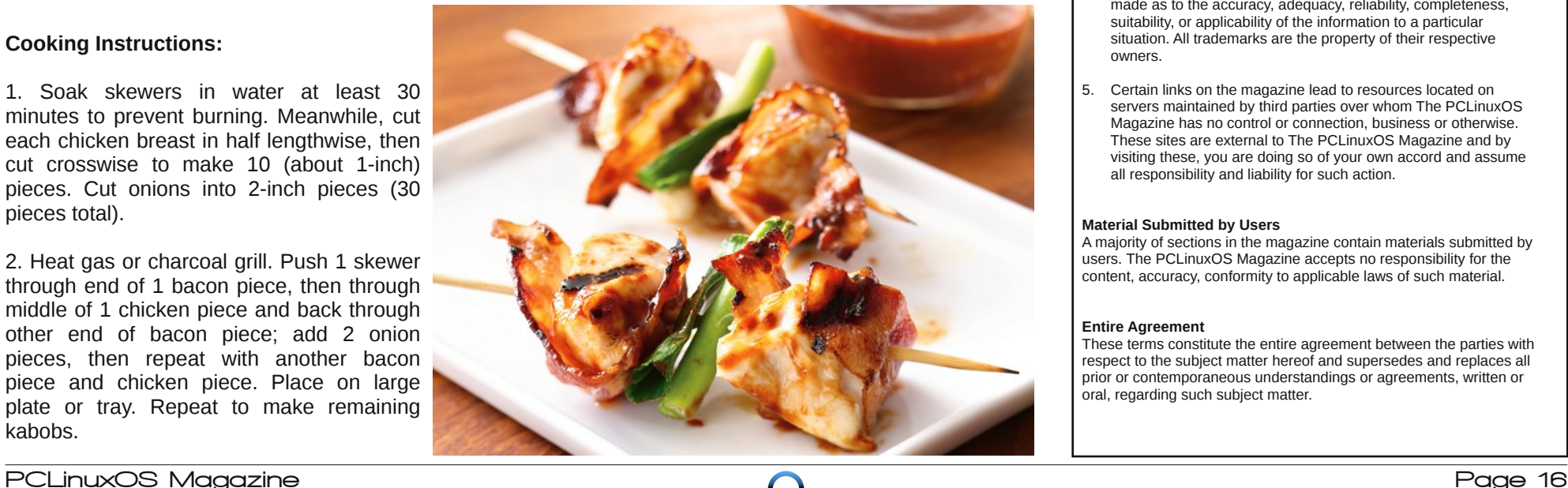

## **Disclaimer**

- 1. All the contents of The PCLinuxOS Magazine are only for general information and/or use. Such contents do not constitute advice and should not be relied upon in making (or refraining from making) any decision. Any specific advice or replies to queries in any part of the magazine is/are the person opinion of such experts/consultants/persons and are not subscribed to by The PCLinuxOS Magazine.
- 2. The information in The PCLinuxOS Magazine is provided on an "AS IS" basis, and all warranties, expressed or implied of any kind, regarding any matter pertaining to any information, advice or replies are disclaimed and excluded.
- 3. The PCLinuxOS Magazine and its associates shall not be liable, at any time, for damages (including, but not limited to, without limitation, damages of any kind) arising in contract, rot or otherwise, from the use of or inability to use the magazine, or any of its contents, or from any action taken (or refrained from being taken) as a result of using the magazine or any such contents or for any failure of performance, error, omission, interruption, deletion, defect, delay in operation or transmission, computer virus, communications line failure, theft or destruction or unauthorized access to, alteration of, or use of information contained on the magazine.
- No representations, warranties or guarantees whatsoever are made as to the accuracy, adequacy, reliability, completeness, suitability, or applicability of the information to a particular situation. All trademarks are the property of their respective owners.
- 5. Certain links on the magazine lead to resources located on servers maintained by third parties over whom The PCLinuxOS Magazine has no control or connection, business or otherwise. These sites are external to The PCLinuxOS Magazine and by visiting these, you are doing so of your own accord and assume all responsibility and liability for such action.

#### **Material Submitted by Users**

A majority of sections in the magazine contain materials submitted by users. The PCLinuxOS Magazine accepts no responsibility for the content, accuracy, conformity to applicable laws of such material.

#### **Entire Agreement**

These terms constitute the entire agreement between the parties with respect to the subject matter hereof and supersedes and replaces all prior or contemporaneous understandings or agreements, written or oral, regarding such subject matter.

## 5346 DqqxdoKrdgd| JliwJxlgh=Sdxov Slfnv

e| SdxoDuqr wh +sduqr wh,

Lwm wkdwwlp h r i | hdu dj dlq1 Lwm wlp h ir u r xu dqqxdo kr olgd| j liwex| lqj j xlgh1Li | r xmuh vwudsshg ir ulghdv riz kdwkr olgd| j liw wr ex| wkr vh r q | r xukr olgd| j liw dvw/ p d| eh z h f dq khos1Ehwz hhq p | vhoi/ Phhp dz  $\frac{dqq}{r}$  r xFdqWr / z hmosuhvhqwl r x z lwk d wr wdor i 63 j liwlghdv h 43 hdf k h ir u| r xuj liwex| lqj qhhgv1Do sulf hv duh j lyhq lq X1V1gr onduv1

DJ SwhnŽ 517J K} KIQ I Z luhohvv Vwhuhr Eoxhwr r wk  $Y54$  [Khdgvhwh](http://www.newegg.com/Product/Product.aspx?Item=9SIA1KT0PH8709&SortField=0&SummaryType=0&PageSize=10&SelectedRating=-1&VideoOnlyMark=False&IsFeedbackTab=true#scrollFullInfo) Qhz hj j  $1$  r p / ' 6:  $k<$ 

Fxw wkh frug\$ Z hoo/ dw ohdvw wr | rxu vwhuhr khdgskr ghv1 Wkhvh z luhohvv khdgskr ghv xvh  $Exhwr$  wk what kqroril wr vhqg with dxglr iurp  $\vert$ rxu Eoxhwr wk0hqdeohg ghylf h +SF/ wdeohw vp duwskr qh/  $E \alpha U d$ | sod| hu/ hwf1, gluhf wo| r xuhduv h sulydwho|1 Whyh z luhohvv khdgskr qhv hp sor | d uhf kdu hdeoh dwklxp Irq edwhu| wr surylgh xs wr 87 kr xuv ri

dqg wkh Eoxhwr wk wudqvf hlyhu1Wkh sdf ndj h lqf oxghv dq DF f kduj hudqg XVE f r ug1

Olgn Ghsr wXVE 513 I odvk Php r ul Fdug [Uhdghu](http://www.walmart.com/ip/Link-Depot-USB-2.0-Flash-Memory-Card-Reader-MicroSD-Secure-Digital-SD/15074994) +Plf ur VG2Vhf xuh Glj lwdoVG, h Z dop duw1f r p / ' 8136

z khuh | r x f dq j ude lwt Z r unv z lwk Plf ur VG dqg Plf ur VGKF f dugv1

Eulj kw43 OHG I oh{ leoh XVE Olj kwGhvn Odp s ir u Odswr s r u Ghvnwr s h Qhz hj j 1 r p / ' <173

Li | r x kdyh d wdeohwr uvp duwskr qh/ f kdqf hv duh klj k wkdwlwkdv r uxvhv d Plf ur VG f dug1Lwf dq vr p hwlp hv eh d uhdosdlq wr fr qqhf wdqg uhdg r u wudqvihuilohv iur p wkhvh ghylf hv1 Exwz kdwli | r x f r xog wudqvihu | r xuilohv wr wkh Plf ur VG f dug/ wkhq uhdg wkr vh ilohv r q | r xuf r p sxwhuB Lwvxuh z r xog p dnh wklqj v p xf k hdvlhu\$

Wikly dgdswhu grhv h{dfwo| wkdw1 Wkh Plf ur VG f dug lqvhuw lqwr wkh XVE soxj 1 \ hv/ | r x uhdg wkdw fr uuhf wol 1 D eoxh CHG olj kw xs wr lqglf dwh wkdwwkh uhdghulv soxj j hg lq1W h{ wudf w| r xu Plf ur VG f dug/ suhvv wkh | hoorz exwrq dqq | r xuf dug volghv r xwwr

Qhyhuz r un r q | r xuf r p sxwhulq wkh gdun dj dlq1Wklv kdqq| kdqq| odp s soxj v lqwr dq r shq XVE sr uw+r u XVE kxe, dqg olj kw | r xuf r p sxwhudqg ghvn z lwk 43 eulj kwOHGv1 Xvhixoir u hlwkhu d odswrs ru ghvnwrs f r p sx whull Wkh odps kdv h{whp ho| or qi vhuylf h olih +xs wr 53{ or qj huwkdq qr up doodp sv, dqg edwkhv wkh

fr ugdnvv xvh/xs wr 4533 kr xuv ri vwdqqel wlp h/dqq uhf kduj h lq dv olwoh dv wkuhh kr xuv1 Olnh p r vw  $Exhwr$  wk ghylf hv/ wkhvh klj k ilgholw vwhuhr khdgskr ghv kdyh d udqj h r i 43 p hwhuv + uder xw66 ihhw,1 Ri fr xwh/ wkh vwdwhg udqih lv z lwkr xw r evwuxf wir qv +olnh z doov, ehwz hhq wkh khdgskr qhv

 $S \in \text{O}(q \times \{R \vee P \text{ of } q\}$  igh

### 5346 DggxdoKr dgd J liwJ xlgh=Sdxov Slf nv

duhd zlwk d vriwdgg zdup zklwh olik will windw.uhv dg rg2rii vzlwfk dgg frgvxphv orz srzhu1 Wkh XVE fdeoh Iv ryhurgh phwhulg ohgiwk/doorzlgilrxwr sodf h wkh odpslqdfr qyhqlhqworfdwirq1

8p XVE Zdwhusurri Hqgrvfrsh Eruhvfrsh Lavshfwr a Fdp hud h Dp d}r affrp / '4<k<

Khuhm d XVE fdp hud zlwk d sxusrvh 1 Z dwhusurri/ | r x f da vhaa wklv ar z a d audla w khosilaa d f or j / r u d plvvlqj slhfh rimtzhou|1 Vhqg wklv lqwr d vp doo krón lą wich zdoowa khos orfdwh vwxgv dąg zlulgi 1 Li Ir xndh z runiqi r q wikh idp loj yhkifoh/wikiv fdq suryigh ylhzv lq wkh wikwhow orfdwirqv wkdw | rx qrupdoo| z r xogqmweh deoh wr vhh1

Dowkr x ik with vshflilfdwirg v fdooiru Zlggrzy/wklv hagr vfrslf XVE fdp hud lv uhsruwing wr eh zrunlaj iodzohovol zluk Qqx{/yld YQF1 Vlpsol soxi lq wkh f dp hud dqg odxqfk YOF w ylhz wkh lp dj hv1 Wklv f dp hud dowr lqf oxghv 7 CHG olikw w surylgh loxplodwing langed to the solution of

Qdwyh Xglrg Uhwr SRS Skrgh h Dpd rgfrp/  $4 < k <$ 

> Gr | rx uhphpehu wkh rog voldon ednholdan vladnskrqh kdggvhwBDuh | r x dggr | hg el wilgi w fudgoh | rxu fhoo skrgh rg | rxu vkrxoghu zkloh | rx zulwh grzq d skr qh qxp ehu r u dqquhvvB Z luk ukh Qdulyh Xqlr q Uhwr SRS Skr qh/ | r x f dq xvh dq rog vww.oh whothskrgh kdggvhw zlwk | rxu 54 vw fhqwxu| vp duskr gh1l hdw.ulgi d 618 pp soxj +wodggdug rg pdg| fhooskrghv,/lwvlpsol soxjv lqw | r xu f hoo skr qh1 Wkhq/ | rx fdq sxw| rxufhooskrqh vdihol lqw d vkluw srfnhw edf nsdf n/rusxwh/dqg xvh wkh wzrirrwfrloha frua +wkdw **vwhwkhy** r xw  $\mathbf{M}$ dssuflpdwhol vlf ihhw w wolon rq | rxufhooskrqh/zlwk wklv kdggvhw frpiruwded fudgolg r q | r xuvkr xoghul

Z kloh | r x p d| j hwyr p h vwdqj h vwduh v dv | r x z don grzą wkh vwhhwydonig rą rxufhooskrgh/yid wkiv kdqqvhw lwgrhv holp lqdwn << ( ri wkh fhoo skrqh udgldwr q1 Wklv Iv d jrrg wklqj / vlqf h Iwvhhp v dv p dal vwalhy vdl lwn adai hur xy dy wkryh wkdwydl lwarigr frayhtxhafh1Z lwk wkly kdagyhw doogrxew duh hudvhg1Mxvwgrqmwhw|rxuvpdusskrqhgrzqrq d vwdwlr gdu'r enhfwdgg z don dz d| z lwk wkh kdggvhw ru | rx p d | vhqq | rxu vp dusskrqh fudvklqi wi wkh ior ul

Urvhzloo UWN0378 78 Slhfh Suhplxp Frpsxwhu WroNlwh Qhz hij f rp / '4<k<

Li | rx gr dq| ri | rxurzq zrun rq | rxufrp sxwhuv dgg with frp sxwhuv rijulhggy dgg idp lo +dgg zkdw Ogx{ xvhu gr hvgmB,/ lwsd|v w kdyh d ghglf dwng wronlwwr xvh1 Wklv wronlwihdw.uhv qrwrqol dq dqwwdwf z uvw vwds/ exw d udwikhwiqj p xowiawis vfuhzgulyhuld froohfulrg rikh{ nh| zuhgfkhv/ ghhad ar vh solhuv/z luh vwdsshuv/wz hh} huv/vr f nhw/ dqg hyhq d frochfwirq rifrpprq vsduh sduw 1 Wkh duh do ilw lqwr d } lsshuhg eodfn fdvh iru hdvl wodqvsruwdwirq1Doowrrov duh ixool qhp diqhwlhq wr suhyhqw gdp dj h w | rxu v| vwhp / shulskhudov dqg p di ahwf p hald1

LOr yh Edf r q Fddnggduh WklgnJ hhnf r p / ' < k <

Luyh qhyhu vhhq vxfk d odyih frochfwlrq riedfrq or yhw Iq r qh sodf h dv Lmph vhhq Iq wikh SF Olqx{RV iruxp 1 Li SF Olgx{RV kdv dg priilf ldoir r g/g lwz r x og kdyh wrehedfrq1Wkhrqq jliwehwhuiruwkhedfrq or yhur q | r xu olywok dq edfrqzrxog eh wk lv 45 prqwk 5347 f donggdu wkdwdoorzy wkhp wy f hoheudwh edfrg

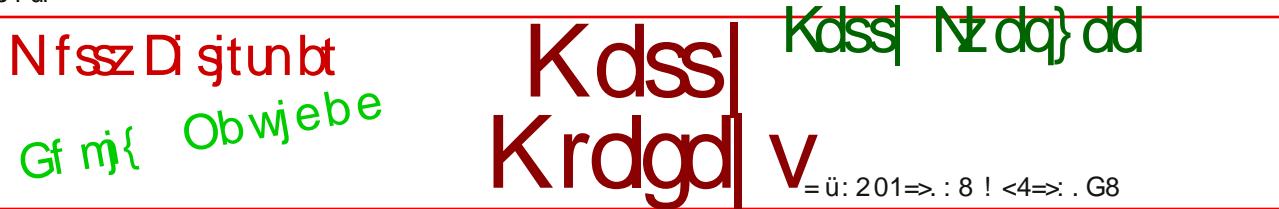

## 5346 DqqxdoKr dqd J liwJ xlgh=Sdxo\*v Slf nv

Z kloh z hmuh r q wkh v x eml fwriedfr q/khuhm dqr wkhu lghd ir u wkh edfrq or yhu rq | r xu kr olgd| j liw ollwold VI}}dqi Edfrq Fdqq| duh dwada ur fnv rifdqq| wkdw srs dqg vl}} $\phi$  z khq sodfhg lq | r xu p r x wk 1 Fduergdwhg fdgg| fkxgnv/ wr eh d dwwch p r uh df f xudwh1 Wkh| mxp s dqg vsxwhu dqg wdvwh olnh vp r n| edf r q 0 r q o| wkh| %vl}}oh%ulj kwlq | r xup r xwk1 Hdfk VI}} daj Edfrq Fdqg| vlqj oh er { frp hv z lwk 5 sdf nhw riedfrg +wkhuhiruh wkh 6 sdfn frp hv z lwk  $9$ , / vr | r x \*co q hy hu e h z lwkr xw wkh vl} dqi mr | r i edf r q1

Olqxv Olehuwlqh h Olqxv Elnhv/ ' <6< +qr gluhf wolqn | hw,

hyhu| gd| r i wkh xsf r p lqj qhz | hdu1Hdf k sdj h r i wkly fdohqgdu fr qwdlqv ixq wlyld idfw der xwedfr q/  $d\sigma$  ai z lwk edf r a uhf lshv1

 $V_l$ }dqj Edf r q Fdqq| h WklqnJ hhnf r p / '71<< w ' <k<

> $RN$  v wkly ly with p r vwh { shqvlyh lwhp Lm/h hyhu ihdwuhg lq wkh p dj d}lqhm dqqxdokr olgd| j liwj xlgh1 Li | r xmuh lq wkh p dunhwir ud qhz elnh/ z k| qr wulgh d elnh wkdw vkduhv wkh qdp hvdnh ri wkh idwkhu ri Olqx{B Lq d qr vwdoj lf/gd| v0j r qh0e| vw| oh/ exwz lwk wkh frpiruw dqg uholdelowly ri p r ghuq elf | f oh whf kqrorj |/ wkh xsfrplqj 5347 Olqxv Olehuwlqh elf | f oh p d | eh wkh r q h ir u | r x 1 Wkl v q h z ur d g eln h ihdwuhv d 490vshhg gulyhwollg z lwk dq ; 0vshhg uhdu ghudlochxudqq d iur qwgr xeoh f kdlqulqi wkdwm ilwhg wr wkh f udqn1 Lw dovr ihdwxuhv pr og0vf kr r oq gr z qwxeh vkliwhuv/ ihqghuv/ dqg wz r df f hvvr y dwolf kp hqwoxj v +r qh r q wkh gr z qwxeh dqg wkh r wkhu r q wkh vhdwsr vw1

Li | r xmuh wklqnlqj wkdwwklv elnh or r nv olnh d wkur z edf n wr wkh ur dg elnhv r i wkh 93v dqg : 3v/ wkhq | r xmuh j hwlqj wkh ulj kw lp suhvvlr q1 Lq idf w/ wkh wduj hwhg dxglhqf h ir uwklv qhz elf | f oh lv vr p hr qh z kr p lj kw eh sur qh wr or n ir u d fodvvlf/ylqwdjh elf | foh wr uhexlog1 Khuhmy wkh frp sdq| my vwr ul/ iur pwkh Olgxv  $E$ lnhv z hevl $\phi$ =

Lqvsluhg e| I uhqfk elf|foh ghvljq ri wkh 83v dqg 93v zh kdyh fuhdwhg d elf|foh wkdwsuhvhuyhv wkh vlpsoh hohj dqfh dgg sxuh irup ri wkdwi roghq hud/ exwkdy doo wkh ehqhilw r i prghug frpiruwdgg uholdelolw 1 QLQXV lv wkh xwlolwduldg flw einhv vipsohdqg uholdeoh/ exwz lwk d shuvrqdolwidqg vw|oh wkdwpdnhv | r x ihhoolnh | r xmuh lq dq rog I uhqf k pr ylhv | r xmuhiordwlqj dolwohiurp wkhz lqh| r x gudqndw oxqf kv pd|eh lqvwhdg r i j r lqj edfn wr wkh r iilfh | r xmoo wdnhd qds xqghud wuhh/ j r irud vz lp lq wkhvhd rugur s e| | r xuor yhumukr xvhv

Lq pr www.uedq f xow.uhv elf|fohv duh ylhzhg dv ohj lwlpdwh wudqvsruwdwirq dqq qr wphuho| uhfuhdwirq/ exwvdqo| wklv lghd qhyhu uhdoo| fdxj kwrq lq wkh XV1Zh wdnh qxphur xv dwoh mxuqh| v/ xqghu 8 pldnv/ dv sduwri r xu hyhu|gd| olyhvv 1 wr wkh vwruh/ wkh sxe/ wr z run/ hwf1Ehvlghv wkh reylr xv m | r i ulglqj d elf|foh/ wkh v pdoo elf|foh wulsv uhgxfh fduerq hplwlrqv/ frqj hwwlrq/ qr lvhsrooxwlrq/ dqg pdnhirudkdsslhu/ flw| h{shulhqfh1

Wildwm QLQXW d vlpsoh/ diirugdeoh/ hohj dqwelnh iru ulglqj dur xqgdqggr lqj vwxii1

Doori what elnhy iurp Olday Elnhy fdq eh ylhz hg rq  $w$ khluz hevlwh1\ r x f dq dovr [vhduf](http://shop.linusbike.com/pages/find-a-dealer.html) k ir ud ghdohu +X $N1$ dgg Fdgdgd r go / dwwkly wip h, 1

SFOqx{RV Fro u WVkluwh SFOqx{RV FdihSuhvv  $Vwuh'$  571  $\lt$ 

Z kdwehwhuj liwir uwkr vh r q | r xukr dgd| j liwdvwwkdq d j haxlah SF Olax { RV fr or ung www.kluw Wkhvh wwkluw duh dydlodeoh Iq 44 gliihuhqw froruv +vkluw deryh vkrzq lq u | doeah,/ dqg lq vl} hv iurp vp down 6[ +dgg '6 ir u vl} hv [O Wdoo 5 [O' 5 [O Wdoo 6 [ dqg 6 ] Vdo)/ vr dooduh j xdudqwhhg w ilqg d vl}h wkdwilw1Doo vkluw duh p dgh z lwk xowd0vriw 433( suh0vkuxqn frwwg +h{fhswwkh fkdufrdofroru/ zklfk lv pdgh iurp d 83083 frww q2sr ol hvwhu ednqg, 1 Qrz | rx dqg wkrvh rq | rxukrdgd| j liwdww+z kr uhfhlyh wklv vkluw f dq khos vsuhdg wich z r ug der xwSF Oqx{RV\$

Sr whoge| dj p j / Qr yhp ehu; / 5346/ uxqqlqj NGH1

## 5346 DqqxdoKrdgd| JliwJxlgh= Phhp dz \*v Slf nv

 $e$  Phhp dz

Zrz\$ Vkrsslqj wlph djdlq\$ Wklv | hdu kdv uhdool j r gh idvwdgg z h duh r gf h di dlg idf hg z lwk slf nlgi r xwwkh shuhf wj liw ir uidhqqv dqg or yhg r qhv1

Low bring eurz vlai ir uwkh sdywihz adl v/dag kdyh ir xqq d ihz j liw1 Vrph duh d dwdn gliihuhqw exwdw ohdvwd gliihuhqwj liwsuredeol z r gmwgxsolf dwn dql r gh hovhm1Lwthq wrilgg wklgjvwkdwdg| rixvfrxog xvh ruham|/dagprvwdwd sufhzh fda kdagoh1

Pdg ri xv dahdg kdyh wdednw/ vr d Wdednw Vwdgg z lwk Nh er dug dag F duul laj F dvh z loo fr p sohwh wkh vhwl Dp d}r q kdv vhyhudop r ghov lq ydur xv fror w 1 Prvwriwkh rghv Limh vhhq duh iru: Ogfk wdednw 1 Wkh dywsulf h wkhuh Iv ' 65158 exwolch| duh r q vddn dv orz  $dv' : 1 : 1$ 

Lyshqq prvwrip | frpsxwhuwbhlq p | hdv| fkdlu zlwk p | odswrs lq p | ods1D ods ghvn zrxog pdnh wklgiv pruh frpiruwdedn1 Elw dgg Slhfhy kdy wkly rah iru' 5<k</ z klfk lafoxahy da CHG di kwdaa d fxs kroghulDw47q{ 4; q' p r vwodswrsv z lopilwr q lwl Li | rx zdqwwr uhdg d errn lqvwhdg/ | rx vkrxog kdyh hyhu wklaj | r x ahha\$

Vrph ri wkh vhu pdqxdov duh zulwing lq uhdool vp dosulqw dv duh vrpherrnv dag ahz vsdshuv1 Li I r xu h| hvlj kwlvgm z kdwlwr gf h z dv/ p d| eh wklv Sdj h Pdj glilhu Qj kw z loo khos 1 Dovr dw Elw dgg Sihfhy/lwiv '45k<1Lworrnv ohh lwzrxog khos ziwk uhdglqj ru mavwylhzlqj vp doolwhp v/dqg wkh oljkwlv dg dgghg er gxv + dj kwws, 1

 $\overline{u}$  | rx dnh juloong irrg/ | rx sureded dnh vprnhg irrg dv z hod P | kxvedgg kdv vp rnhg mavwderxw hyhul nigg ri phdwt Wklv 518 fxelf irrwhohfwulf vprnhuzloogr wkh me iru | rx1Dpd } rq kdv vhyhudo prghov wkdwudgih lg sufhiurp '; 3 fonduxs lgw wkh wkrxvdggv1Wklvsduwfxodurghfrvw '4981Lwlvwkh vl}h rid vp doothiuj hudwrudgg lv yhu hdvl w xvh +Uj kw1

## 5346 DggxdoKr dgd J liwJ xlgh=Phhp dz \*v Slf nv

Z kloh z h duh wklanlaj derxwirrg/Lirxgg d srsfrug srsshu\$ Z kloh wkdwmn qrwxqxvxdo/wklv lv d vpdoo/ frxqwhu0wrs yhuvlrg riwkh elj srsshuzhmyh vhhq dw f duglydov dag vxf k1MF Shqqh| m kdv wklv p r ghoir u  $r q \phi$   $':$  <  $k$  < 1

Rk/p| jrvk\$ Lwan dpd}lqj krz pxfk gxvwfdq dff xp xodwh du xqg p| ghvnwrs frp sxwhu\$ L qhhg vrphyklaj wkdwfdg jhwlg doo wkh vpdoo duhdv  $eh$ wz hhq p | nh| er dug/ p r qlwrudqg wrz hudv z hoodv du xgg with sulgwhu dgg vfdgghu +dgg doowich rwichu magn widwyhhp v w kdyh dsshdung rg widwghyn\$ Krz der xwd p lql ydf xxp f dndqhuB

Ghshqqlqj rq | rxusuhihuhqf h/ | rx fdq fkrrvh iurp rqh riwkh http://bu/boldik/hlwkhuriwkh vhfrxogkhos wato h with axvwexaalhy\$

Rslg Ghynws Ydf xxp iup Dpd rq

Lumph ehha orrnlaj dwwkh skrwrv ri Sduarwhm ahz vrg/dgg khm dgruded 1 Rgh j liwighd/li | rx ngrz d ghz sduhqwru ghz sduhqwawrough/ lv d od hwa vhw lqf oxglqj vr f nv/ f dsv/ lr qhvlhvm/wwkluw/d wrzhol z dvkudj v/ dgg vhyhudor wkhu lwhp v1 Dovr iurp MF Shagh m/ wkh vhwlv '831</ dag down frp hy la slan  $dqg \mid h$  or  $z1$ 

Zh ahha vrphwklai hovhy Krz derxwda dssohB Gr | r x hdwwkh shhor r u wkurz lwdzd| B Lwuhdool Iv wkh sduwz lwk wkh prvwqxwdhqw1Mxvwlqfdvh | rxwkurz lw dz d|/ khuh lv d qr yholghd ir uj hwlqj wkh shhor ii=dq dsson shhohul Wkly il\pr/iup OO Ehdq/lvrqo '5<k8/dqg qr wr qo shhov dq dssoh/exwsludovolf hv lwdy z hod

With Khayl Ghynws Ydf iurp Elw dag Sihf hy

Wilv Dt xdulxp Odps or nv ixq\$ L gr qnw kdyh ilvk p vho / exwl qhyhu sdvv xs d fkdqfh w vwdqq lq iur qwr i dq dt xdulxp dqg or n dwwkh ilvk1Wklvzrxog eh d jrrg lghd irushrsoh olnh ph zkr or yh w orn dwwkhp / exwgr qm zdqwdyh rghy ri wkhlu rzg1 Wklv rgh vlpxodwhydg rfhdg uhhi1 Lwlv : 18g { 45158g vr lw zrqmw wdnh xs p xf k vsdf h/ dqg  $lv$  rg $d$  '5 <  $k$  < dw Elw dgg Slhf hv1

Lkdyh dozd v olnh g nin vdz sx } oh v dqg wkl v r q h l v xqlt xh1Lwlv d Krp hwzq Pds Sx}} oh iurp OOEhdq1 Z khq | r x r ughu lw | r x j lyh | r xu XV vwhhwdgguhvv dqg wich | p dnh wich miliodz sx}} oh rxwriwich p ds ri Irxu duhd1 \rxu dgguhvv lv dw wkh fhqwhu dgg lw fryhw vl{ p lohy hdvwdgg z hywdgg ir xu p lohy gru k dag vr xwk1 Lwlv '  $6 < k8$  dag p hdvxuhv 45q { 4; q1 With down kdyh dq dhudoylhz sx} } on/exwlvon' 43133 pruh1

> Z hnoh vxfk d wip hûr ulhqwlag z ruog\$Lwlv qlfh wr kdyh d for fn wkdwdgyhuwhy dgg khosy yxssr wwr xuidyr uwh givwr \$Wkiv SFOqx{RV Z doo For fn Iv yhu qif h1 Lwn rgh ri wkh p dq| j liw | r x f dq ilqq dwwkh F dih Suhvv i liwlwh dag ly movw 46k<1

Vshdniqj ri sx}} ohv/ Elw dqg Sihfhv vhhpv w eh wkh sodfh iru Eudlq Whdyhu Sx}} ohv1 Pdq| ri wkhp duh wich iux vwudwlig zrrghg ru phwdoremlfw widw frphdsduwig pdq|slhfhv/dqgwkhremhfwlvwrwdnh wkhp dsduw riwhq uhwuhylqj vrphwklqj iurp wkh lqvlgh/dqg sxwkhp edf n wj hwkhul Lkdyh vhyhudor i wich vh sx}} oh dqg zkloh wich| duh riwhq yhu iuxvwdwgi/wkh| duh dovr yhu ixq1 Wkh| udgih lg suf h iu p '81<< xs w '7<1<< +dwondvwr q wkly sdj h\$ With vivin vd| v wkhuh duh: 7 gliihuhqwsx}} ohv #hqwhu  $WS.1$ 

> Lkrsh | rxukrologd| v duh z rqghuixo/ dqg wkdw| rxilqg wkh shuhf wj liwir uhyhu r qh r q | r xudvw\$

## 5346 DqqxdoKrdgd| JliwJxlgh= \rxFdqWr\*v Slfnv

 $el \, \setminus r \times F \, dqWr$ 

With %Hyhulwklgj Wolvwhy Ehwohu zlwk Edfrg% Dsurgiru'  $4 < k$ 8

Vslfh xs frgyhwdwrgy Ig wkh nlwfkhg rudurxgg wkh EET zluk uklv udvul@ornlgj dsurg1Lghdoirufrrnlgj/ ednig / juloologi 1 Vztr jhghurxv srfnhw krog xwhaylov dgg p r uh1

64% ori ) 5<% zlgh 433 (khdylfrwwgwzloo P df klqh z dvkdedn

Er vv Kri \*v Edfrg I odyr uhg Vhdvrglai '9133

Pdnh hyhylwklqj wdvwh dnh edfrq $\frac{1}{2}$ hv/hyhq |rxu iuhqq\*v whuled frrnlqi\$

Vrphylphy | rx navwzdqwhyhu| wklqj wr wdvwh olnh edf r q=l uhqf k juhv/euhdq/juxlw/wht xlod111 | r x\*uh qr w slfn| der xwz kdwlwlv | r x z dqwwr wdvwh dnh edfrq/ Irx navwz dqwwkdwvfuxp swlrxv edfrq iodyru1 Wkhuh lv devroxwhol grwkligj zurgj zlwk wkdw\$Lwt maywd dwwoh kdug wrilgg edfrgiodyrung Ifh fundprunyhgedfrg idlyr tha I that k juhy z khahyhu z khth hyhul Exwz h kdyh | r xuil{ di kwkhuh\$

\rxu Friihh zloo Volvuh Ehwhulq d SFOlgx{RV  $Pxi$  '47 $k$ 

With shuhf wvl}h iru | rxuidyruwh pruglqj ehyhudjh ru odwh gli kweybz 1 Ody h/ hdvl 0 us kdggoh 1 Whdw | r xuvhoir uj lyh dv d j liwwr vr p hr qh vshf ldd

Phdvxuhv 61 8% do 6% aldp hwhu Glvkz dvkhudqg p lf u z dyh vdih

Uhphpehu'd sruwig riwkh surfhhav in wrkhossdl wkh elow ir uSFOgx{RV1

### VdeuhqwKlj k Sr z hu 4333p Z Z II I Z luhdnvv XVE Udgi h H whaghu '4<184

Txlf no dgg hdvlo hakdaf h udgi h dgg vlj gdot xdow dwo gi hu glywdgf hy z lwk wkh Vdeuhgw Z lil Dgdswhul Lqf  $\alpha$ ghv d  $9$  gEl glsr on dqwhqqd wr khos | r x j hww.kh ehvwf r gghf wr g sr vvled 1

Z luhdnvv Gdwd Udwhv xs wr 87 Pesv

Frpsdwledn zlwk doo vwdggdug; 35144q/; 35144j/ ; 35144e z luhdnvv ur xwhuv dag dff hvv sr law

Woldqvp IwhuRxwsxwSrzhulv 4333p Z +4 z dwy

Wodqvp lwhuudqj h xs w ; 33 P hwhw +595719: ihhw lq r shq vsdf h1

Rshudwigi Vivwhp v Vxssruwhg Olgx{/Dssoh dgg Z lggr z v

### Ur nx OWV whdp Iqj Sod| hu '7<k:

933. fkdqqhov zlwk prylhv/ VW vkrzv/ pxvlf/ vsruw) pruh1Kljk0ghilglwrg vwhdplgj xswr:53s KG1Z runv zluk yluxdoo dq WY11 uhh dss iru IRV dqg Dqgu Ig1Exlo@q z luhohvv Z IQ I e2 2q1UFD Ylghr dqg Dxglr rxwsxw z lwk p lql KGP Lrxwsxw

Z hlj k⊯ 316 r xqf hv  $6k$  {  $6k$  {  $4$  lqf khv Glp hqvlr  $qv =$ Vshf lilf dwr g Phw f huwilhg iuxywdwr guthh Uhvwlf whg Duhd Clqx{ I dqv Rqd Kreelhv Sadvwlf Vli q  $44k<$ 

Xvh r xwgr r w r ulggr r w 1 Vlj q Iv; 1 8 { 44 183 lgf khv 1

Eduqhv) Qredn Vlpsdn Wyxfk Herrn Uhdghu  $': < 133$ 

Uxqqlqj d Qqx{ Cedvhg RV/ wklv jud| vfdot Herrn thdghulv grwrgol diirugdeon/exwdorr erdvw wkh orgihvwedwhul oih ridoo wich Herrn undghuv rg wich p dunhw=5 p r qwkv\$Lwdovr ihdwsuhv d euj kwiz klwh CFG alvsodl wkdwlv hdvl w vhh/ hyhq lq euj kwvxqoj kw Exloring ziil dovr p dnhv lw hdvl w eu z vh dag sxufkdvh errnv #yhu 6/333/333, iurp Eduqhv) Qreoh/ dqg kdyh wkhp gholyhuhg w | rxu herrn undghul Soxv/ | r x f dq dovr gr z qordg dqg undg Wkh SF Ogx{RV P dj d}lghm hsxe Herrn hgluirg hyhu prawk1

### RQ PSXV VI 048 Eadfn 49 PS 57 Rswlfdolrrp Zigh Dqj oh Glj Ivdo Fdp hud KGWY Rxvsxw  $' 47 < 133$

Fhundlqol/ with the duh only help states of the state of the states of the Fhundlq Sulfame F f dp hudv r q wkh p dunhwl Exwz kdwwhw wklv r qh dsduw lv wkh 57{ } rrp/wkdwjrhviurp d 58pp z lgh dqj oh ohqv +lq 68pp whupv, wrd 933pp h{wuhph whothskrw 1 Frxsoh wkdwzlwk wkh 49 PS uhvroxwlrqdqq wich h{fhooligwhsxwolwing ri Rolp sxv/dgg | rx kdyhd ghdowkdwm kdug w ehdwl Wklv fdp hud zloodovr with :53s KG yighr/zkifk fdg eh sod hg edfn rg | rxu WY/ yld wkh f dp hudm KGP Lsr und

#### Slyrwkhdg Dxurud Vkdoh Ylghr Uhfruglqj H hz hdu ' 5 << 133

Qhzhjj dqg Slyrukhdg vd| p\rx duh qrwd vshfwdwru lg dih1\rx duh d sdullf lsdqvil Grq\*wuhfrug | rxu dih wkurxik d ylhzilgghul Qyh/ fdswsuh/ dgg ykduh prphqwri|rxudihiurpdwxdyxqltxhshwshfwlyh  $0|$  r xur z q $t$ q

- EuddawKG yighr 43; 3s C 63 is v 2: 53s C 93is v 2  $:53sC$  63isv

- Dxwr/ Frqwlqxrxv/ Il{hg/ dqg Pdfur Irfxv Vhwai v
- 5J E VGUDP/; J E lqwhuqdop hp r u f dsdf lw

### Qr Zlggrzy WWkluwiurp FdihSuhvv '591<<

Daxavyl hv Vp dow 6[ 0/00 dag 44 gliihung w r or w laf oxalgi f dp r xiodi h1

 $Fkl$ g vI} hv 5Ww 7Wdqg 7 f r or w 0' 4< $k$ <

## **PCLinuxOS Family Member Spotlight: Linuzoid**

### **by Linuzoid as told to Smileeb**

#### **Let me introduce Linuzoid**

I included a large photo of my avatar, but none of myself. I've never posted any of myself and never intend to do so. I believe in anonymity. Hope you'll understand.

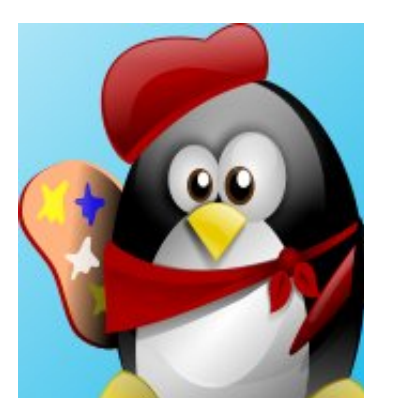

I did it this way because I was having a problem with Gmail. I'm on dialup and Gmail doesn't like it. It seems it was made for high speed.

**How old are you?** I'm 47 years young.

**Are you married, single or what?** I'm single.

**Do you have children, grandchildren?** No children

**Are you retired or working, for how long and at what.**

I've been a self employed artist for most of my life.

#### **What is the area you live in like? Weather, Quietness, Scenery.**

I live in rural part of New Mexico. Here, we experience a little of all four seasons. I sit right in the middle of the Sangre de Cristo mountain range. I'm surrounded by Juniper and Pinon trees. The mountain vistas are beautiful here, as are the sunrise and sunsets. The Pecos River is nearby, so I fish a lot.

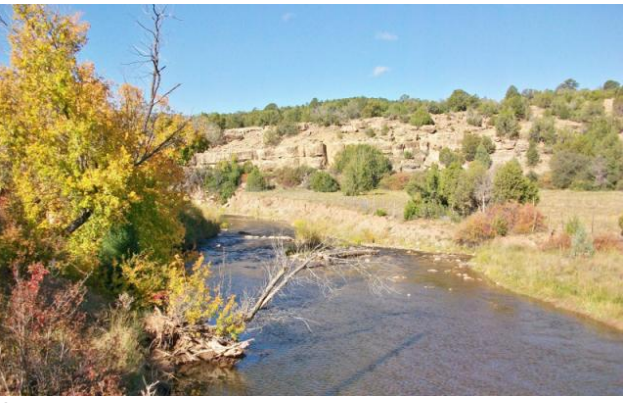

*Autumn*

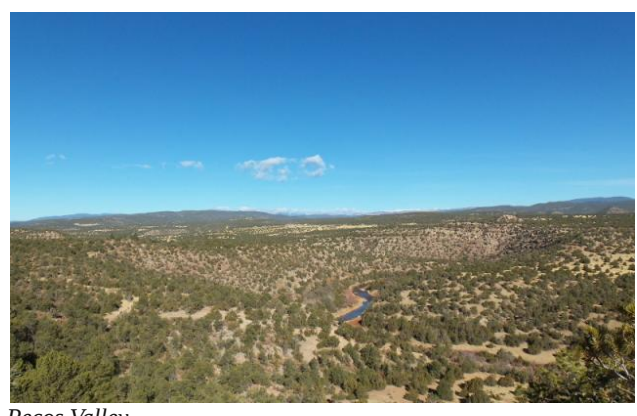

*Pecos Valley*

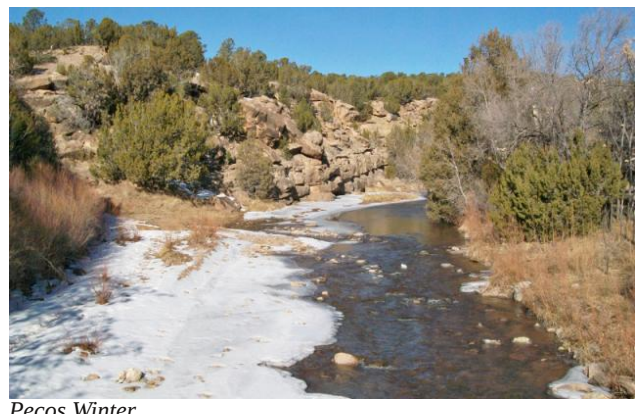

*Pecos Winter*

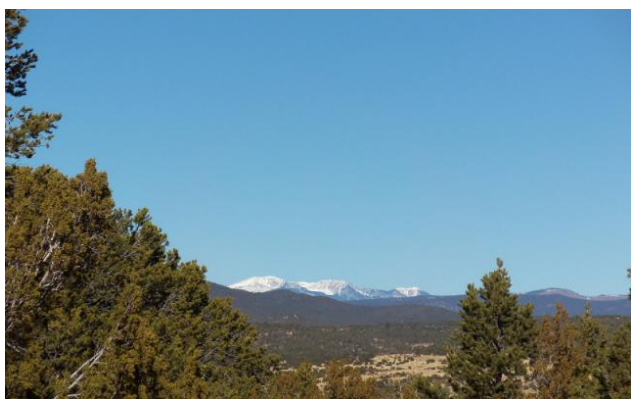

*Sangre De Cristo Mountains*

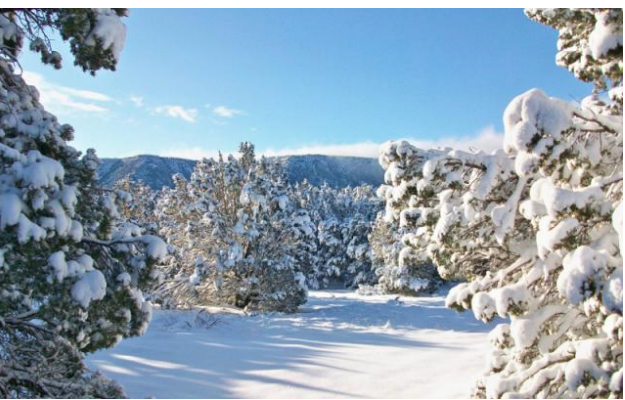

*Snowtime*

SFOlgx{RV I dp lo| Php ehu Vsr wolj kw lv dg h{f oxvlyh/ p r qwko| f r oxp q e| vp lohhe/ ihdwxulqj SFO ax{RV ir uxp p hp ehuv1Wklv fr oxp q z loodow z pokh uhvwri xvq wr j hwwr nqrz r xu ir uxp idp lo p hp ehw ehwhu/dqg z loo j lyh wkr vh ihdwauhg dq r ssr uwxqlwl wr vkduh wkhluSFOlqx{RV vwr u| z lwk wkh uhvwr i wkh z r uog1

 $L$  | r x z r xog olnh wr eh ihdwsuhg lq SFOlqx{RV I dp loj Php ehu Vsr wolj kw/ sohdvh vhqg d sulydwh p hvvdjh wr vp lohhe la wkh SFQax{RV ir uxp h{ suhvvlaj | r xu lqwhuwt

Vxqulvh

Duh | r x kdqq| z lwk | r x u kdqqv r u kdyh dq| kr eelhvB Lhqm | r losdlqwlqj dqg p r vwir up v r i duw hvshf ldool  $p$  xvlf /  $p$  | iluvwor yh1 L olnh wr j dughq1 L dovr hqml ilvklqj / dqq L\*p d olih p hp ehur i wkh Qr uwk Dp hulf dq  $I$  lvklqj  $F$  $\alpha$ e1

Z kdwlv | r xuhgxf dwlr q dnyhoB Lhduqhg p  $\vert$  J 1H1G1edf n lq 4 <  $61$ 

Gr | r x dnh wr wudyhor u j r f dp slqj B Lxvhg w j r f dp slqj z khq Lz dv | r xqj hu/ exwvlqf h L p r yh r xwr i wkh f lw/ lww nlqgd olnh L\*p f dp slqi hyhu| gd|1 L qhyhu uhdoo| wudyhol L\*p d kr p her g|/  $uhd\omega$  1

 $Z$  kdw f dxvhg  $|rx$  w wul  $Q$ qx{ dqq mlq wklv ir uxp B

Lvwduwhg xvlqj Olqx{ ehf dxvh Lj r wwluhg ri sd| lqj Plf ur vriw ir u dq r shudwlqi vl vwhp ixo r i exj v1 L vwr sshq z lwk Z lqgr z v P H/ dqg vlqf h wkhq/ Lyh r qo xvhg Olqx{1Lvwduwhg z lwk Pdqgudnh/ exwdv vr r q dv  $SFGax$ { $RV$  f dp h wr eh/ lw ehf dp h p | p dlq r shudwiqj v| vwhp 1 Lmlqhg wkh ir uxp ehf dxvh Lz dqw w khos p | ihow z p hp ehuv dv Lf dq1 Ehlqj d sur xg  $p$  hp ehu ri SFO $qx$ {RV1 Ehlqj d fr qwulexwr u wr lw h{f hoohqf h lv yhu| lp sr uwdqwdqg d juhdwkr qr u wr p h1

## Txlfn Jxlgh W Uxqqlqj RshqYSQ Z Iwk NhhSdvv[

 $e$ | RogJ x|

With Qryhpehu 5346 Ivvxh ri pWkh SFOgx{RV  $P$ di d}lghg kdg dg duwf on der xwpNhhSdvv $I = Qr$  wlg Wkh For xg1q

Lkdg sxwwrihwkhud vhuhv riwh{wilohv wr khos d idhag z lwk uxqqlqj klv sdlg YSQ xqghu SF Oqx{RV1 Z h duh er uk xvlgi NGH971 Xvlgi ukh Dxwr OWsh ixgfwrgyri NhhSdvv[/Lzdgwhgwrpdnh klvorjlg vlp solilhg1 Wkh rog zd| kdg vhyhudo fxw2sdvwh vht xhaf hv1

Kh xvhv IYSQ  $\frac{1}{2}$  x z 1ysq1qhw21 Iru p vlavykai /  $\mathbf{L}$ fkrryh **YSQERRN**  $+ \frac{2}{2}$  z z 1 ysger r n f r p 2 uhhysg 1 K r z hyhu kh vdph vhws vkrxog uhodwh w erwk/ligrwdool YSQ vhwlf hv1

Sohdvh qrwh z kloh uhdglqj wikhvh vdp sohv wikdwp krph gluhf wrul Iv gdphg 2krph 2doskd/dgg | r xw z loo eh glijhuhqw vr | r x z lookdyh w hglwdg| uhihuhqf h w Irxu krph gluhfwru'l Dovr/ wkh sdvvzrug iru YSQERRN grhv fkdgjh shurglfdow/dgg dv ri wkh z uwigi riwkly duwif oh/lwp dl kdyh fkdgihg di dlg1Eh vxuh wrfkhfn wkh YSQERRN vlwh ir uwkh fruuhfwxvhu dag sdvvz rug w xvh wkhluiuhh YSQ1

Lgrzqordghg wkh XV RshqYSQ Fhuwilfdwh Exqgoh iurp wkh YSQERRN vlwh/dgg lqvwdoong wkh xq}lsshg ildry law d gluhfwrul fdotha YSQFhuw xaghu p krph gluhfwu 1 Xvh WFS li | rx fdqqrwfrqqhfww XGS/ gxh w ghwzr un uhvwlf wr gv1 Ldovr grz gordghg rshqysq iurp wkh SFQqx{RV uhsrvlwruhv1 Wklv dulf on dvyxp hy | rxuilthz dooly vhww qr ilthz doof ru wkdw rx kdyh wkh wxq3/wxq4/wxq5/dorqi zlwk hwk3/ f khf nhạ rạ vkh iluhz dod

YSQERRN kdv 7 gliihuhqwf hulilf dww>ysqer r n0xv40

 $\sqrt{x}$ s7761 ysg $/$  ysger rn $0$ kv4 $0$  $\sqrt{x}$ s; 31 ysg $/$  ysger rn $0$ xv40xqs583331rysq/ysqerrn0xv40xqs861rysq1\rx zlooghha w p dnh d Nhh Sdvv[ haw iru hdfk r gh I r x soda w xvh1

Krz w vhwss d NhhSdvv hqwul/rgh hqwul shu f huwilf dwh

Whome YSQ wis 776 L fkrvh wkly wr uhidnfw wkh f huwilf dwh1\rx f dq xvh dq| qdp h khuh1

Xvhugdp h=ysger r n

Jxlgh w surshu hqwdhv iru xuo iru hdfk f hu ilf dwh1Slf n RQH shuhqwi 1

Qrwh wkdwp | krph gluhfwru| kdv d ghglfdwhg gluhfwrul zkhuh wkh fhuwlifdwhy duh ywruhg/ lg 2krph2doskd2YSQFhuw1\rxzlookdyhwrhglwwkhvh haw the relation of the band of the state of the band of the band of the band of the band of the band of the b

Xuodgh ir uhdfk fhu wilf dwh = grwh wkdwwkh xvh riwkh vhplCfrorgdoorzv xv wrgr pruh wkdgrghfrppdgg r q wkh x wilhon1

fg YSQF huw \* shqysq 00 r qilj ysqer r n0xv40  $Ws776$ <sup>t</sup> vsq

fg YSQF huw x shqysq 00 r qilj ysqer r n0xv40  $Ws$ : 31 $r$  vsg

fg YSQF huw x shqysq 00 r qilj ysqer r n0xv40 xgs583331r ysg

fg YSQF huw \* shqysq 00 r qilj ysqer r n0xv40 xgs861rysg

Sdvvz r ug=qh<XI H<d

Uhshdwgh<XI H<d

 $Or \psi$  $D$ **VIOLV**  $urrw$ sdvvzrug Iv pl/xshuXvhuSdvvzrug1gUhphpehuw uhsodfhlwzlwk I r xuur r wsdvyz r ug1

 $F r p p h q w d q h =$ 

 $Dxw0Wsh=$ 

vx-HQWHU€VxshuXvhuSdvvzrug-HQWHU€xun€HQWH U€xvhuqdp h€HQWHU€Sdvvz r ug€HQWHU€  $Dxw0WshQZ$  lggr z = doskd = edvk h Nr gvr  $\phi$ 

P | Nrgvroh zlggrz vkrzy doskd/ vhh DxwrOWsh der yh1 \rxw zloo kdyh dgrwkhu gdp h1 Rshq d Nr qvr oh wr vhh lw qdp h + wwoh, 1 l r u h {dp soh / li | r x u  $\sigma$  j lq qdp h lv p du | r xuz lqqr z p lj kweh =

 $Dxw0Wsh0Z$  lqgr z = p du = edvk h Nr qvr on

P | uhvhdufk rg xvlgi Dxwr OWsh frphy iurp kws=2NhhSdvv1gir2khos2edvh2dxww/vsh1kwpd

Vdp soh rid iloong hquu| Iq NhhSdw [1

## T xlf n J xlgh W Uxqqlqi RshqYSQ Z lwk NhhSdvv[

Vxj j hvwhg uxq lqvwuxf wlr qv1

41For vh r wkhusur j udp v1Eh vxuh | r xuFDSV ORFN lv r ii1Lwlqwhuihuhv z lwk NhhSdvv[ 1 51Rshq d Nr qvr  $dn1$ 61Rshq NhhSdvv[ 1 71Vhohf wwkh NhhSdvv[ hqwu ir u| r xuYSQ1Eh vxuh lwlv klj kolj kwhg1 81 Suhvv FWUQ Y/ ru ulj kwfolfn rq wkh hqwu| dqg vhohf w%Shuir up Dxwr Wish1%NhhSdvv[ z loo f or vh wr wkh wdvn0edu daa wish doo wkh ysa frp p daav wr Nr qvr  $dn1$ 

Z khq | r x vhh %Lqlwldol}dwir q Vht xhqf h Fr p sohwhg% glvsod| hg lq wkh whup lqdoz lqgr z / r shq | r xueur z vhu dqg f khf n | r xu LVS wr eh fr qilghqw| r x duh r q wkh YSQ1 Wr fkhfn/ Irx fda ir wr kws= $2z$ z z tz kdwlwp | ls1f r p 21 Lw z loo vkr z | r xu LVS or f dwlr q/ z klf k vkr xog eh gliihuhqwiur p | r xuqr up do LVS1

Li | r x gr qr w vhh %Lqlwldol}dwlrq Vht xhqf h Frp sohwhg%lq Nr qvr oh/ suhvv FWUQ F/ dqg wkhq h{lw1 Wkhq/ vhohf wdqr wkhu f huwlilf dwh wr wu| dj dlq1 L ir xqq wkdwysqer r n0xv40xgs861r ysq z r xog qr wz r un r q p | p df klqh/ exwwkh r wkhuwkuhh udq mxvwilqh1

 $\overline{\mathsf{u}}$  | r x f dqqr wf r qqhf wf khf n | r x u iluhz do vhwlqj v/ p r vwdnho| | r xu wxq3/ wxq4/ wxq5/ r u wxq6 duh qr w f khf nhg1Wkh| dsshdur q sdj h wkuhh ri wkh iluhz doo vhwxs1Wkh| qhhg wr eh f khf nhg wr uxq wkh YSQ1

Z khq | r x duh f r p s dn whq z lwk | r x u v x uilqi yld wkh  $y$ sq vhvvlr q/ ir oor z wkhvh qh{ wvw.htsv1

#### 91F<sub>or vh</sub> eur z vhul

: 1Lq | r xuNr qvr oh vhvvlr q suhvv FWUO. F/ qr z | r x f dq uhylhz wkh Nr qvr oh ysq vhvvlr q/ru % %r xwr i Nr qvr oh wr for vh Nr qvr oh 1 ; 1 P r y h r q wr  $\vert$  r x u q h  $\vert$  wood v n  $\vert$  q olih 1 J r r g oxf n  $\vert$  dqg j r r g vxuilqj 1

H{dp soh vkr z lqj %Lqlvldd}dvlur q Vht xhqf hFr p sohwhq% z h<sup>\*</sup>uh uhdg| wr r shq r xueur z vhudqg vxui r q wkh ysq1

H{dp soh gluhf wr u| r i f huwlilf dwhv1

H{dp soh diwhu vxuilqi dqq suhwlqi FWUQ F/ | r x f dq uhylhz | r xuvhvvlr q r uxvhp[ q lq wkhulj kwkdqg fr ughuwr h{lwwkh Nr qvr oh vhwlr q1

H{dp soh vkr z lqj Nr qvr ohr shq/dqg vhohf vlng 776 lq NhhSdw/ uhdg| ir u | r x wr suhw FWUO. Y wr lglwldwhwkhysg vhwl r g1

## **Why A Virtual Windows Installation Beats Dual Booting**

#### **by Paul Arnote (parnote)**

In last month's magazine, we detailed the problems that the PCLinuxOS and The PCLinuxOS Magazine websites suffered by Avast! antivirus labeling of those sites as containing malware. I also touched on why it's better to run Windows in either VirtualBox or VMWare, instead of dual booting. So, I thought we should explore that line of thought a little further.

As I've stated previously, I've been a Linux user for the past seven plus years, and a PCLinuxOS user for six plus years. When I first started using Linux, I would always set up my computers with a dual boot configuration, so that  $-$  "just in case"  $-1$  could choose to boot up into Linux or Windows XP.

I discovered something along the way. Before long, I found myself booting into my Windows partition less and less often. After a while, I was forcing myself to boot into Windows at least once every three months, just to apply the requisite updates. But even that became a very arduous and dreaded task.

Initially, I was afraid of losing access to the programs that I had become accustomed to using under Windows. So, when I'd come across a task, my inclination would be to boot into Windows XP and perform the work there. Then, I'd have to reboot into my Linux partition and finish things up. I soon became aware of just how much time I was wasting just booting between two different operating systems.

So, I made an earnest attempt to find Linux programs to replace the Windows programs that I had relied upon. Believe it or not, it wasn't as hard as I thought it would be. I originally thought that there was no way that Linux would have *anything* to replace Program X or Program Y. But, one by one, the old Windows programs I had previously relied upon were replaced with Linux equivalents. Those Linux program equivalents were, much of the time, easier and more stable, plus many of them did much more than the Windows counterpart that they replaced.

In other cases, I would find two or three Linux programs to replace the one Windows program that I had been using. I didn't originally realize one aspect of Linux application development: do one thing, and do it well, unlike many Windows programs that try to be all things to all users. So, by combining the capabilities of multiple Linux applications, I was able to do everything I needed, right there within my Linux session. No more wasting time rebooting for me! Hooray!

Sure … there is WINE, but it's an imperfect solution, at best. With WINE being steadily improved upon, it is getting better. However, it will never be a perfect solution. It will never be able to run all the Windows programs that users want to be able to run. Hands down, a virtualized Windows installation will run any Windows program you throw at it, without any loss of functionality.

#### **Excuses, excuses**

I really think that the real reason users insist on setting up a dual boot configuration is that they are afraid of letting go of something that is known, and learning something new. Human nature is to prefer to have a crutch to fall back on. Ok, call it a backup plan, if you prefer; in this case, it's the same thing. Most humans also hate change. Humans are creatures of habit, and they rebel against new things, even if they are better.

No one in the history of computing or mankind was ever born knowing how to run any particular operating system. Every user, in the beginning, had to learn how to run or operate an operating system from scratch. Every user had to take the time *then* to learn something new, and the same thing applies even years later when moving to a new platform, such as Linux.

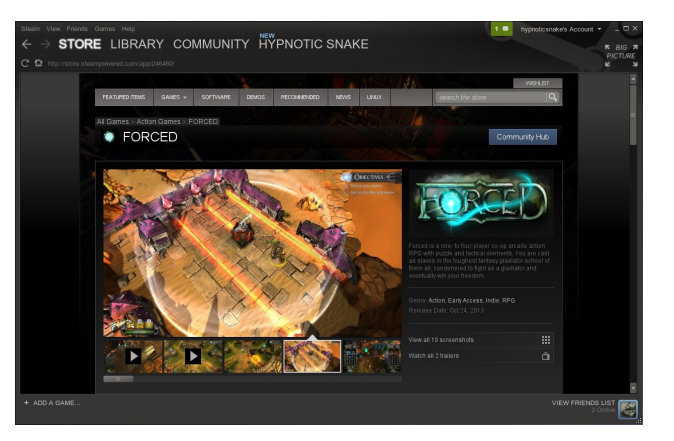

**"I'm a gamer, and I need Windows to play my games."** This is one of the more prevalent excuses users have for maintaining a dual boot configuration. Even as recent as 18 months ago, this would have been true. However, with the fairly recent release of Valve's Steam client for Linux, this is no longer the case. While I am not a gamer, I have been closely following the release of the Linux Steam client and the reverberations it has sent through the gaming community, as well as the Linux community.

The release of a Linux client for Steam has helped ignite the rocket engines that are propelling Linux to the front lines of the gaming industry. In many cases, game performance under Linux outpaces the performance of the same game under Windows. OpenGL is proving to be a much better graphics rendering system than Microsoft's DirectX, which

### **Why A Virtual Windows Installation Beats Dual Booting**

has historically been the predominate graphics rendering system used for games over the past 10 or 15 years. Couple this with AMD/ATI, Intel and nVidia rewriting and/or reworking their Linux graphics drivers for vastly improved graphics performance, and it's the equivalent of adding booster rockets to the main engine that's thrusting Linux into the gaming spotlight.

Every month, more and more games are being tweaked to run under the Steam Linux client, and some games are being released *only* under the Steam Linux client.

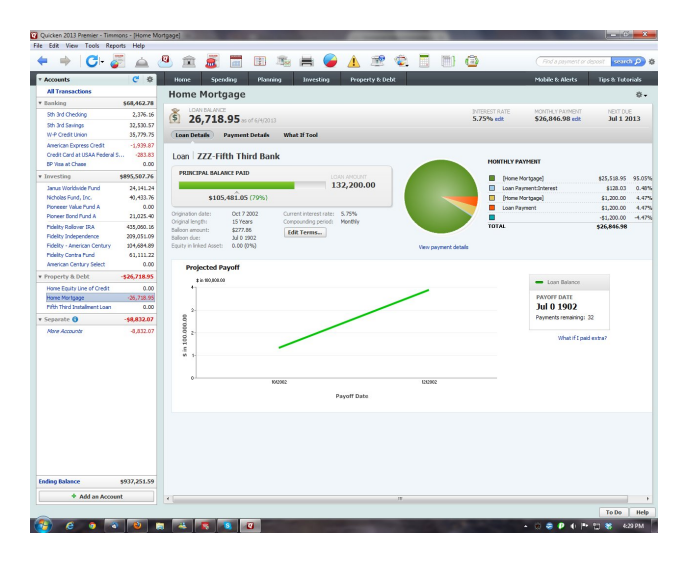

**"I have to have Windows to run Program X and Program Y."** This excuse is used almost as prevalently as the one used by gamers. For my personal use, I can't think of any such programs, except for income tax software – and that is the fault of the software vendors, not the lack of a market. In every other instance, I've been able to find Linux replacements for those Windows programs that I used to rely upon.

A lifetime ago, when I was a Windows user, my favorite "go to" graphics program was Paint Shop Pro. I had been a steadfast user of every version since Paint Shop Pro 2.0. Under Linux, I've found

Gimp to be a much more than capable replacement. I've not been able to find anything that I was previously doing with Paint Shop Pro that I cannot do under Gimp. I just had to rethink the process in Gimp terms, rather than Paint Shop Pro terms. Plus, I find Gimp capable of doing much more.

So, let's say that you just absolutely *have* to be able to run a specific Windows program. The two Windows programs most often listed as "can't live without" programs for many users are Adobe Photoshop and one or another of the Quicken offerings. Some users want to use the extremely expensive graphics software that they have purchased when they were Windows users, such as Adobe Photoshop. For my use, and the use of many other users, Gimp has matured to be a full featured, premium quality graphics editor, and is well suited to replace Adobe Photoshop for most users. I could never afford to use any of the overpriced Adobe graphics programs, so I have long been accustomed to finding other ways to achieve what I wanted and needed to do.

Others bemoan the lack of any of the Quicken software offerings, and Quicken has done an outstanding job of locking users into using their proprietary system. In the case of these two programs, and any other you want to throw in there, a virtual installation of Windows makes much more sense, quickly and more than adequately providing a resolution to being able to run those "can't live without" Windows-only programs.

#### **Why Virtual Is Better**

Like I mentioned earlier, you waste a lot of time booting between two operating systems. When running a virtual machine, that "other" operating system – and all of the programs you run on that "other" operating system – are available at your fingertips, only a few mouse clicks away.

Of course, we're talking of running your virtualized copy of Windows on a PCLinuxOS host. Doing it the other way around doesn't make any sense, given the extreme vulnerabilities of Windows. Running Windows on a PCLinuxOS host leaves your Windows installation isolated from your PCLinuxOS host, while leveraging and inheriting the infinitely increased security of PCLinuxOS. How isolated your Windows installation is from your PCLinuxOS host is up to you. If you limit the use of "shared folders" on your PCLinuxOS host – or eliminate their use altogether – you can limit the exposure of files on your PCLinuxOS host to threats from Windowscentric malicious software.

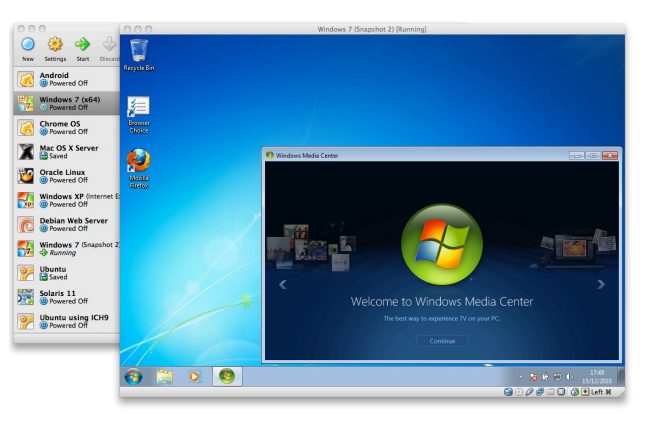

Under a dual boot scenario, you first have to shut down PCLinuxOS, then boot up your Windows installation. When you're finished working in Windows, you have to then shut it down properly, then reboot your computer into your PCLinuxOS installation. This results in a *lot* of wasted time waiting for your selected operating system to boot, shutdown, boot, shutdown, then boot again.

With a virtualized installation of Windows, you only have to start the virtualization software, then boot Windows from there – all from right within your currently running PCLinuxOS session – and you skip all of the time wasting that's inherent with a dual boot installation. If you use VirtualBox's seamless mode, you can effortlessly switch between your running PCLinuxOS applications and your Windows

## Z k | D Yluwsdo Z lqgr z v Lqvwdoodwlr q Ehdw Gxdo Errwlgi

dssolfdwir qvzlwk r qold prxvh folfn ru wzr1Li | rx gr qmwz dqwwr xvh YluwxdoEr { mv vhdp ohvv p r gh/ | r x f dq dovr uxq Z lqqrzv ixo vf uhhq rq r qh ri | r xu SFOqx{RV yluxdoghvnwrsv/dqg | r xu SFOqx{RV sur j udp v r q dq| r i | r xur wkhuyluwxdoghvnwr sv1

Wkdqnv wr YluwsdoEr{mo pvkduhg ir oghuv/q | rx fdq vkduh ilohv iur p | r xu SFOlqx{ RV lqvwdoodwlr q z lwk | r xuyluwxdol}hg lqvwdodwlr q r i Z lqgr z v1Z lwk vkduhg ir oghuv/ | r x fdq hyhq vdyh | r xu ilohv iur p | r xu yluwxdol}hg Z lqgrz v lqvwdoodwlr q wr | r xu SFOlqx{RV gluhf wulhv1 Lwz r xog eh suxghqwwr ob lwz kdwir oghuv r q | r xuSFOlqx{ RV v| vwhp | r x j lyh | r xuyluwxdol}hg Z lqgrz v lqvwdoodwlr q dff hvv wr/wr olp lwdq| srwhqwldo gdp dj hv iur p Z lqgr z v vxonhudelow hv1

With r wkhu qlf h wklqj der xw uxqqlqj Z lqgr z v lq YluwddEr { lv wkdw | rx fdq wdnh pvqdsvkrwq ri d z r unlqj lqvwdoodwlr q1Li | r xuz r unlqj f r s | r i Z lqgr z v ehf r p hv f r uuxswr u lqihf whg z lwk d yluxv/do  $\lfloor rx \rfloor$ kdyh w gr lv xvh wkh vgdsvkrw frsl1 Pdnh d vqdsvkrw ri | rxu vqdsvkrw dqg | rx kdyh d shushwdopvdihqedf nxs1\ r x z loo olwhudood eh edf n xs dqg uxqqlqj lq d p dwhur i vhf r qgv/ dv r ssr vhg wr d ixoeor z q uh0lqvwdodwlr q h z klf k f dq r iwhq wlp hv wdnh  $k$ r xuv1 \r x f dq p dnh dv p dql vqdsvkr w r i | r xu z r unlqi Z lqqr z v lqvwdoodwlr q dv | r x dnh1

#### Vxp p du|

Z lwk d yluwxdol}hg lqvwdoodwlr q ri Z lqgrz v/ | r x kdyh wkh pehvwr i er wk z r uogv1q Lq d vr uwr i kdylqj | r xu f dnh dqq hdwlqi lw wr ylhz / | r x f dq kdyh wkh vhf xulw dqg vwdelolw ri Olqx{ dqg vwloo xvh wkh Z lggrz v sur judp v wkdw | r x duh uhoxf wdgw w sduw  $z$  d| v z lwk1

Z h kdyh fr yhuhg uxqqlqi Z lqgrzv dqq r wkhu r shudwigj v| vwhp v lq YluwxdoEr { vhyhudowlp hv lq wkh sdj hv r i Wkh SFOqx{RV Pdj d}lqh1Khuh lv d dvwwr  $kh\circledast$  | r x j hww.du/nq=

 $Rf$  wr ehu 533;  $=Y$ luwdd $E$ r {  $=$ HdvlhuWkdq \ r x Wklqn\$ Mdqxdul 533<=Yluw.doEr { Wlsv

Pd| 5345=Pr yh YluwdoEr { Gulyhy Z lwk Hdvh Qr yhp ehu5345=I xq Z lwk Yluwdd Er { Xvlqj Whup lqdo Vhswhp ehu  $5346=$  Z dqw Wr [Uxq](http://pclosmag.com/html/Issues/201309/page15.html) Z lqgr z v Lq YluxddEr {B I r uI UHHB

 $Z$  kloh wkh 533; duwlf oh p d| lqlwldool vhhp d elwgdwhg/ wkh sur f hvv kdv uhp dlqhg hvvhqwldow xqf kdqj hg lq wkh ilyh | hduv vlqf h lwz dv z uwhq1Wklv lv uhj dugohvv li | r x duh lqvwdoolqi Z lqgr z v [ S / Z lqgr z v Ylvwd/ Z lggr z v : / r udg| r wkhuyhwlr g1

Hyhq wr gd|/ Luduho| odxqfk ru uxq p | yluwdol}hg Z lqgr z v lqvwdoodwlr q1l r up h/ wkh r qo| wlp h lv z khq

Lkdyh wr uxq lqf r p h wd{ vr iwz duh1I r uwkh uhvwr i wkh | hdu/ lwsuhw| p xf k vlwv wkhuh r q p | kdug gulyh/ xqwr xf khg1

\ r x p d| wklqn r u khdug wkdwuxqqlqj YluwxdoEr { lv gliilf xow/ exw| r x f dq sxw| r xu ihduv wr uhvw1Dv p |  $533$ ; duwif oh lv hqwlwohg/ lwuhdool lv hdvlhu wkdq  $\frac{1}{x}$ wklan1\r x r z h lwwr i r xuvhoi wr i lyh lwd wul 1 Lkdyh ar  $gr xew$  wkdw  $rx$  z loogr wuhi uhwlw dqq wkdw  $rx$  z loo ilgg | r xwhoi p r ylgj ehwz hhq | r xu qdwlyh Qqx{ lqvwdodwlr q dqg | r xu yluwxdol}hg Z lqgr z v  $\frac{1}{2}$ lqvwdoodwlr qv p xf k p r uh hiilf lhqwo $1$ 

Sr what g el RogJ x | / Qr yhp ehu 57/ 5346/ uxqqlqi NGH1

 $S$  F Olq x { R V P d j d } lq h  $\sim$  S d j h  $66$ 

## p vbp hp  $h^*v$  Qr r n = SFOIqx{RV Lv Wkh Rqh W Fkrrvh

SFOGx{RVIv wkh r gh w fkrrvh Z kha | r x th v x ullgi dur x g a wkh g hw Luw wkh r q d RV wkdwz h x vh With ehvwz h'yh ir xqq | hw

Wh{ dqg klv khoshuv z r un gd| dqg qlj kw Zudsslqj xs wkr vh sdf ndj hv ir ur xughdj kw Ylux vhv dqg p doz duh qhyhu d vkuhdw Wervh werxed over x \* to and when

J lyh lww | r xuvz hhwh vkh z looeh dp d} hg Exug Iww d qhz glvnhwh Lavwdoolwiru | r xuer vv dag j hwd udlvh Pd eh d ghz Fr whwh

I day dur xag wkh z rung er r wlwgd dag alj kw "Fdxvh wkh| ngrz lwdozd| v z r unv mavwulj kw Gr z qor dg  $SFORV$  | r x z r q\*whj uhw VIp so UdgIf dol r x ehw

PS<sub>6</sub> RJJ

## SFOlqx{RV Sx}} chg Sduwlwr qv

## Wx { Vf uds s chu

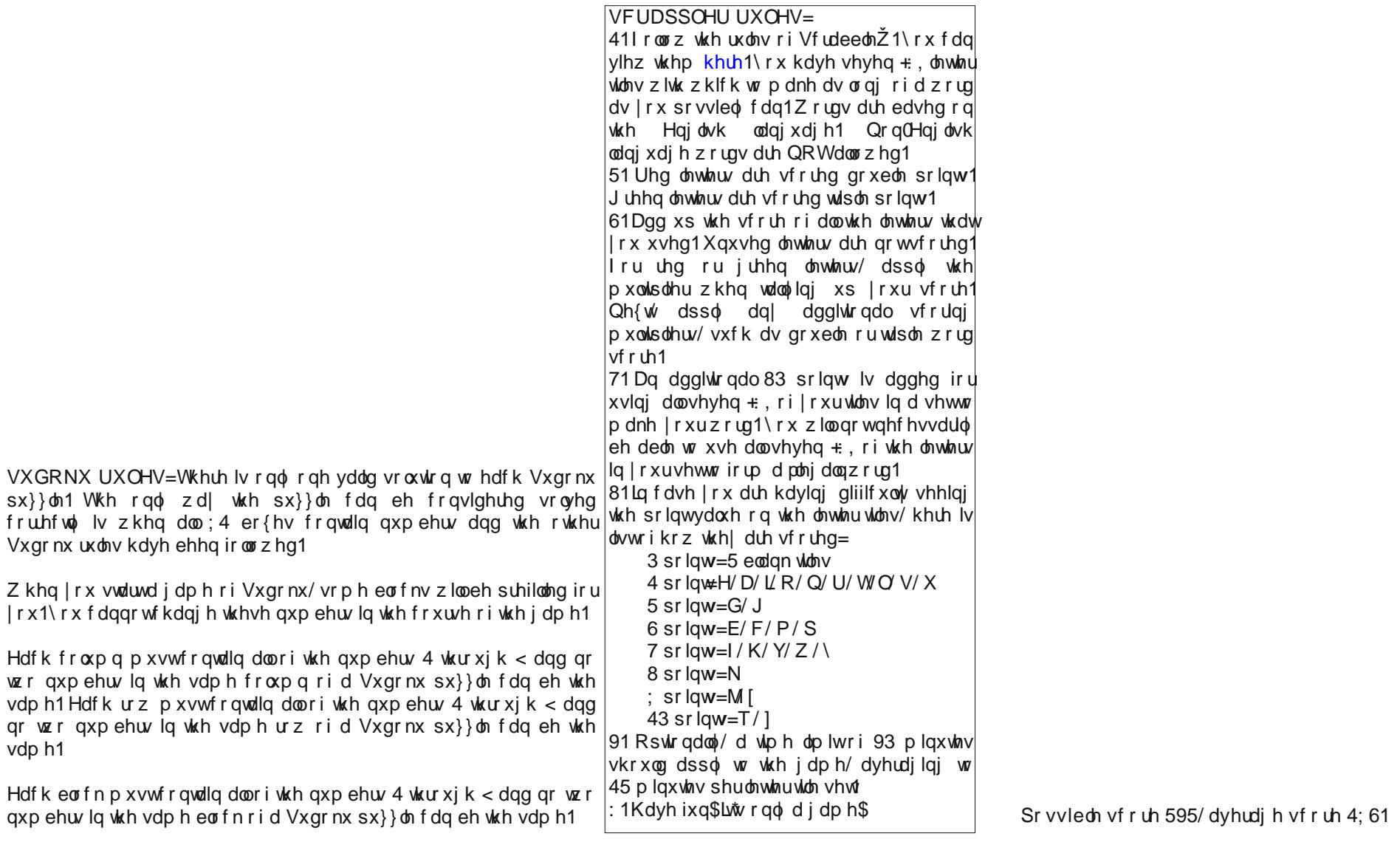

## $SFOqx$ { RV Fur vvz r ug  $Sx$ } }  $dn = Ghf$  hp e hu 5346 Fr x q wulhv

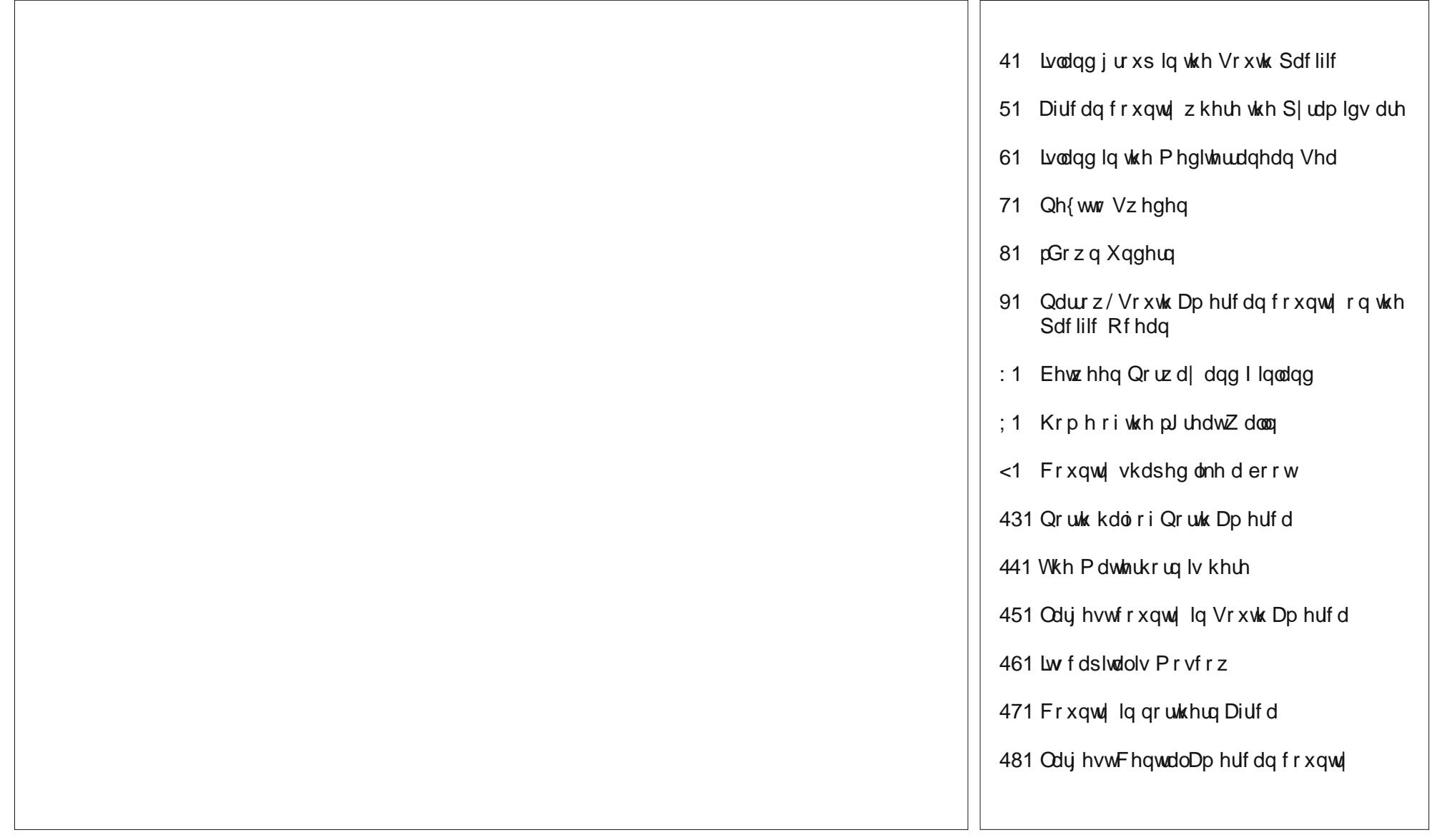

## Fr x q wulhv Z r ug I lqg

D<sub>p</sub> huf d Dy hqwqd Dxvwddd Eh<sub>o</sub> Ixp Eud}lo E ulwdlq F dqdgd F kloh **Fklqd** Ghqp dun H j | s w I lqodqg I udqf h J hup dq| J uhhf h Luhodqq Lwdo| Ole| d Ph{lf r Qr uz d| **Shux** Sklotsslqhv Sr odqg Uxvvld Vf r wodgg V s dlq V z h g h q Vzly) huodqg Wk unh| Ylhwqdp

## **NOW May Be The Time To Move To Linux**

#### **by Paul Arnote (parnote)**

April 8, 2014. That is when Windows XP SP3 reaches its "end of life." After that date, Microsoft will no longer support this aging, albeit still very popular, version of their operating system. That means there will be no further updates, security related or otherwise. And, with Microsoft withdrawing support, it won't be long before third party software vendors follow suit and stop supporting Windows XP SP3.

So … what to do, if you're a Windows XP user? It won't be long before you are locked into a cold, dark room – so to speak. And, there's reason to fear the dark. With no more security updates forthcoming, every day that you run Windows XP increases the chance that some rogue hacker will find a way to exploit its many vulnerabilities.

Sure, a user could upgrade their computer and buy or install a later version of Windows. But what if you can't afford a new computer? What if you can't afford upgrades to your current computer? What about your older, still-quite-capable computer hardware? Fortunately, there *is* a solution: install Linux.

Nevermind the naysayers and the negative opinions espewed by Windows and Microsoft diehards. Linux *is* ready for the desktop. Linux *is* stable. Linux *is* secure. Linux *is*, feature for feature, a viable Windows alternative. Just ask anyone who has used Linux exclusively for the past several years – me included.

#### **Take Time To Find Alternatives**

Granted, there are several popular Windows software titles that aren't available under Linux, such

as Microsoft Office, Quicken, Adobe Photoshop, and many others. Rumors surfaced a few months back about Microsoft "exploring" the release of a Linux version of MS Office. But, there are also many viable replacements for those popular Windows-only programs.

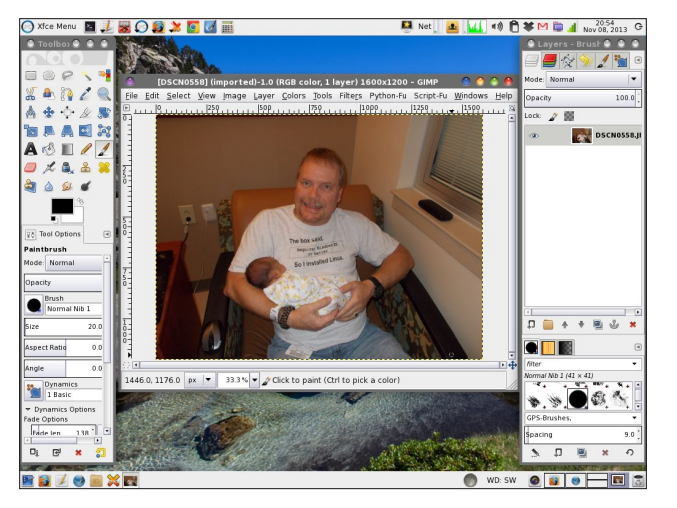

Most users find LibreOffice to fulfill their office suite needs quite nicely and completely. KMyMoney and GnuCash have quite a following among Linux users as a replacement for the Quicken suite of financial programs. Most of the popular features of Photoshop are available in the free Gimp graphics editor.

Many programs Windows users are familiar with are also available under Linux. Firefox, Thunderbird, and Chrome immediately come to mind. There are full Linux versions of each available in almost every Linux distribution – PCLinuxOS included.

Even popular shareware/freeware programs, such as the popular graphics viewer IrfanView, have Linux equivalents. XnViewMP is one such popular graphics viewer, among at least a dozen others.

However, if you find yourself unable to live without IrfanView, there is a special version of IrfanView in the PCLinuxOS repository, that runs in its own WINE container!

If you find that you just cannot live without a Windows installation, then be sure to check out the "Why A Virtual Windows Installation Beats Dual Booting" article, elsewhere in this issue. You will enjoy a full-blown Windows installation, right there within your secure PCLinuxOS desktop. You should also give WINE a look. Short for WINE Is Not an Emulator, WINE allows many Windows programs to run on Linux. WINE is an open source "duplication" of the Windows API, all done without any infringement on any Microsoft copyrights or patents.

#### **Make Sure Your Hardware Is Compatible**

Actually, this step is far easier than most people realize. The best way to insure that all of your hardware is compatible with Linux is to run a Live CD. That usually gives you a pretty accurate indication.

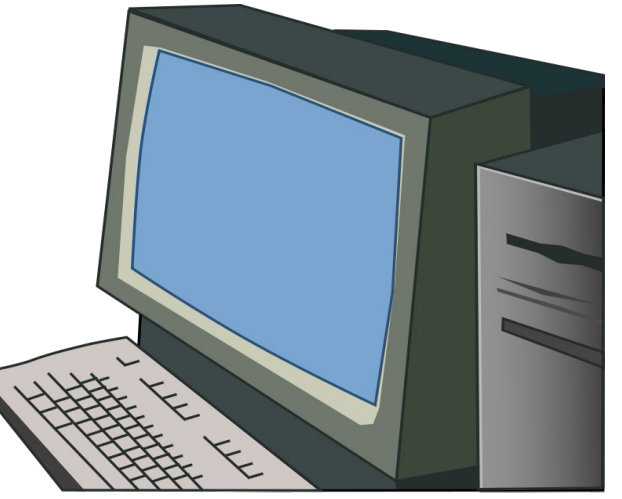

### **NOW May Be The Time To Move To Linux**

Because Linux – and the entire FOSS community – are often shunned by hardware manufacturers, Linux usually gets very little "love" when it comes to device drivers. While the situation has improved greatly over the past few years, there are still many instances where the only Linux drivers around are the ones that are "homegrown." This is particularly true where it concerns cutting edge hardware. However, if you are converting from running Windows XP SP3 on older hardware, chances are quite good that drivers exist for all of your hardware components.

Research your hardware components. Perform an internet search for Linux drivers specific to your hardware components. You might be pleasantly surprised at what you find.

#### **Anticipate A Learning Curve**

Many of the skills you developed while using Windows will transfer directly to Linux. But, at the same time, don't expect everything in Linux to work exactly as it did in Windows. Linux is similar, but different. Some of the differences will be striking, while some of the similarities will also be just as striking.

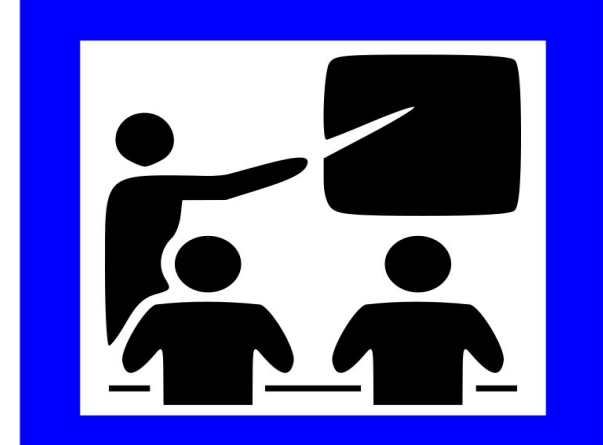

No one was born knowing how to run Microsoft Windows. Just as you had to learn Windows, expect to spend some time learning the ins and outs of running Linux. Persistence is your friend. The journey may seem a bit daunting at first, but you will be surprised at how fast you learn the "Linux way."

You will not have to go on your Linux journey alone – unless you just absolutely insist. Make use of the help forums (PCLinuxOS has one of the best). You would be well advised to read the sticky posts in the help forums, and conduct yourself according to the rules of the forum. Every Linux distribution has a help forum. Some are just more helpful and friendlier than others.

#### **Linux: THE Up & Coming Gaming Platform**

Since the release of Valve's Steam client for Linux, gaming hasn't been the same. Ever since Gabe Newell, CEO of Valve, declared "Windows 8 a catastrophe for game developers," Valve has thrown its energies into making Linux the premiere PC gaming platform.

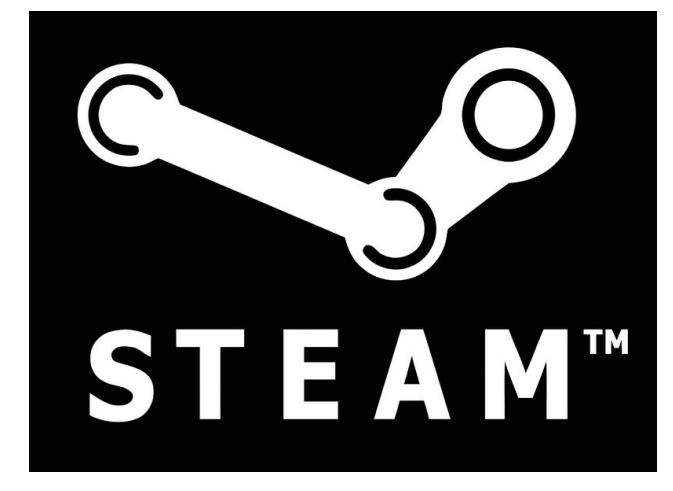

Once the bastion of Windows, many games have been rewritten and tweaked for Linux. DirectX is out. OpenGL is the new standard. As a result, many of the games run better under Linux than they ever did

under Windows. Since the release of the Linux Steam client, game developers have released over 200 games for Linux.

Additionally, Steam recently announced the forthcoming Steambox gaming system. What is Steambox? Well, it's a well tuned gaming PC, using the Linux operating system.

So what about your collection of Windows games? Granted, not all of them will run under Linux. Game developers have little incentive to go back and rewrite old games for Linux. But many of those Windows games will run under WINE, with a little help from a WINE helper program called PlayOnLinux. Install PlayOnLinux from the PCLinuxOS repository, and take a peek around at everything that is available. Also, don't forget about using a virtual Windows installation, via VirtualBox, as described elsewhere in this issue.

At the very least, perform an internet search using "running [name of game] on linux" as your search term. You will be pleasantly surprised by the results you come away with. Even if your favorite game doesn't net any results, perform the search again in a month or two. There are many determined and enterprising individuals working on getting their favorite games running under Linux.

#### **Summary**

I made the switch to Linux about seven years ago. I've spent six of those years (happily) as a PCLinuxOS user. I switched to Linux after Microsoft's previous flop with Vista. I simply couldn't afford the upgrades that Vista required, and I was nowhere near ready to scrap my fairly recent computers. I certainly couldn't afford new computers.

I realized that there *must* be something better "out there." I had previously tried Linux back in 1999 with Red Hat 5.2, which I purchased at Best Buy. Back then, I tried it out on my 486-DX4 with 32 MB RAM.

## QRZ Pd| Eh Wkh Wp h W Pryh W Olqx{

Z kloh Lj r wlwwr uxq/ Lkdg devroxwhol QR Ighd z kdwL z dv gr lqj 1Lor r nhg dwdoor i wkr vh C (') \$USP ilohv/ dag frxoganwilj xuh rxwz kdwwr gr z lwk wkhp 1 Lz dv or vwl Lkhdghg edfn w d Zlqgrzv zruog +Zlqgrzv <:/www.eh.vshflilf, zlwk.pl wdloehwzhhqpl whiv/ z klsshq1

Wklv wiph durxqg/krzhyhu/wklqjvzhuh gliihuhqwt Ogx{ kdg p dwthg Z D eh| r qg z kdw L kdg iluw h{shuhqf hg1 Lwz dv hdvlhudgg pruh lqw.lwiyh w xvh1 Dv z luk hyhy rukhu xvhu p dnigi ukh wedqvlulr q iurp Zlggrzyw Ogx{/Lkdg ghz wkigjyw ondug dggrog wklqjvw uhohduq1

Shwlvwgfh dgg shwhyhudgfh duh | rxu iuhggy lg | rxumxuqh| iurp Zlqgrzvw Oqx{1Lq wkh hqg/wkh thz dugy dth hqr up r xv1

### Z dqww nhh sxs r q wkh odwh v wwkdww j r Iqj r q z Ivk SF Oqx{RVB

Iroorz SFOlqx{RV rq Wz Iw.hu\$

kws=22x lwhuff rp 2xxysf dqx{rv

### dqx{ir ugxp p lhv1r uj

With Duh Qr Vwslg Txhwir qv

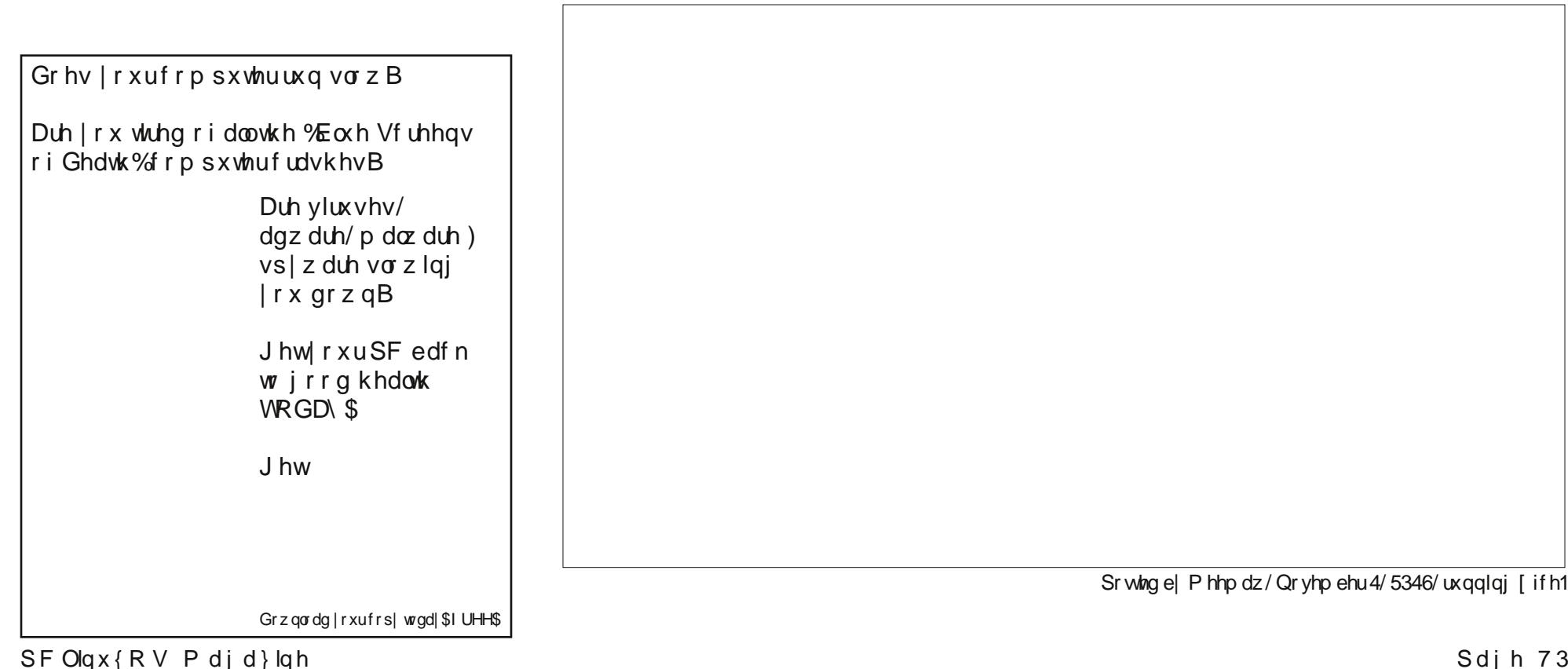

# **GIMP Tutorial: Fixing A Photo**

#### **by Meemaw**

Not all the photos we have are in perfect condition, especially older photos of parents or grandparents. My cousin and I have shared many photos of family members, and many of those photos are not in the greatest shape. Many are torn or cracked. If you can scan and save these photos to your computer, Gimp can help you do a good job of fixing them.

I have this photo that is cracked and too dark in places;

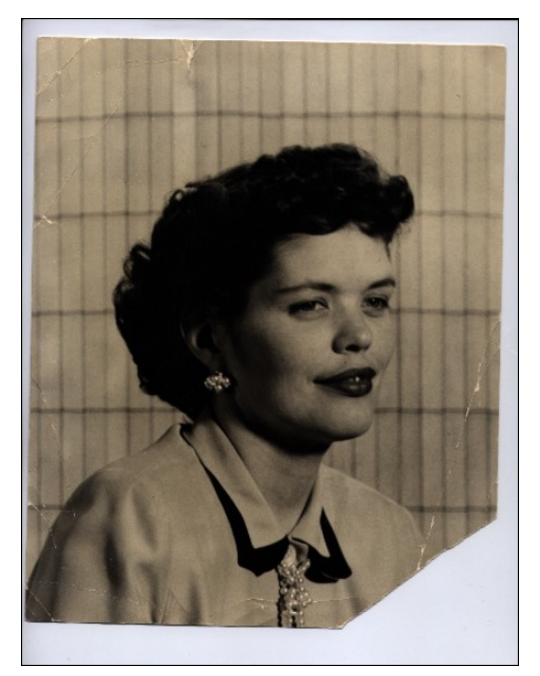

I would like to fix the cracks and even out the color. Find a photo you would like to fix and we'll get to it.

Opening it in Gimp, the first thing you should do is choose **File > Save a copy**. Name it whatever you wish and allow it to be saved with the .xcf file extension. This way you will still have your original photo just in case something happens to your work.

க்

Fixing the cracks will be done with the **Clone** tool, which looks like a date stamper to me.

Click on the Clone tool, choose a place in your photo you want to fix and, holding down the **<CTRL>** key, click on a spot nearby that is the same color and texture you want to use to fix the crack. If necessary, zoom into your drawing to see your work more clearly. Also, depending on what you need to clone, adjust the size of your brush. I'm working on the background, which has darker lines every so often, so I made my brush 5.5 px wide. The circle with the + inside is the indication that my clone area has been selected.

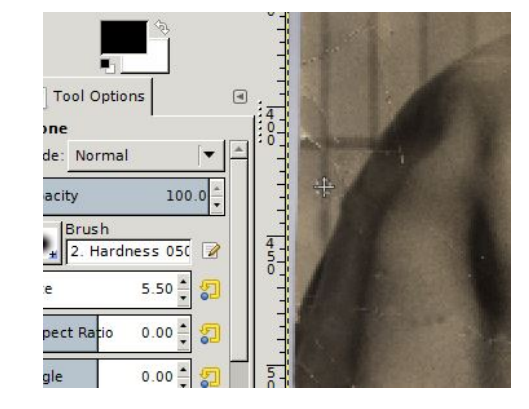

You will want to use small strokes and go slowly. Also, you will want to change your clone sample as many times as necessary to match the area you are fixing. I have to change several times because the background is a light color with darker lines, and different areas of the photo are different shades of those colors.

While I am at it, I've decided to try to reconstruct the bottom right corner of the photo, which has torn off. For the background, I have chosen to copy an area of the existing background and place it into the missing corner. I used the crop tool and outlined an area, clicking **<CTRL> + C** (Copy) and then **<CTRL> + V** (Paste), and then moving each pasted piece into position down the right side of the photo.

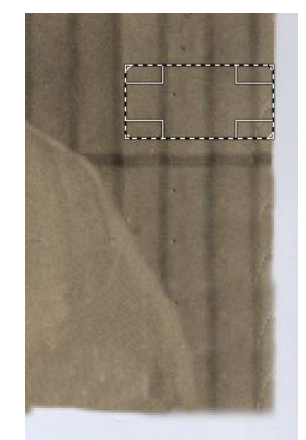

The tear on the corner also cut off part of her arm, so, using the clone tool again, I *very slowly* put the same colors as her blouse into the photo, changing my clone selection where it needed to be lighter or darker. I can always go back and put in more detail, but I'm happy with it at the moment. Any time you are happy with the work you have done up to that point, you should save your work. Remember, if you clone in a color and it looks wrong, you can always use **<CTRL> + Z** (Undo)

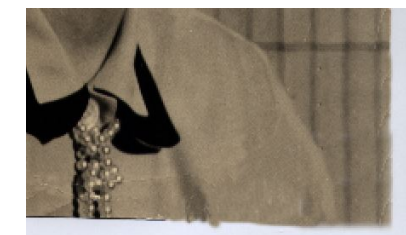

Once you get everything cloned to your satisfaction and save your photo, you can lighten the color a little by choosing **Color > Brightness Contrast**. The Color menu has several color tools, but we can start here.

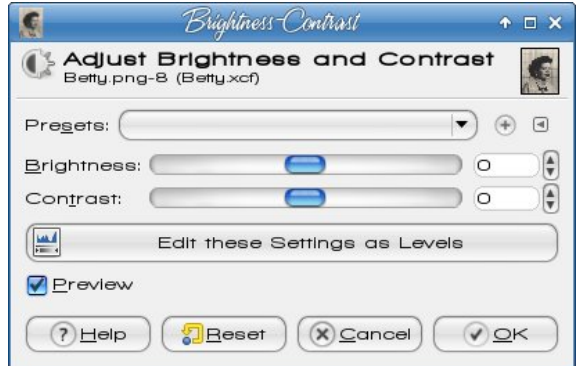

You can slide the sliders in the center, or click on the up & down arrows at the right. I choose the arrows because the sliders are not as easy for me to control and I always go too far. The good thing about the arrows is that you can go up or down one number at a time, and stop when you think you have it right. I ended up setting the brightness up to around 72 and

the contrast up to about 22, but your photo may need different settings. When you get what you think you want, click OK.

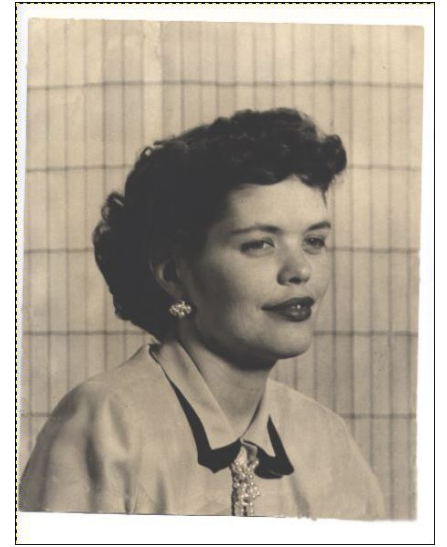

This doesn't look right yet. One trick you can use is to Undo your editing using **<CTRL> + Z** and then Redo it using **<CTRL> + Y**. Toggling back & forth will give you an opportunity to see the original in comparison to your work, and decide what you need to do next. I don't think it's quite sharp enough, so I'm going to set the contrast up a bit.

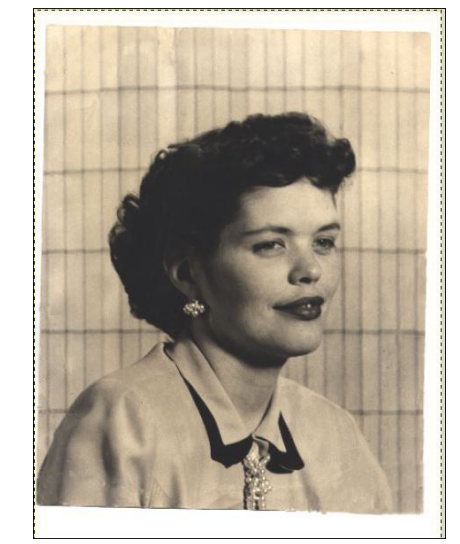

## **GIMP Tutorial: Fixing A Photo**

I like this one, so I saved it. Feel free to keep adjusting your photo until it looks right to you, then save it.

The next thing I'm going to do is rotate my photo. It looks like it was placed in the scanner crooked. Click

on the **Rotation** tool, then click in the center of the photo. You will get a Rotate window, and a grid will appear over your photo. Using

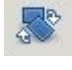

the arrow keys will help you rotate your photo until it's correct (mine only needed a few degrees). When you are finished, click OK. You can always open it again if you decide that you need to change it.

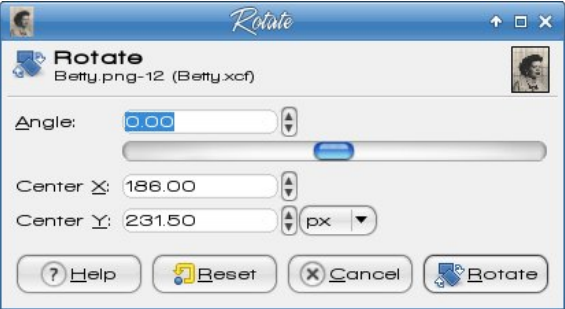

Last, I'm going to crop the ragged edges out of it. Using the **Rectangle Select** tool, draw a rectangle around the photo and the choose **Image > Crop to Selection**. When you have it rotated and cropped to your liking, save your work. You can always keep the .xcf file to work on it further, but you can also Export your photo to an image file (png, jpg or whatever you want). Remember, if you click "Save", your photo is saved as a Gimp .xcf file. If you want to save it as anything else, you should click "Export…", then choose the format you want (next page, top left).

One other item is the color of the photo. This photo has a sepia tone to it. Some of the tone may be intentional by the original photographer and some may simply be yellowing because of age. You may wish to reduce the sepia tone using **Colors > Hue-Saturation**. This will change it to more of a black & white photo. Here is the photo with the saturation adjusted by 50 (next page, bottom left).

Dv doz d| v/ lwlv | r xuf uhdwlr q/ vr | r x f dq f kdqj h lw dv p xfk r udv olwoh dv | r x z dqw1Z khq lwor r nv j r r g wr | rx/ dqg | rx wklqn lwm ilqlvkhg/ wkhq | rx vkr xog vdyh lwdqg $2$  uh{ sr uww

 $Z$  hmyh vhhq wkdwmxvwd ihz wrov lq J lp sm wroer { z lookhos xv puhvwr uhqd skr w/r udwohdvwuhsdlur qh1 Lmp vxuh wkdw| r xu skr wr doexp z lo or r n z r qghuixo yhu vr r q1

 $SF OlgX{R}V P dj d}lq h$  SF  $OlgX{R}V P dj d}lq h$ 

Sr whge| ddn{58835/ Qr yhp ehu 4/ 5346/ uxqqlqj P dwh1

## **Creating The ebook Version Of The PCLinuxOS Magazine**

### **by YouCanToo**

The tools I use:

**Kwrite** - word processor/text editor

- **Sigil** a multi-platform WYSIWYG ebook editor. It is designed to edit books in ePub format.
- **Calibre** a complete e-library solution.

As you may know, I took over laying out the HTML version of the PCLinuxOS Magazine from Rudge. I also create the monthly version of the magazine, in two popular ebook formats: \*.epub and \*.mobi.

I start the whole process using the articles supplied by the Editor (parnote) and Assistant Editor (Meemaw).

I begin by copying the information from the shared documents and paste them into a set of templates. Then I go about setting up the general format of the page, IE: paragraphs, syntax, images and music files. When checking the syntax of the documents, I specifically look for code that can conflict with the HTML layout. I also change things like smart quotes used in Google Docs to straight quotes used in HTML. Otherwise, you would see garbage.

Once I have laid out all of the pages as per the PCLinuxOS Magazine article layout list, I upload that information to the server for review and approval from the editors. If they happen to spot errors in the layout or omissions of information, they send me an email telling me about the corrections required. I then make the corrections and reupload the changed content to the server, where the editors once again go through checking everything. This happens until I get things right. Lucky for me, it doesn't happen a lot!

Once the HTML format of the magazine has been accepted, I can get to work on laying out the ebook version of the magazine.

Once again the ebook layout, like its HTML version of the magazine, uses a template for the basic layout. The content for the ebook comes directly from the magazine's HTML edition. Once again, I do this by cutting and pasting just the basic content into the template. At this point, I am using Kwrite to do most of the work, and normally have two windows open side by side.

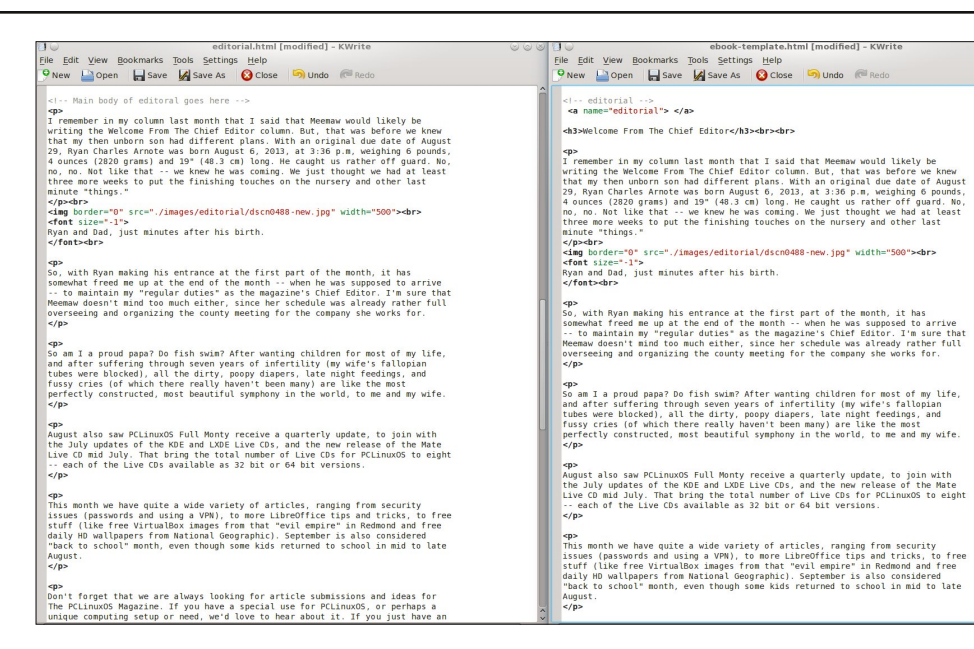

There are some changes that are made to the ebook layout that the HTML version does not have or need. These occur in the links page. At this point, I have to convert all <a href="/201309/files/page01.html"> links to references like <a href="#page01">, and make sure there is a matching  $\leq a$  name="page01"> statement within the contents.

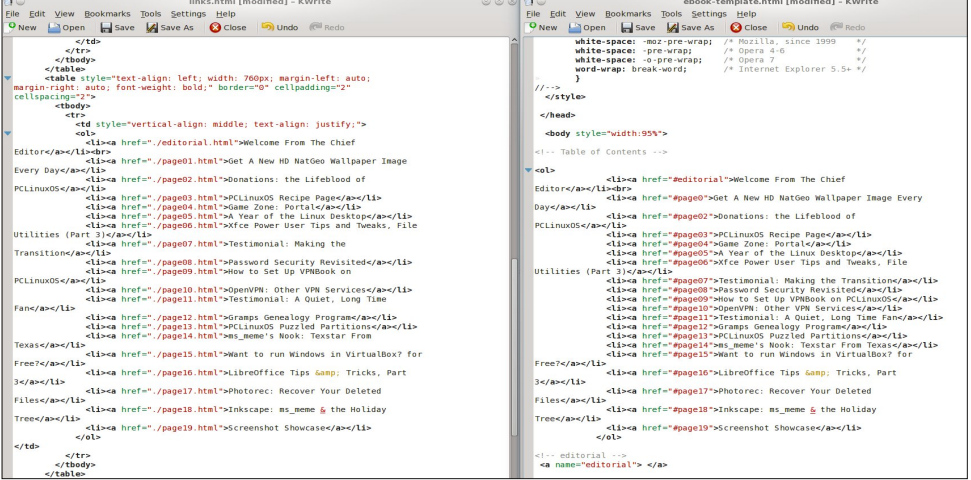

## **Creating The ebook Version Of The PCLinuxOS Magazine**

After copying and pasting all the pages in their proper place, I save the information and then open the saved file in Sigil.

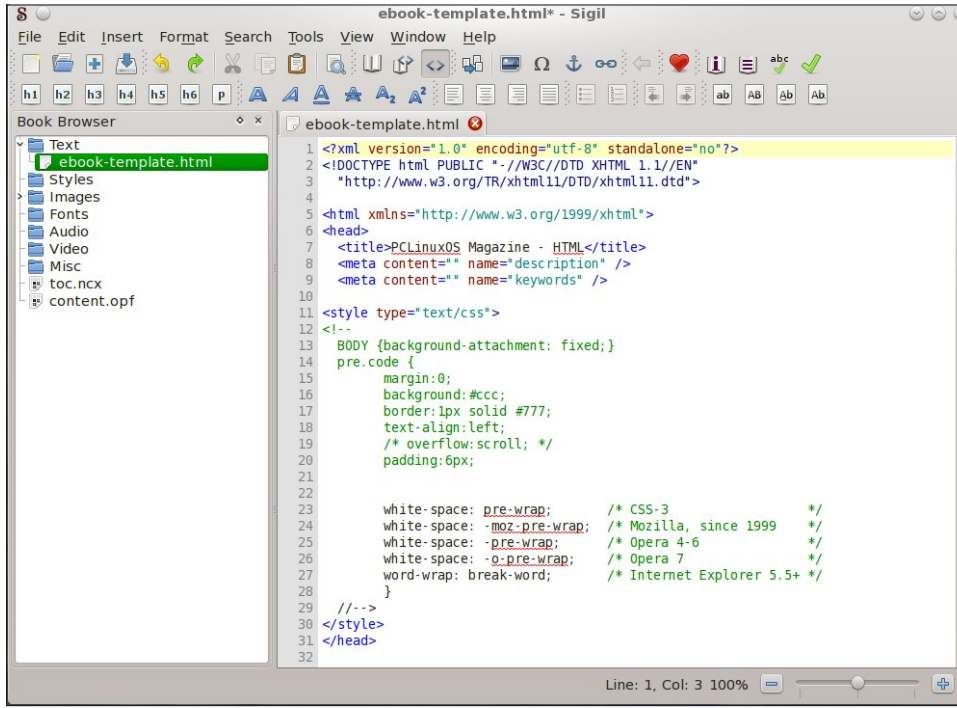

Once open, I search for the end tag for each page and insert a "split marker."

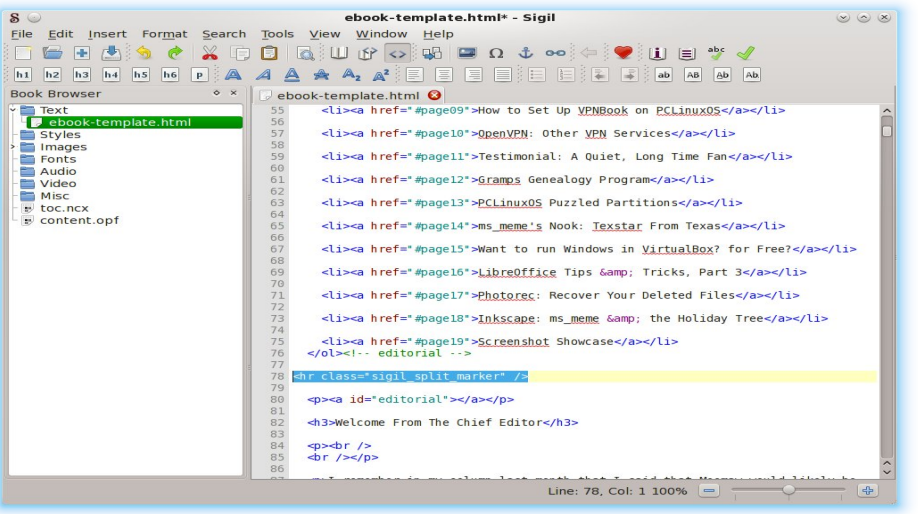

This marks the end of each page when you are viewing the ebook in your favorite reader. Once this is done, I simple save the file as "ebook-template.html."

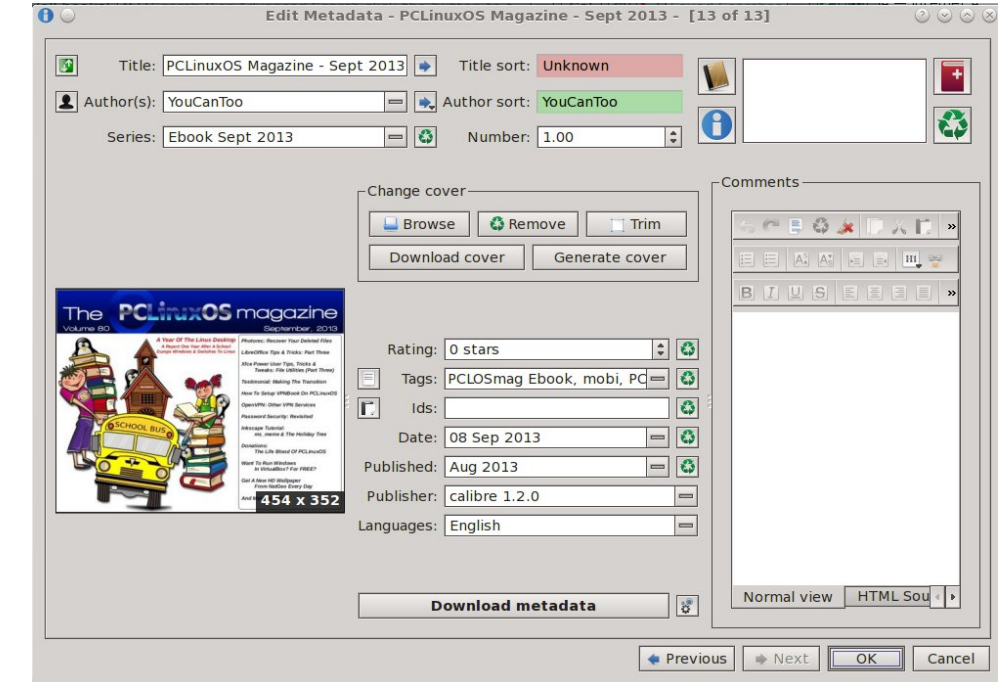

Now I open Calibre to finish things up and create the final epub and mobi versions. I add the book "ebook-template.html" file that I save from sigil. Once this has been imported into Calibre, I then edit the metadata of the file.

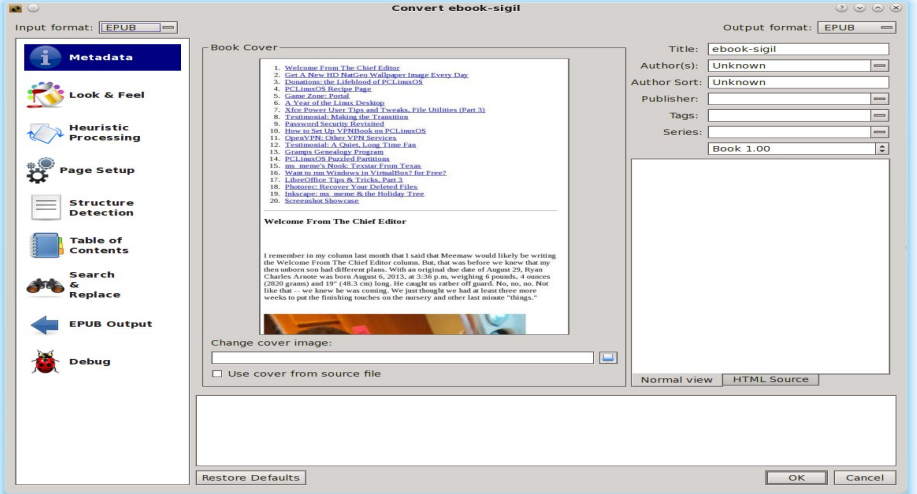

## Fundwig With her r n Yhuvlr q Ri With SFO qx { RV P dj d}lqh

Zh qrz dgg wkh fryhu lp djh dqg iloorxwdq| plvvlqj phwdgdwd/dorqj zlwk vhohf wigi wich ilgdoher rn ir up dwt

Lukhq fr qyhuwukh ildn1Zh qrz fdfn pRNqwr vuduwukh fr qyhuvlr q surfhvv1Wklv pd| wdnh vrph wph ghshqglqj rq wkh vshhg ri|rxufrp sxwhudqg wkh vl}h ri wkhiloh | r x duh f r gyhuwlgj 1

W p dnh wkh 1p rel ir up dw'zh zloo uhshdwwkh surfhvv/h{fhswwklv wlp h zloo zloo vhohfwwkh prelirupdwwr xvh1 Qrz wkdwzh kdyh ilglykhg frgyhuwlgi wkh p dj d}lqh we er wk wkh 1h sxe dqg 1p rel ir up dw/wkh r qol wklqj ohiwwr gr lv uhqdp h wkhildhv dqg xsordg wkhp wr wkh surshusodfhrq wkh SFO qx{RV Pdjd}lqh zhe vhuyhuir u| r xuylhz lqj hqm| p hqw

Ylhzlqj wkh ilqlvkhg herrn xvlqj wkh Fddeuh exlowlq herrn ylhzhu +p dj hv rq  $qh$ { ws $dj$  h, =

Wkh SFOqx{RV Pdj d}lqh

Fundwhg z lwk Vf ulexv

## J dp h ] r q h = Gr r u NIf nh uv

e| gdldvkl

#### Der xwWkh J dp h

Gr r u NIf nhw Iv dq Iqqr ydwyh uhdo Who h vwdwhil idph wkdwsxw lrx lq fkdu h ri d VZ DW whdp / dqg dow | rx frp p dqg wkhp gxulqj d wdf wt dolgwhuyhgwlr g1

\rx dqdd}h wkh vlwxdwlrq/sodq wholp urxwhv/fkrrvh htxlsphqw dqg euhdfk srlqw dqg frruglqdwh p xowlsoh wurshuw wu uhdfk wich krywdih urrp ehiruh wkhedgixlvihwa suhvv wkdwwdijhul

Lwpd vrxgg gdxgwgi/dgg omh undo zrumg FTE frpedwexwwkdwmzkdwlwlqwlagovwehtPrvwohyhov fdq eh frpsohwhg lq plqxwhv/dqg rq wkh iol lp sur ylvdwr g z r unv1Df klhylgi wkh shuhf wsodgalgi / jhwligj wikh plvvlrg grgh zlwk gridovh vwhsv v grz wkdwind vnlookdughu wipdvwhuil

With j dp h lv lg Doskd skdvh/z klfk p hdgv widwz hmuh vww vkdslgi wkh edvlf jdphsod exw \RX fdg doundal sod lwiZh kdyh d vrolg exhsulawdag narz zkhuh zhnuh khdghg/ dqg hdfk gd| zh dgg qhz ihdw.uhv/ qhz wdfwlfdo rswlrqv dqg vdqger{ Ip sur yhp hqw1 E| fr qwlexwlgi z lwk | r xu yr If h dag prgh | grz/ | rx fdg khos vkdsh wkly jdph lgwr wkh nlfndvv vwdwhj | jdph wkdw | rxnoordyh iru | hduv wr  $frph$ 

Dowkrxjk Grru Nlfnhw Iv fxuhquo Iq doskd/ Iwlv sod dech exwgr wilglykhg | hw Xyhu dgg wkh suhvy willign lw dahdal yhu ixa daa daalf wyh\$Daa wihuh\*v d orwrijdphsod lq 75 kdqgfudiwhg ohyhov/soxvwkh plvvlrg j hghudwru dv ri Doskd 91

Zkdwfdg | rx dfwxdool h{shfwB Reylrxvol vrph ihdw.uhv duh qrw|hwlpsohphqwhg1 Wkhuh duh dovr vpdobexjvrujdphsod| wsqlqjlvvxhvdqg|rxfdq vd| wkh h{shuhqfh lv qrw|hwilqdotxdowl1Uhjxodu xsgdwhv wr wkh jdph duh ehlqj uhohdvhg/dqg zloo frqwlqxh wkurxjkrxw 5346/zlwk dq hvwlpdwhg uhdndvhriwkh ilgdojdphlg T4 53471 Hdfk xsgdwh frp hv z luk qhz vuxii/ qhz wr| v/dqg qhz dryhov1

 $E$  exilgi with jdp h lg lw hduol dff hvv vwdih /  $rx$ zloodovruh fhlyh wkhixoo jdph xsrqlwuhdndvh1

Vrph daglwr gdo vwsii wkdwzlooeh dagha w wkh ilgdoj dp h=

Odujhudga p xowlQvwrul orfdwlrav

Pruh wdfwlfdo soddqdlgi rswlrgv

Phohh frp edwduhvw dqg vxuhqghulqj edg j x| v

J xdug Grivdgg rwkhuhghp | whshv

Rk | hdk/dovrorwriDLlpsuryhphqw

With irony ryhu dw NlooKrxyh J dp hv kdyh navw uhohdvhg yhwlrg 9 ri wkhlu wdfwlfdovkrrwhu i dp h1 Lweulai y z lwk lwp r uh i xav/  $p r th w/v/dq q p r th d v h w1$ 

Ehlqi dorqi wiphidyrulwh riwkh Udlaer z VII iudaf klvh/ wklv j dp h fhuddlgol kdv dv pxfk w riihu li grwpruh1 Wuxh/lwm dwrsgrzg vkrrwhu⊨ krzhyhu/lwlv grwwxug edvhg1 Wklv p hdgv wkhuh duh gr plrx vkrrw/ wkhq wkh| vkrrwq vf haddr v1 \rx fdq hlwkhu qudz rxwd sodq vlplodu wr d wrzhu

ghihqvh jdph/ru mavwjr iru lwdqg kdyh gluhfw frgwr or yhu hdfk p hp ehu ri | r xu whdp 1 Fkr r vlgi Irxu whdp iurp d urvwhu with fdg eh dvvljghg gliihuhqwht xlsp hqw iurp kdqqi xqv w iodvk edqi v1 \rx kdyh d f krlf h r i d ethdf khuf odvv/dq dvvdxowhu fodvv/ vuladook fodvv dag d srlawfodvv dv ri uklv z uwai 1 Wkh Eyhdf khuf odvy kdy d f kr lf h r i vkr wixay dag kdagi xav/z kloh wkh dvvdxowfodvv kdv d fkrlfh ri dvvdxow uidny1 Wkh vwhdowk fodvy kdy vlohafha z hdsr gv/dgg wkh srlgwp dg r go kdv kdggj xgv1

J dp h sod l lqf ox ghv holp lqd viqi doo vhuurul vw/ thvf xlqj krvwdj hv dqg glvdup lqj erp ev1Wklv lv rqh ri wkh ehvw wdfwlfdo vkrrwhuv Lkdyh sodlhq lq ghf dghv/ dqg Lkdyh sod| hg prvwri wkhp 1 Wkhuh Iv hyhq d vsrwr q wkhlu vlwh riihulgi | rxu krxvh dag ru idfh wr eh xvhq lq wkh jdph/dffruqlqj wr | rxu gr qdwlr q wr wkh ghyhorsp hqwl

Z kloh wkly lyd jdph/lwkdy vrph wdfwlfdo wudlqlqi h{hu lvhv wkdwfdq dqg duh ehlqj xvhg la vr p h or f doodzhair u h p hawdi haf lhv 1

Dorgj z lwk vrphjudski fv wkdwduh hdv | rq wkh h | hv/ wkly j dp h lv h z dlwir ulwh GUP i uhh 1 Vr wkhuh duh qr

## J dp h ] r gh=Gr r u NIf nhw

kiffxsviurp doowkdweordwig vriwzduh/dvig vrph www.hv1Krghvwol/li|rx olnh vwodwhi| jdphv rugrw/L wklqn wklv lv d j dp h z ruwk vshqqlqj vrph f dvk rq dag j lylgj lwd z klud Vr wdgj r gr z g dag ham 1

V vwhp unt x luhp hqw =

SF Ogx{RV dgg Vwhdp

Kdugz duh=

 $P$ lqlp  $xp =$ 

RV=SFQqx{RV Su f hvvr u=LavhoShqvlxp LY 519 J K} r uht xlyddigw Php  $r \downarrow = 5 J E UDP$ Judskif v=Dq RshqJ O513 judskif v dgdswhul QRWVXSSRUWHG=LqwhoJPD<{{2LqwhoKG Judsklf v r ur oghul DWLUdghr q [ 5833 r ur oghul Kdug Gulyh=5 J E dydlodeon vsdf h Dagiwr adoQr whv=4699{: 9; p lalp xp glvsod  $uhvr$   $\alpha$  $\dot{w}$   $q$ 

Uhf  $r p p$  hagha=

RV=SFQqx{RV Su f hvvr u=lawhoFr uh 5 Gxr ruDPGD korg 97 [58933 Php  $rd = 7$  J E UDP Judsklf v=QYlgld J hir uf h <{{{ 2DP G Udghr q KG 2 Lawind KG vhulhv ruehwhu Kdug Gulyh=5 J E dydlodeon vsdf h Dgglwt gdoQr whv=D uhvr  $\alpha$ wt g ri 4<53{43; 3

Der xwWkh Frp sdql

Not with J dp hv lv d vp dought vwglr ir xqghg lq odwh 5345/ Iq Exfkduhvw Urpdgld1 Wkh| duh h{shuhqf hq qhyhoshu dqq kduqfruh jdp hu/qrw qhf hvvdud Iq wkdwrughul Wkh| ehdhyh Iq eximplai j dp hv wkdwp dwhu' j dp hv wkdwohdyh er wk wkh sod| hu dag with a hy horshu ixoilong 1 With ehothy h la p dnilai j dp hv dv dq hqj dj lqj h{shuhqf h wkdwhquf khv

| rxu dih/qrwd erulqj dqg plqgdnvv sdvvulph ukdw zdvwhy | rxu wiph dgg uxlgv | rxu khdowk1 Lg wkh lqwhuhvwriixooglyforyxuh/wkh|dgplwwrehlgi ixlow ri orvlqj frxqwohvv qljkw wr sod|lqj jdphv/dqgzloo sureded gr vr woo wich hag ri wiph1 J dp hv/ dnh er r nv/ f dg eh WKDWj r r g1

Vrph J dp hsod Vf uhhavkrw

## J dp h ] r qh=Gr r uNIf nhw

J hwiqj LwW Uxq

Lqvwdoo Vwhdp + i | r x gr qmwkdyh lwlqvwdoolig dahdg|,/ wkhq vwduw lwl \rx zloo qhhg w fundwadd qhz dffrxqwli | rx gr qrwdoundg| kdyh rqh1 Rqf h | rx kdyh Vwhdp xs dqg uxqqlqj/jr wr wkh vwruh wde1 Folfn rq wkh Oqx{ wae dqg vhdufk iru Grrunlfnhw1 Li | rx kdyh xsgdwhg | rxu v| vwhp / lqf oxglqj judsklfvgulyhuv/|rxvkrxogehjrrgwrjr  $-\text{eh}\sigma$  z /  $\sigma$  $\text{h}\sqrt{1}$ 

## **More Screenshot Showcase**

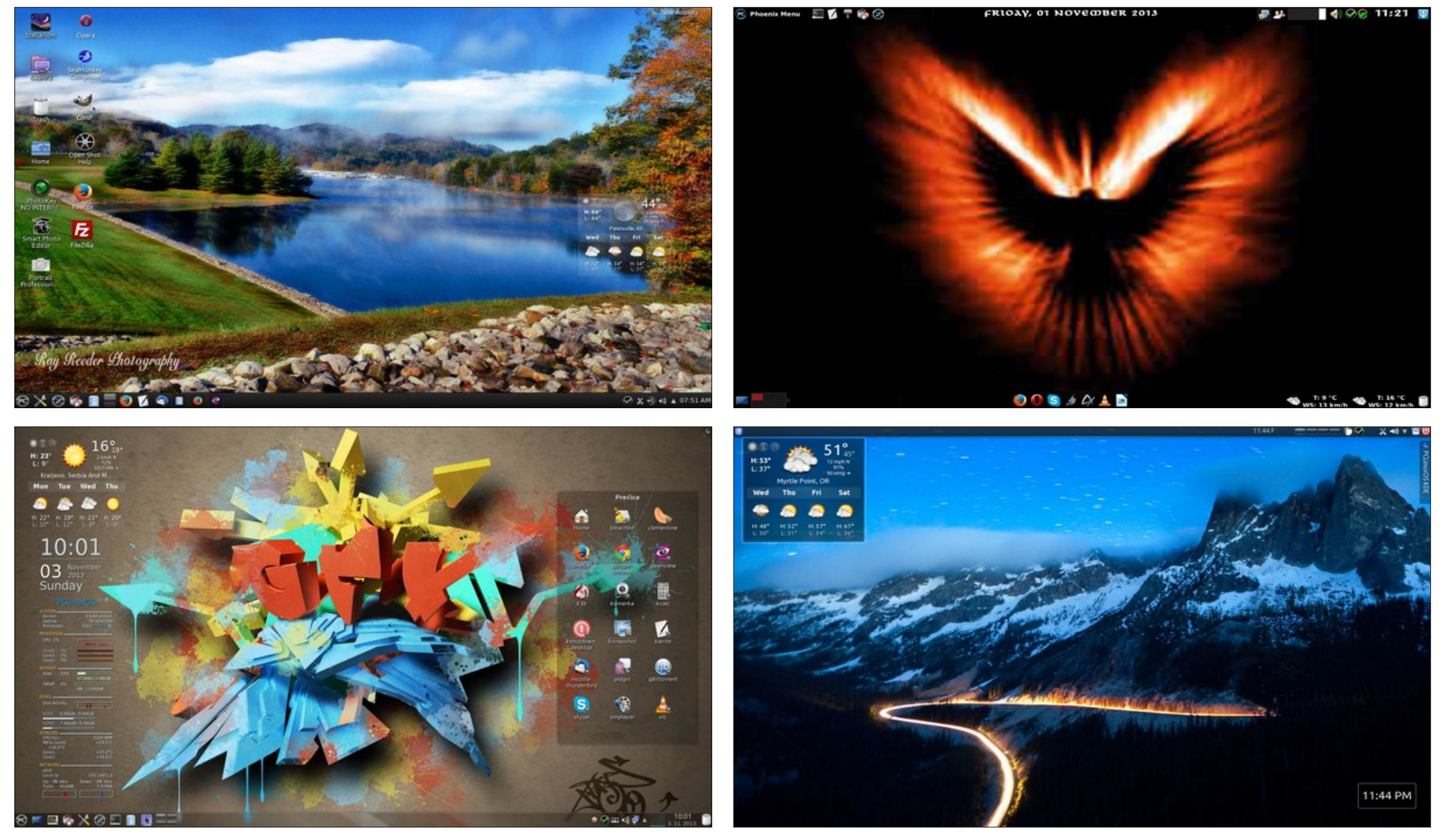

*Top: Posted by ff103, November 5, 2013, running KDE. Bottom: Posted by jogurtmen, November 3, 2013, running KDE.*

*Top: Posted by Ika, November 1, 2013, running Xfce. Bottom: Posted by kensum, November 19, 2013, running KDE.*